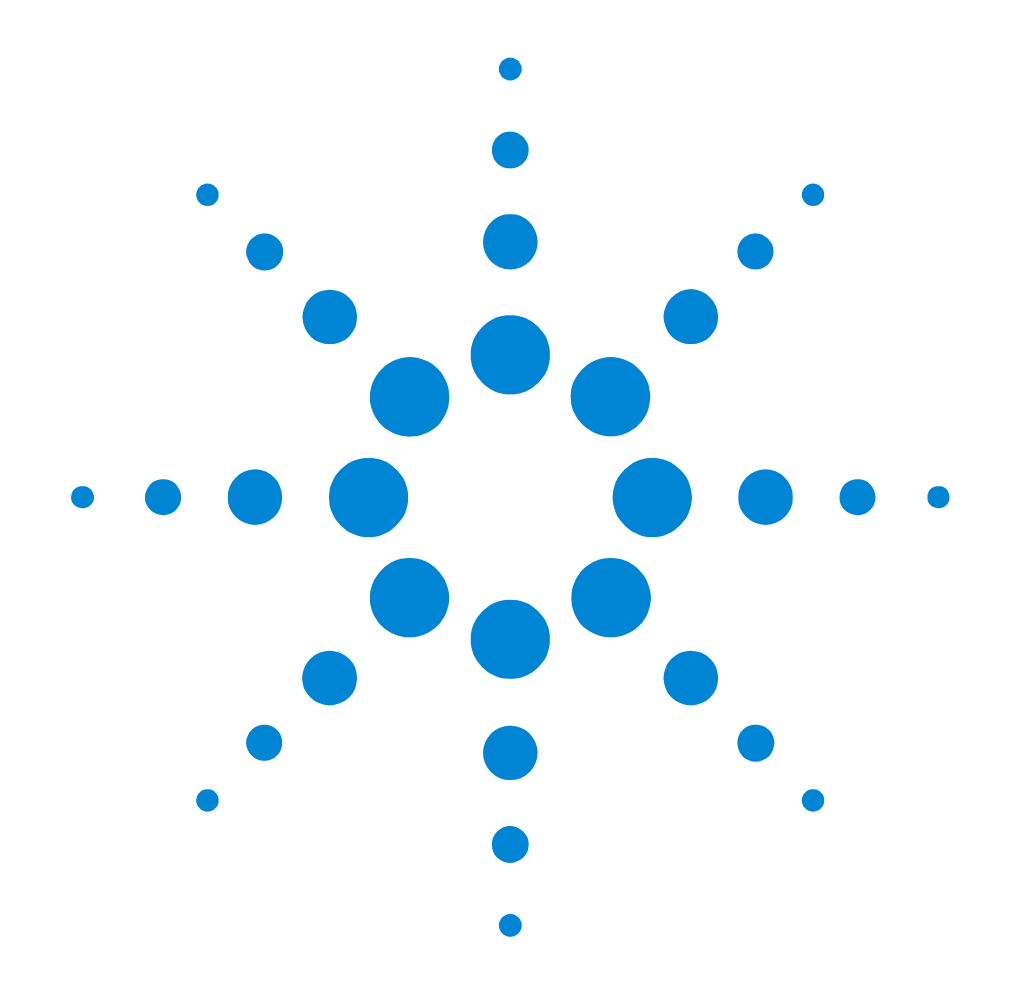

## Agilent E2977A System Validation Package

## **Test API Reference**

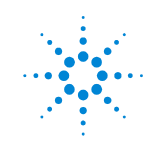

**Agilent Technologies** 

#### **Important Notice**

© Agilent Technologies, Inc. 2003

#### **Revision**

May 2003

#### Printed in Germany

Agilent Technologies Herrenberger Straße 130 D-71034 Böblingen Germany

Authors: t3 medien GmbH

#### **Warranty**

The material contained in this document is provided "as is," and is subject to being changed, without notice, in future editions. Further, to the maximum extent permitted by applicable law, Agilent disclaims all warranties, either express or implied, with regard to this manual and any information contained herein, including but not limited to the implied warranties of merchantability and fitness for a particular purpose. Agilent shall not be liable for errors or for incidental or consequential damages in connection with the furnishing, use, or performance of this document or of any information contained herein. Should Agilent and the user have a separate written agreement with warranty terms covering the material in this document that conflict with these terms, the warranty terms in the separate agreement shall control.

#### **Technology Licenses**

The hardware and/or software described in this document are furnished under a license and may be used or copied only in accordance with the terms of such license.

#### **Restricted Rights Legend**

If software is for use in the performance of a U.S. Government prime contract or subcontract, Software is delivered and licensed as "Commercial computer software" as defined in DFAR 252.227-7014 (June 1995), or as a "commercial item" as defined in FAR 2.101(a) or as "Restricted computer software" as defined in FAR 52.227-19 (June 1987) or any equivalent agency regulation or contract clause. Use, duplication or disclosure of Software is subject to Agilent Technologies' standard commercial license terms, and non-DOD Departments and Agencies of the U.S. Government will receive no greater than Restricted Rights as defined in FAR 52.227- 19(c)(1-2) (June 1987). U.S. Government users will receive no greater than Limited Rights as defined in FAR 52.227-14 (June 1987) or DFAR 252.227-7015 (b)(2) (November 1995), as applicable in any technical data.

#### **Safety Notices**

#### **CAUTION**

A CAUTION notice denotes a hazard. It calls attention to an operating procedure, practice, or the like that, if not correctly performed or adhered to, could result in damage to the product or loss of important data. Do not proceed beyond a CAUTION notice until the indicated conditions are fully understood and met.

#### WARNING/DANGER

A WARNING notice denotes a hazard. It calls attention to an operating procedure, practice, or the like that, if not correctly performed or adhered to, could result in personal injury or death. Do not proceed beyond a WARNING notice until the indicated conditions are fully understood and met.

#### **Trademarks**

Windows NT ® and MS Windows ® are U.S. registered trademarks of Microsoft Corporation.

## **Contents**

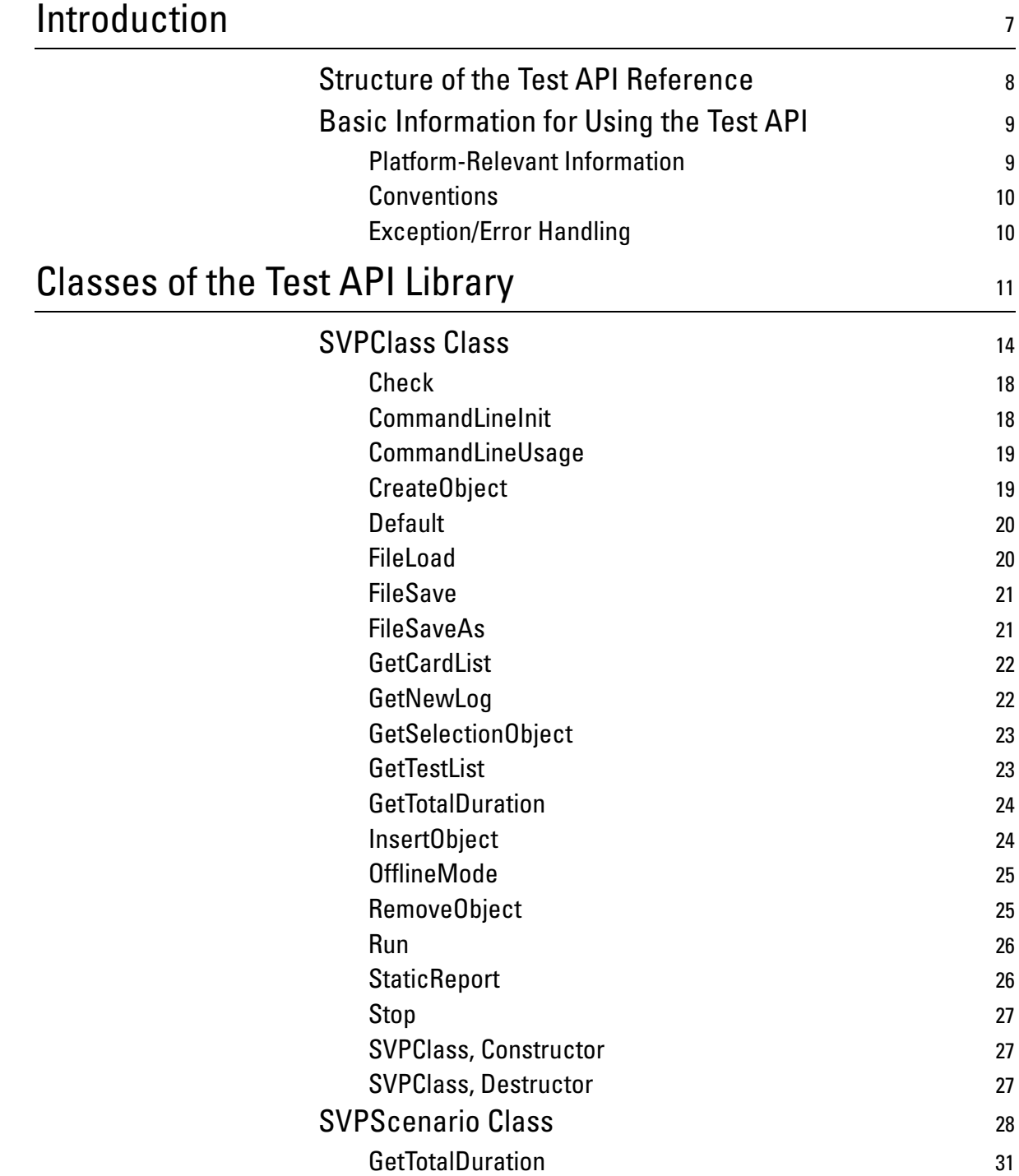

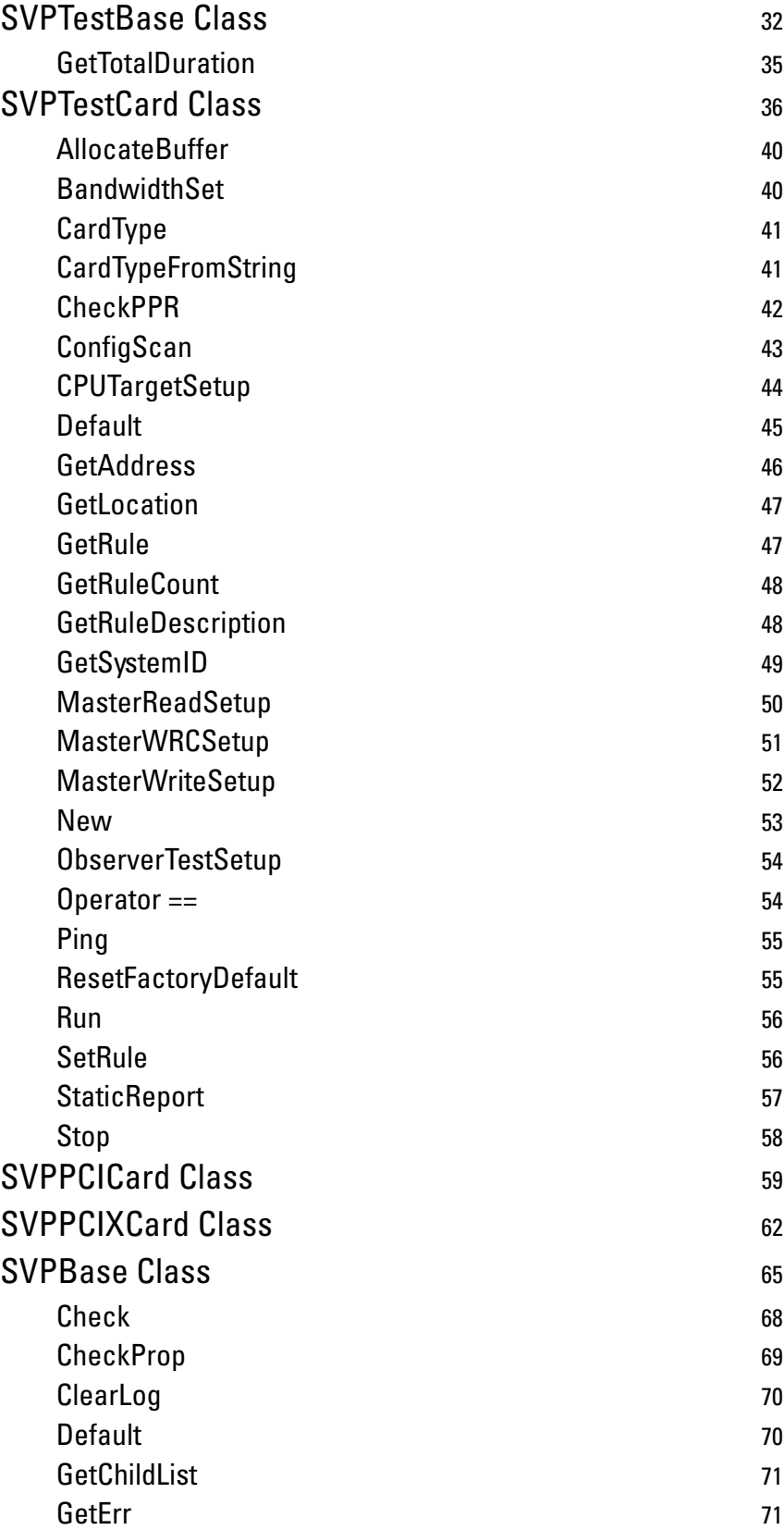

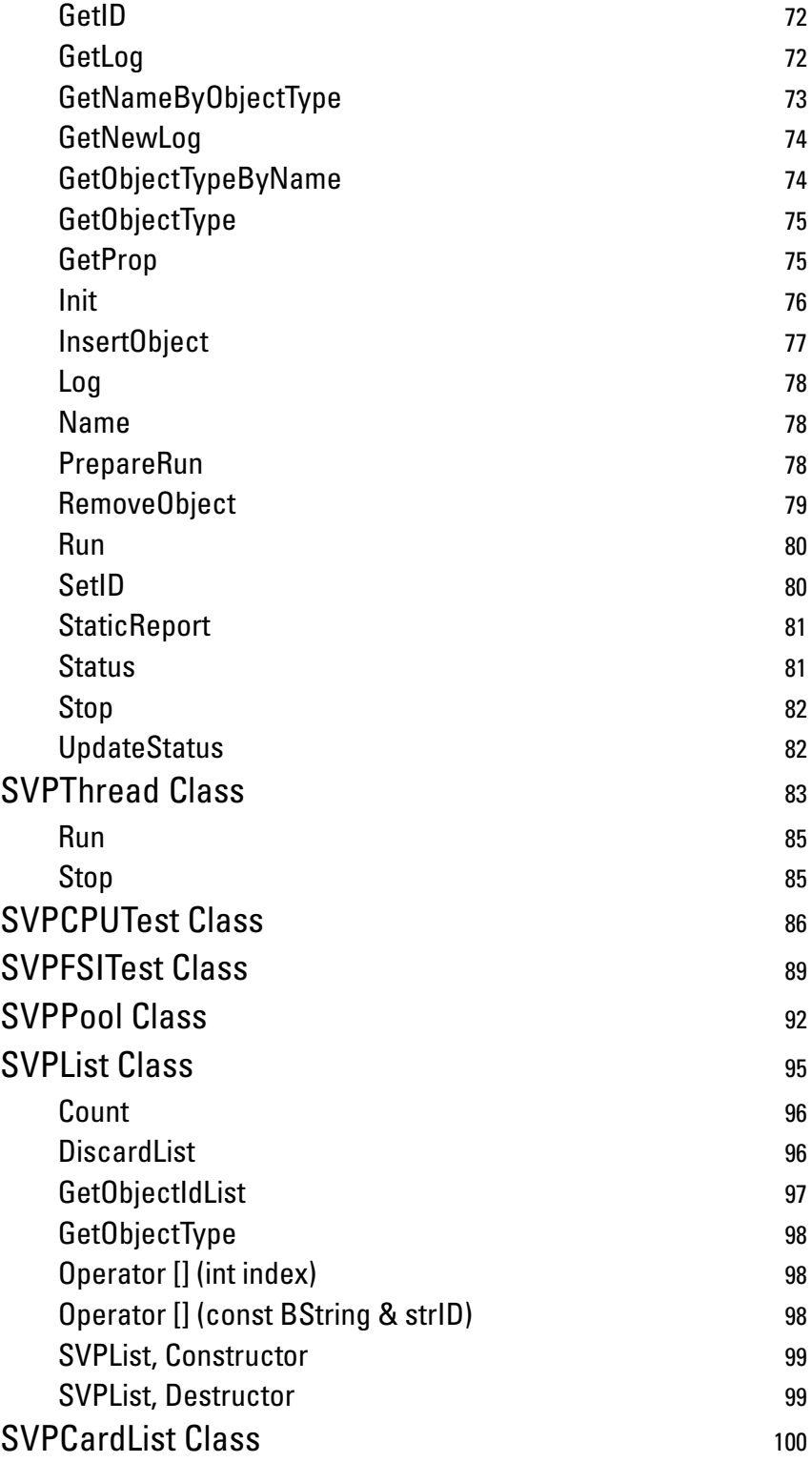

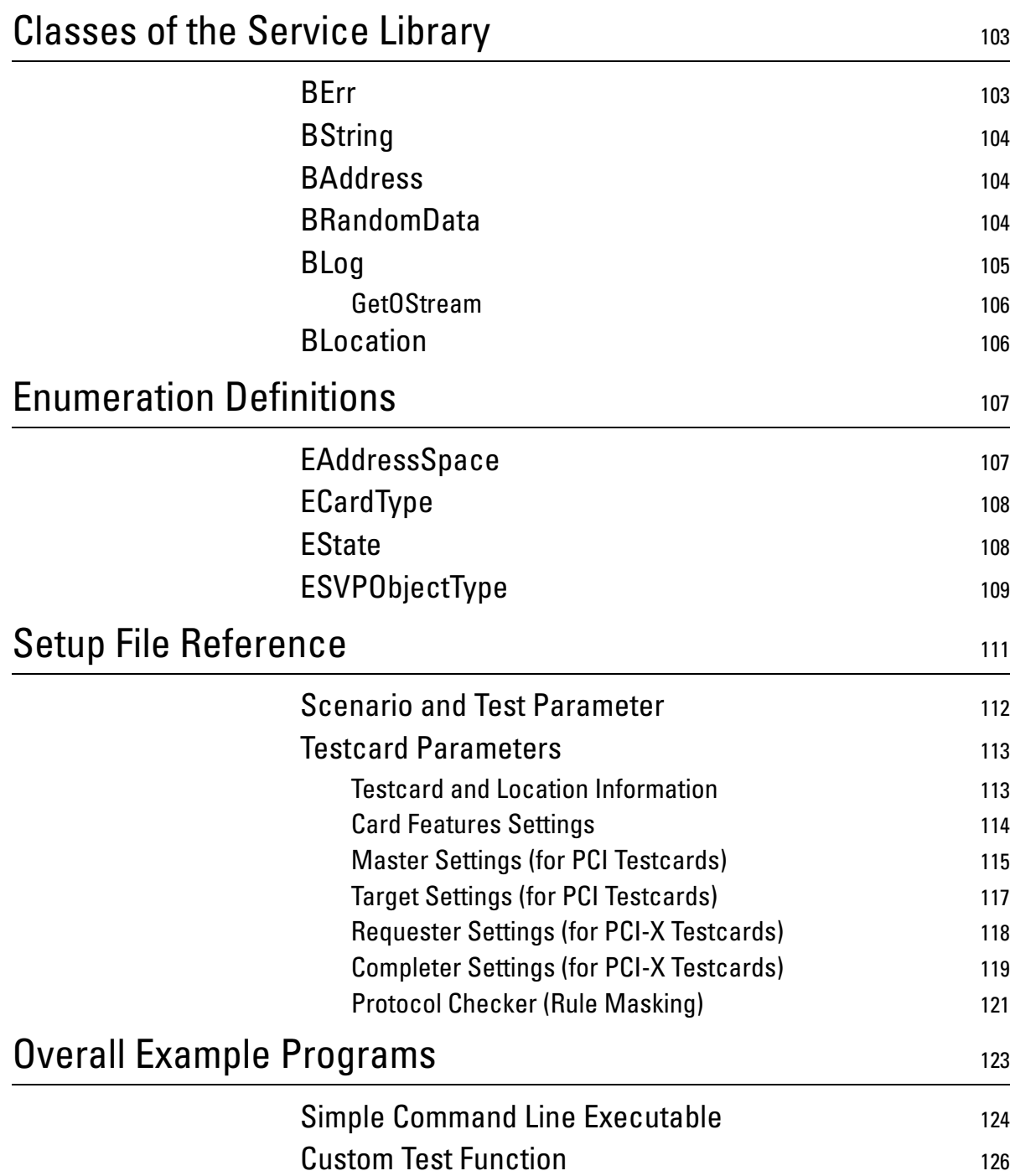

# <span id="page-6-0"></span>Introduction

The Test API library is a C++ library that provides all functionality of the System Validation Package. The System Validation Package is based on the application interfaces (C-API) of Agilent PCI and PCI-X testcards.

The Test API library provides a number of tests that can be run immediately or be configured for individual test needs.

This library uses an object-oriented, class-based approach. The SVP Test API Reference describes all classes and their public members that are recommended for direct use.

## <span id="page-7-0"></span>**Structure of the Test API Reference**

The SVP Test API Reference is divided into the following sections:

• [Classes of the Test API Library](#page-10-1)

Describes the classes of the SVPBase, SVPList and the SVPPropBase packages and all their public members that are recommended for direct use.

Every class description starts with an overview of the class members in logical order, followed by the full description of the characteristic members in alphabetical order.

• [Classes of the Service Library](#page-102-2)

Describes the classes of the Service library and all their public members that are recommended for direct use.

In addition to the Test API library, the Service library servlib provides a number of classes for general purposes, such as error handling.

• [Enumeration Definitions](#page-106-2)

Describes all defined enumerations that are used in the methods of Test API library and Service library classes.

• [Setup File Reference](#page-110-1)

Describes all properties, along with their names and value ranges that are needed when you modify the SVP settings files.

• [Overall Example Programs](#page-122-1)

Shows a simple command line executable program and a custom test function.

## <span id="page-8-0"></span>**Basic Information for Using the Test API**

You can find basic information on using the SVP Test API library in the following sections:

#### <span id="page-8-1"></span>**Platform-Relevant Information**

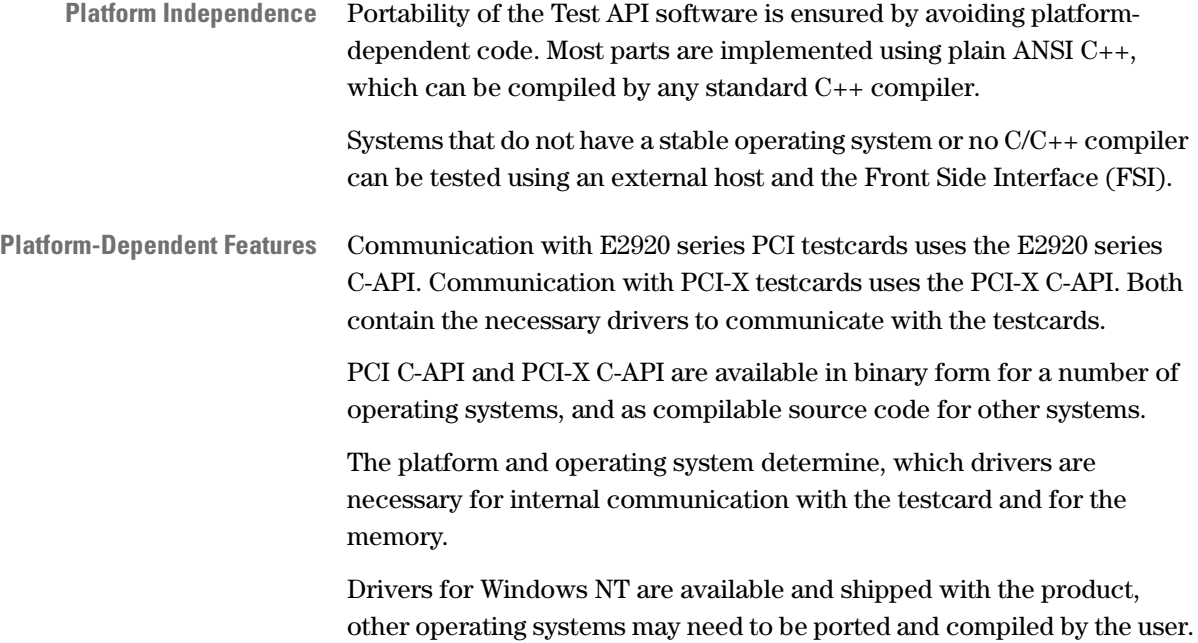

#### <span id="page-9-0"></span>**Conventions**

In the libraries, the following conventions are used for naming classes, methods, enumerations, variables and constants.

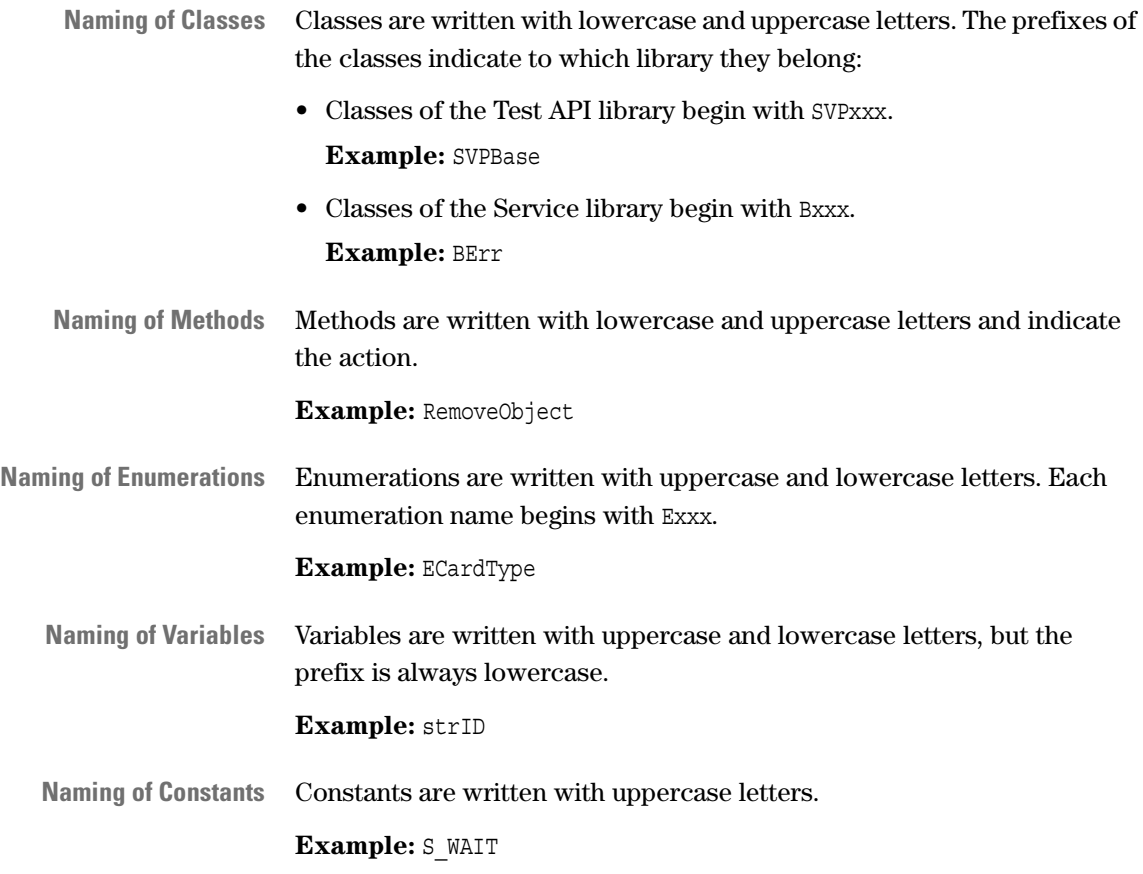

### <span id="page-9-1"></span>**Exception/Error Handling**

The Test API uses the C++ mechanism for handling exceptions. All methods of the various objects will handle some C++ exceptions internally and throw BErr error objects in case of unrecoverable errors.

#### **Example:**

When trying to open a file that does not exist, a method would throw a BErr::FILENOTFOUND error along with a descriptive error message. The BErr object can be used to analyze the error, or may simply be printed as an error message to the console.

A user program should therefore encapsulate all calls to Test API functions and class methods in try blocks; see *["Overall Example](#page-122-1)  [Programs" on page 123](#page-122-1)*.

# <span id="page-10-1"></span><span id="page-10-0"></span>Classes of the Test API Library

The Test API Library includes three independent packages of classes: the SVPBase package, the SVPList package and the SVPPropBase package.

**SVPBase Package Overview** The following figure shows the class architecture of the SVPBase package:

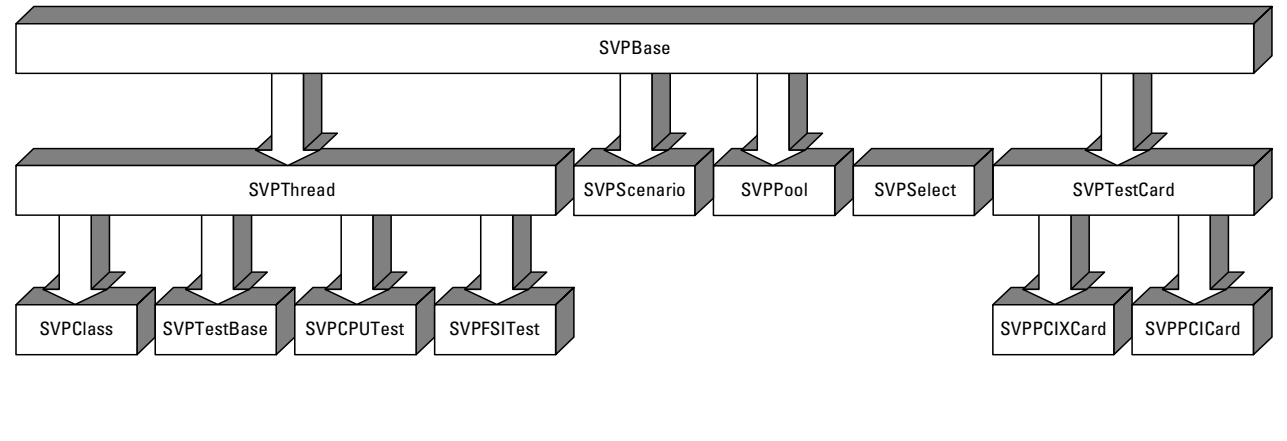

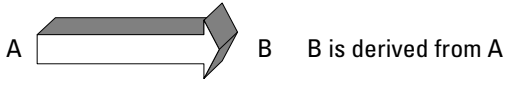

**SVPBase Package Classes** [SVPBase Class](#page-64-0) is a base class that implements all fundamental features of an object and provides a standard means for accessing objects. In this context, objects are the whole SVP application (SVPClass), a scenario (SVPScenario), a test (SVPTestBase) or a testcard (SVPTestCard and derived from it SVPPCICard and SVPPCIXCard).

From this class, the following classes are derived:

• [SVPThread Class](#page-82-0)

Provides basic threading functionality for running several tests in parallel. From this class, the following classes are derived:

– [SVPClass Class](#page-13-0)

Represents the whole SVP application.

– [SVPTestBase Class](#page-31-0)

Provides all testing functionality of the SVP application.

– [SVPCPUTest Class](#page-85-0)

Is used to perform tests with CPU interaction.

– [SVPFSITest Class](#page-88-0)

Is used to perform tests with FSI interaction.

• [SVPScenario Class](#page-27-0)

Provides the features of a scenario. A scenario is used to put several tests together for running these tests in parallel.

• [SVPPool Class](#page-91-0)

Is used to manage the available tests and testcards.

• [SVPTestCard Class](#page-35-0)

From this class, the following classes are derived:

– [SVPPCICard Class](#page-58-0)

Covers all E2926/7/8 and E2940 testcards.

– [SVPPCIXCard Class](#page-61-0)

Covers all E2922/9 testcards.

**SVPSelect Class** The Test API library includes also the SVPSelect class, which is independent from all other classes in the SVPBase package. The SVPSelect class is normally not needed in the user program. It is mainly used by the GUI.

Each class of this package has its own SVPPropBase package.

**SVPList Package Overview** The following figure shows the class architecture of the SVPList package:

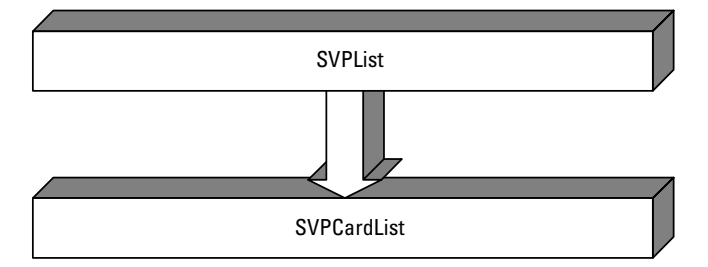

**SVPList Package Classes** The SVPList package provides the following classes for administration of SVP objects (scenarios, tests and testcards):

• [SVPList Class](#page-94-0)

This class provides a container class for SVP objects. It provides methods:

- for handling the deletion and creation from settings files
- for walking through the lists
- [SVPCardList Class](#page-99-0)

This class is derived from SVPList. This class provides methods for scanning and listing available testcards.

**SVPPropBase Class** The SVPPropBase class provides functionality for handling properties and settings.

> This class includes the CPropEl class that allows you to assign different types of values (for example, integer, string or boolean values) to the same class.

## <span id="page-13-0"></span>**SVPClass Class**

**Description** The SVPClass class provides the main interface to the user programs.

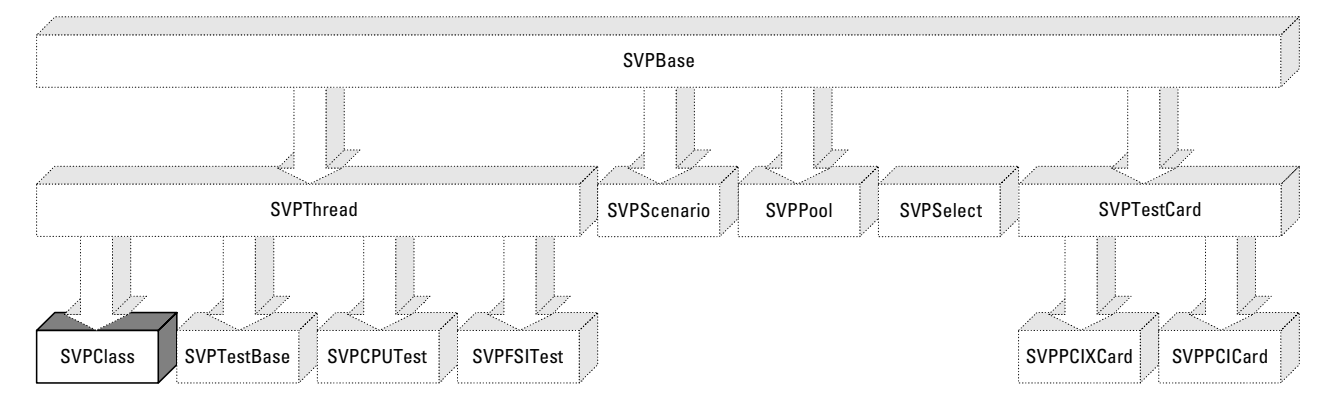

SVPClass provides methods for the following purposes:

- Accessing objects for direct modification
- Initialization and file handling
- Test execution
- Reporting

• Creation and deletion of objects

The objects can be scenarios, tests and testcards. The hierarchy of the objects is shown below.

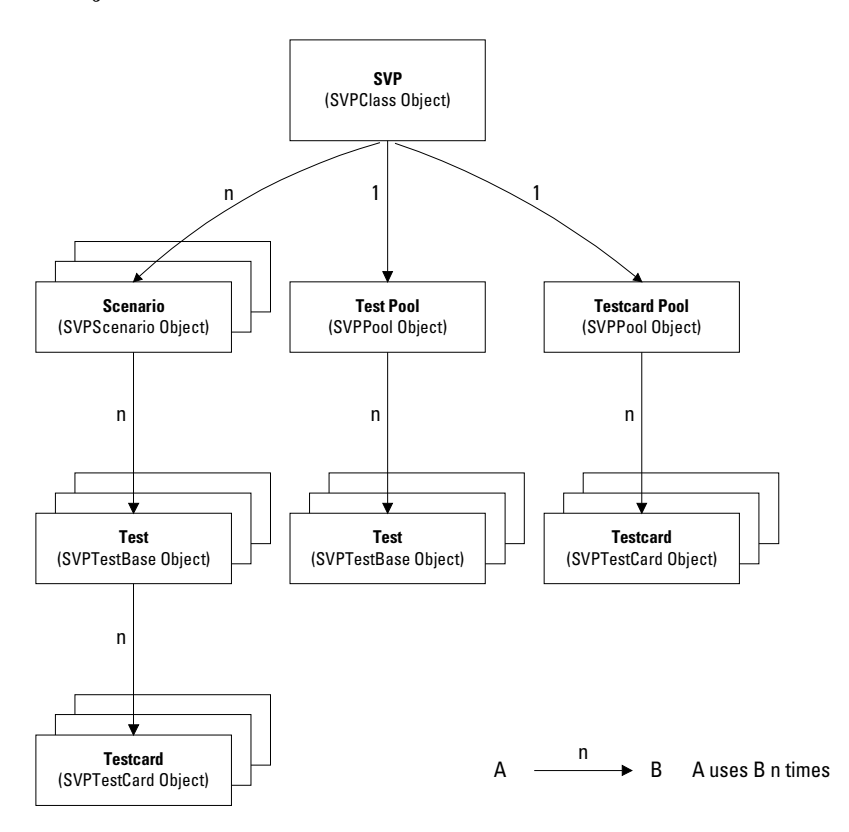

**Characteristic Members** The following tables list all public members of the SVPClass class that are recommended for direct use.

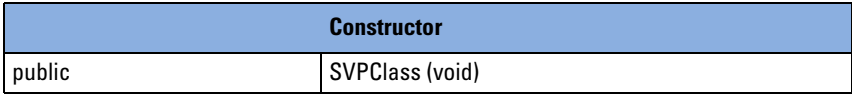

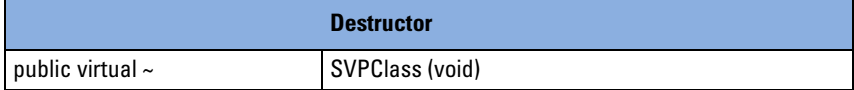

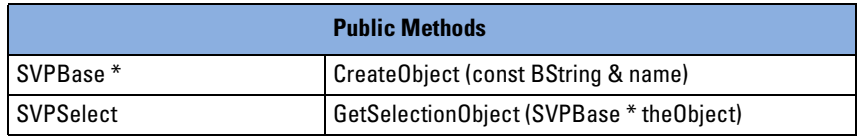

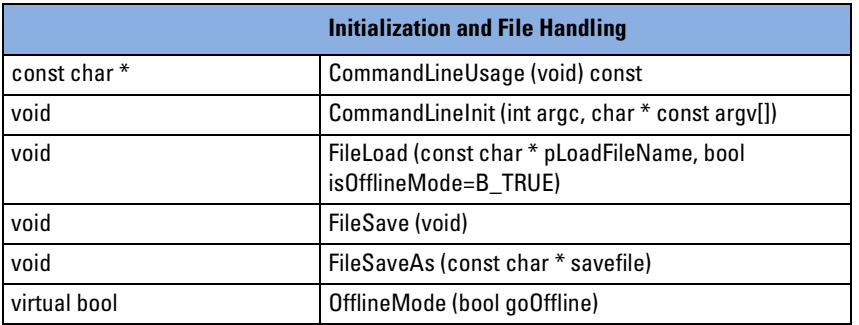

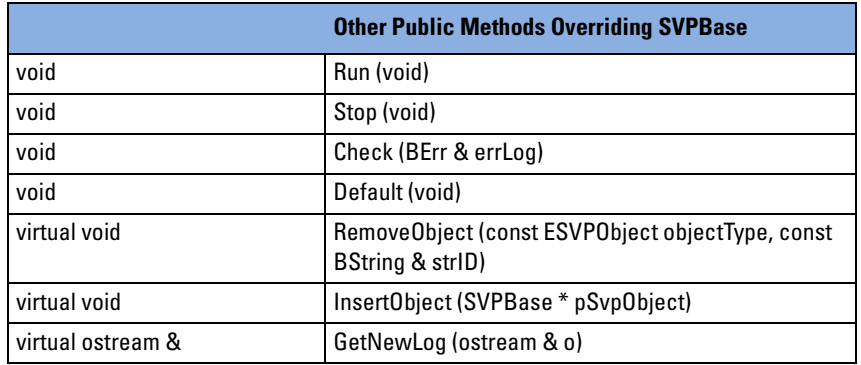

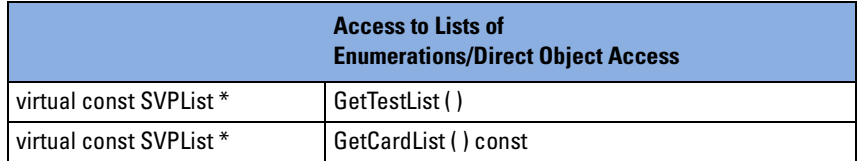

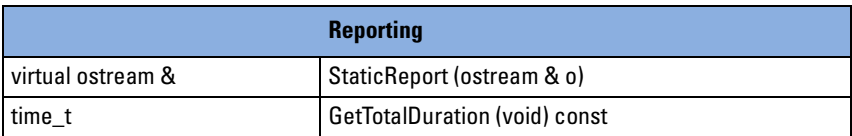

**Inherited Members from SVPThread** The following table lists the members inherited from the SVPThread class:

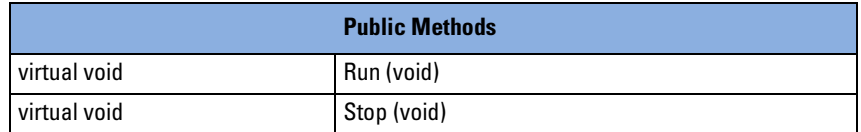

For detailed description of the inherited members, refer to *["SVPThread](#page-82-0)  [Class" on page 83](#page-82-0)*.

**Inherited Members from SVPBase** The following tables list the members inherited from the SVPBase class:

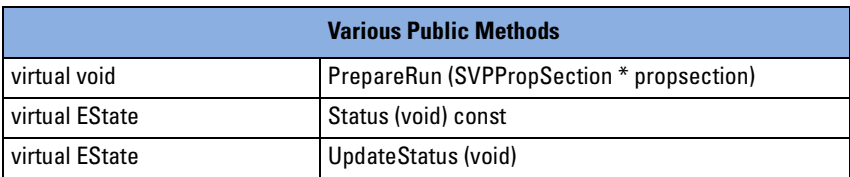

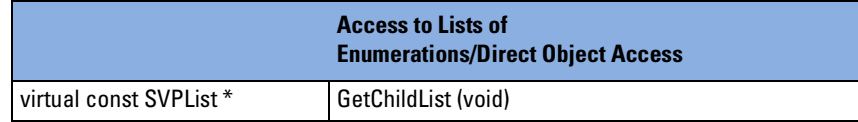

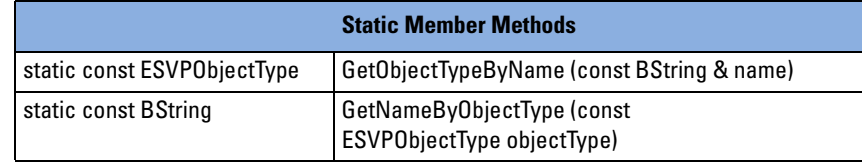

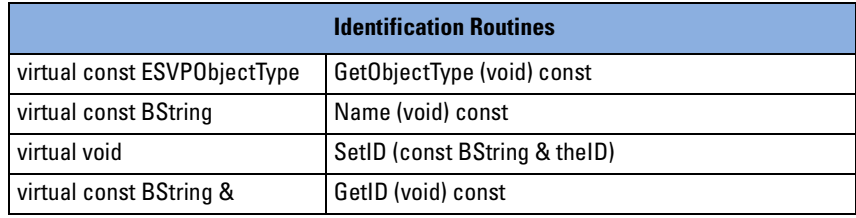

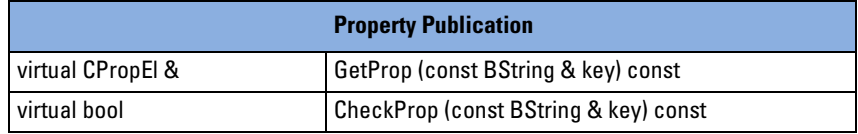

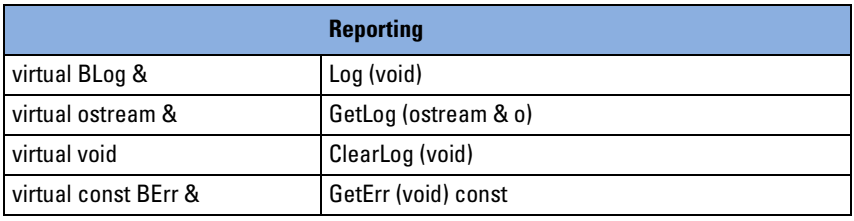

For detailed description of the inherited members, refer to *["SVPBase](#page-64-0)  [Class" on page 65](#page-64-0)*.

### <span id="page-17-0"></span>**Check**

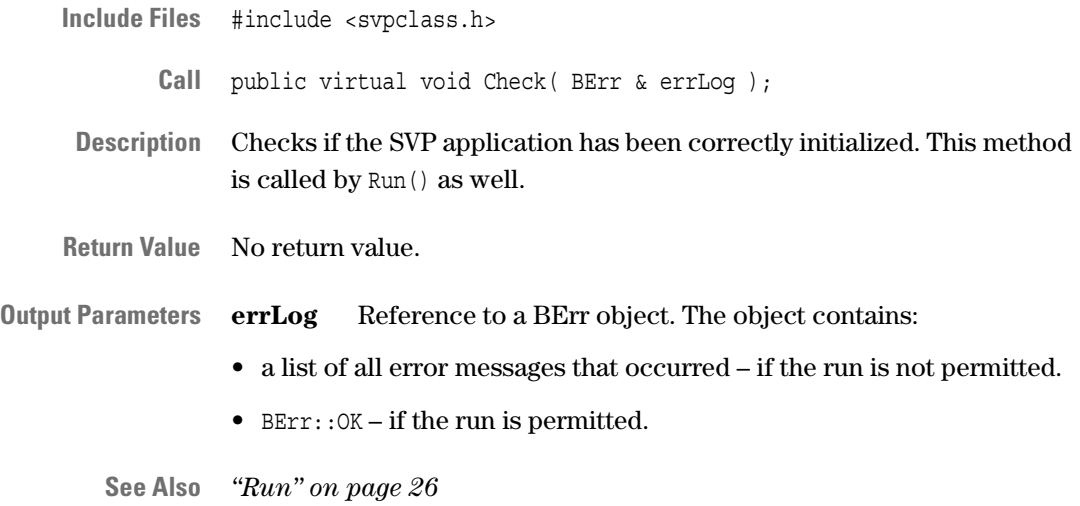

### <span id="page-17-1"></span>**CommandLineInit**

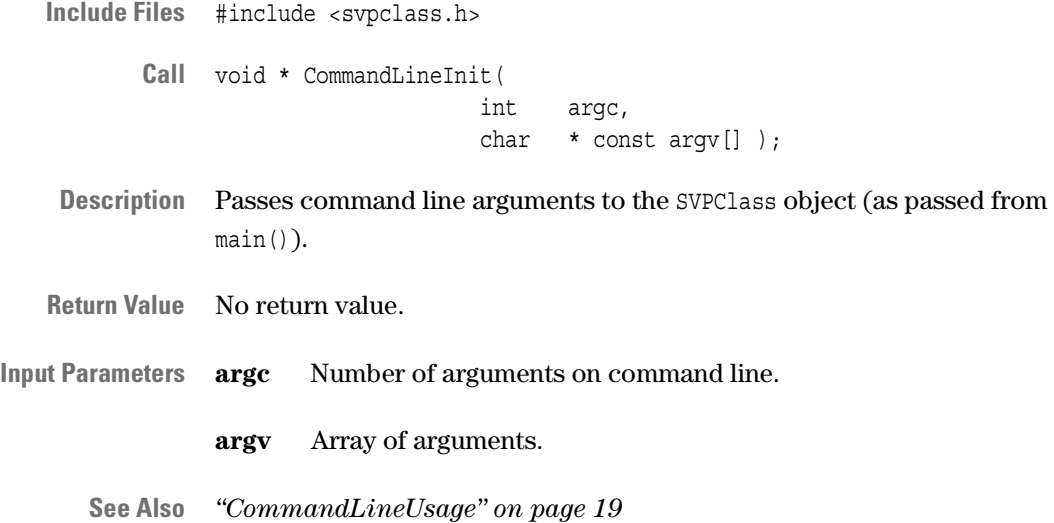

## <span id="page-18-0"></span>**CommandLineUsage**

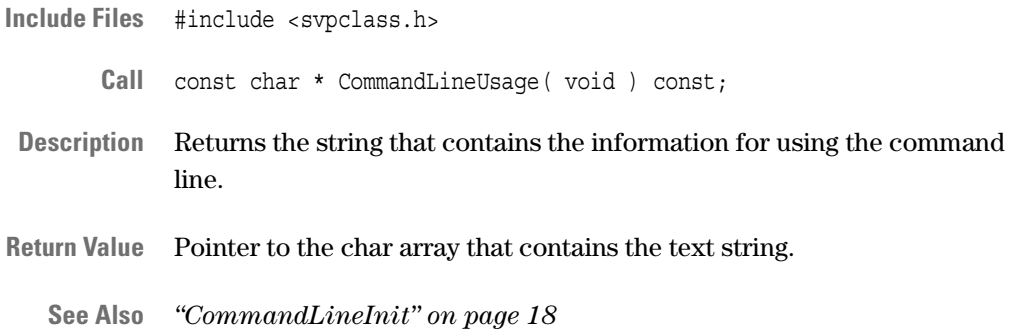

### <span id="page-18-1"></span>**CreateObject**

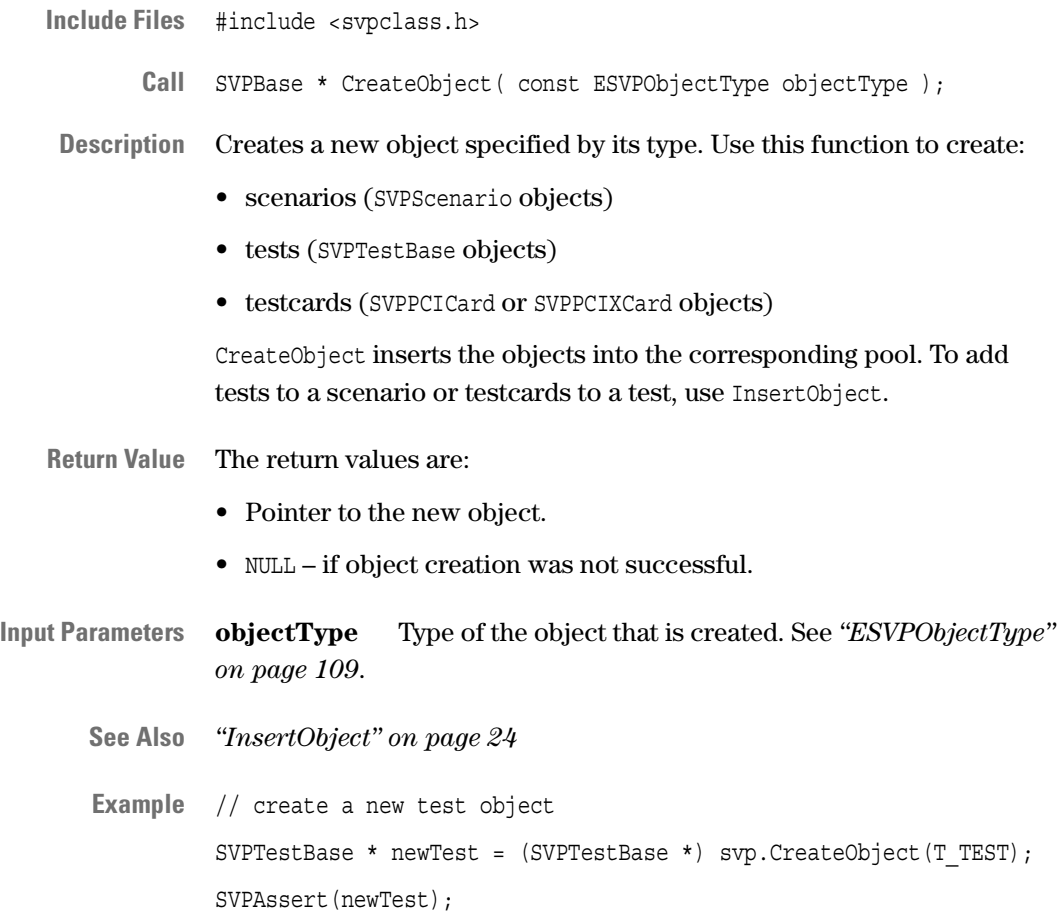

#### <span id="page-19-0"></span>**Default**

**Include Files** #include <svpclass.h>

**Call** virtual void Default( void );

**Description** Sets this object to default values. That means:

- One empty scenario is configured.
- All available test functions are defined as test objects.
- In online mode, the available testcards found in the system are defined as objects of the type testcard. In offline mode, no testcards will be configured.

**Return Value** No return value.

**See Also** –

#### <span id="page-19-1"></span>**FileLoad**

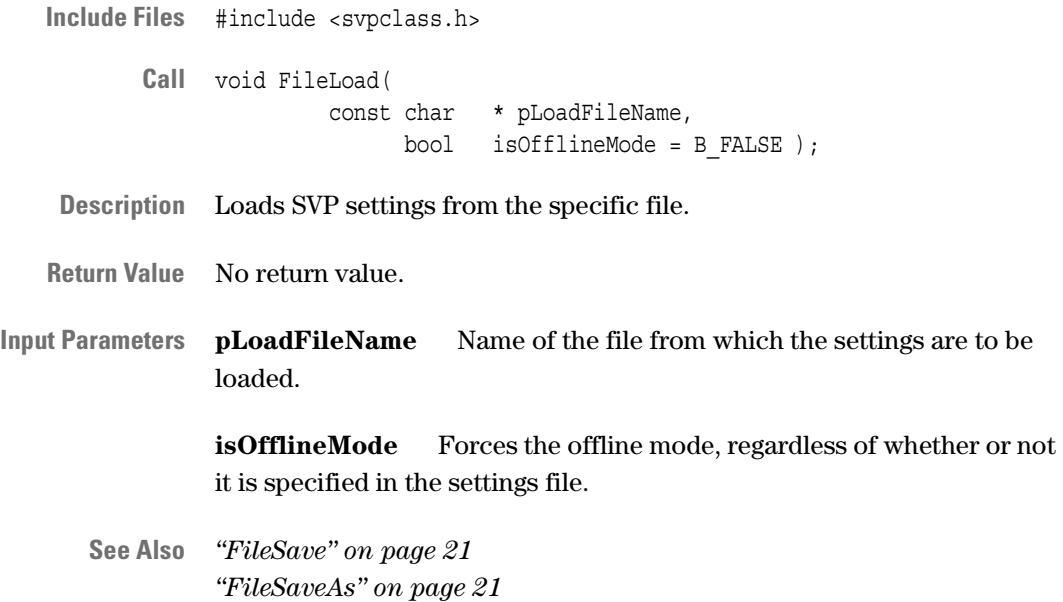

#### <span id="page-20-0"></span>**FileSave**

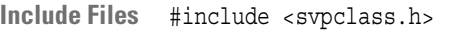

- **Call** void FileSave( void );
- **Description** Saves the settings to the file from which the settings were loaded with the FileLoad call.

**Return Value** No return value.

**See Also** *["FileLoad" on page 20](#page-19-1) ["FileSaveAs" on page 21](#page-20-1)*

#### <span id="page-20-1"></span>**FileSaveAs**

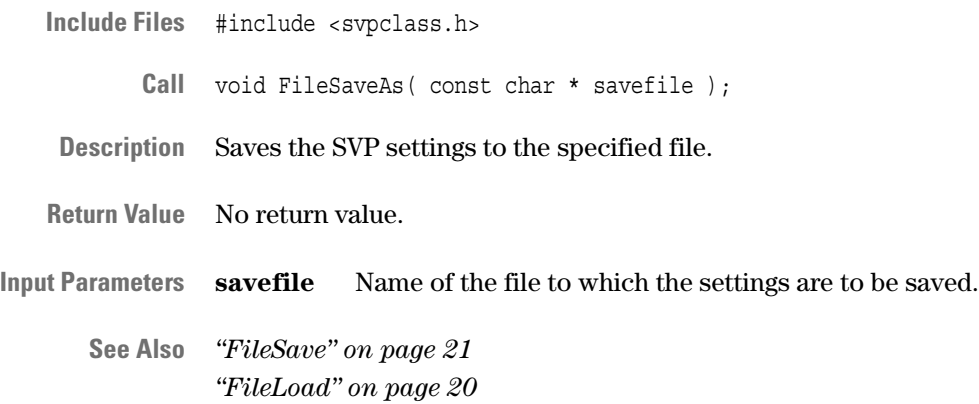

### <span id="page-21-0"></span>**GetCardList**

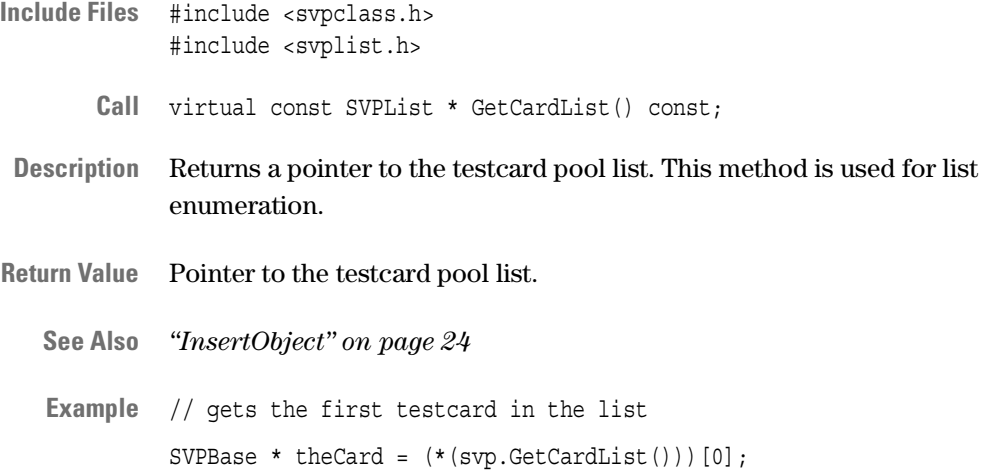

### <span id="page-21-1"></span>**GetNewLog**

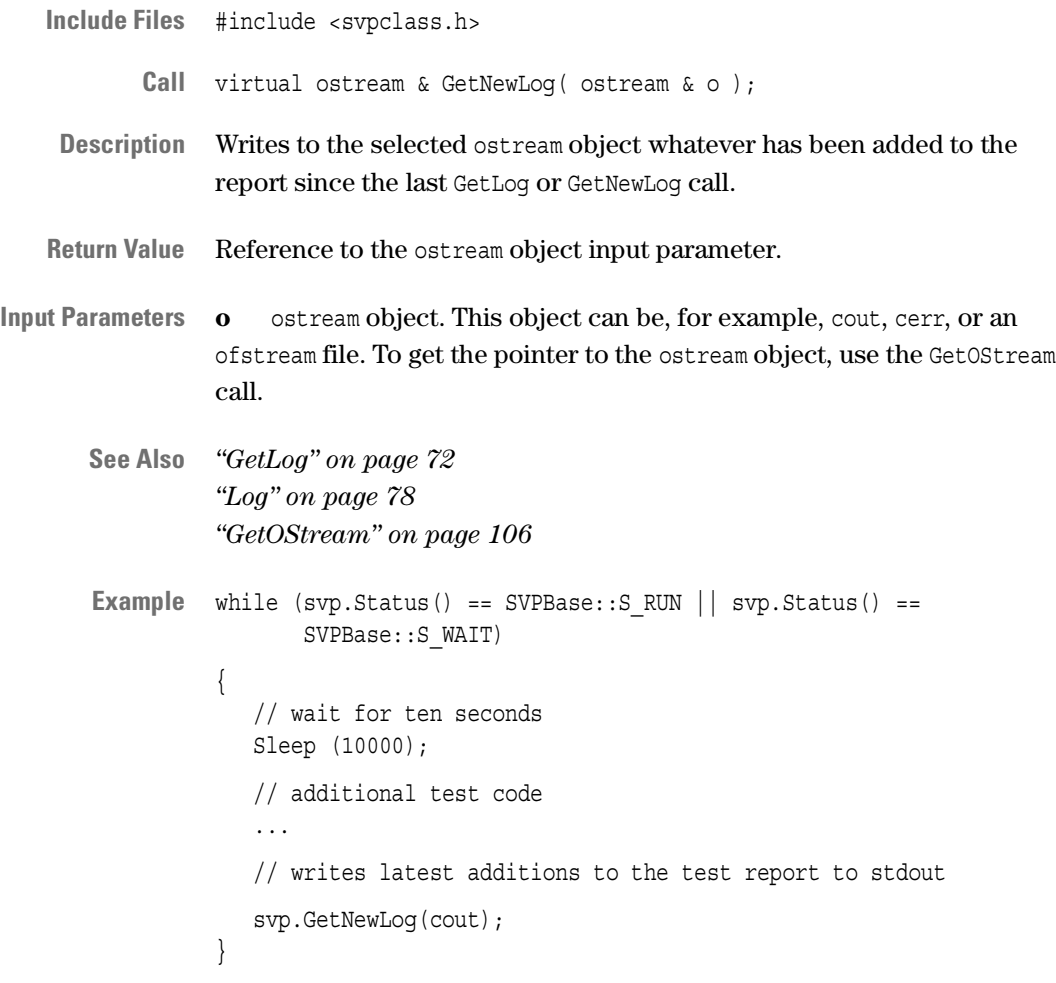

22 Agilent E2977A SVP Test API Reference, May 2003

## <span id="page-22-0"></span>**GetSelectionObject**

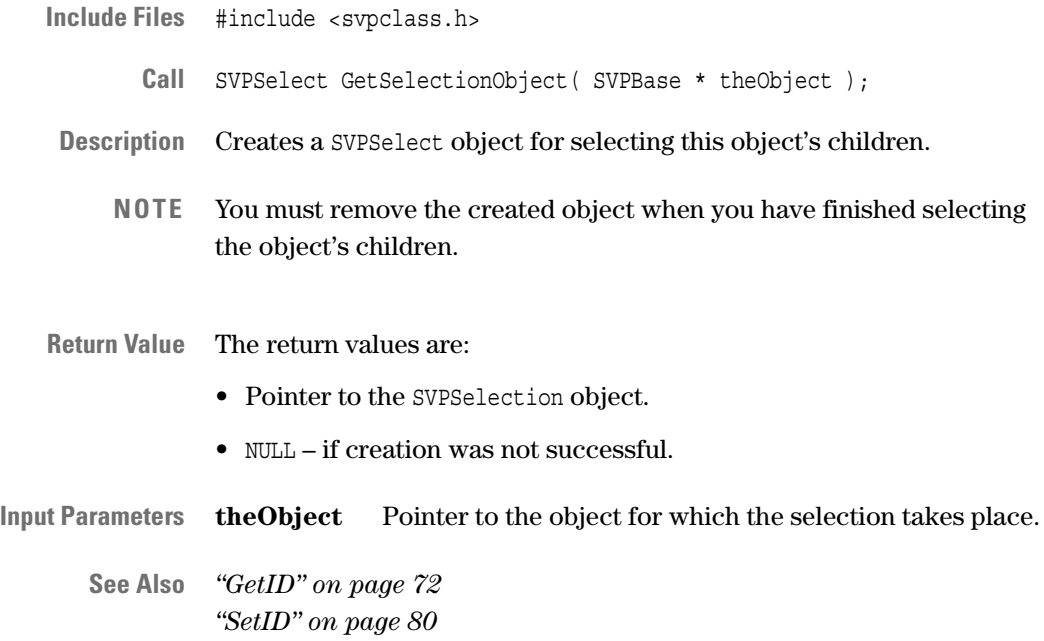

### <span id="page-22-1"></span>**GetTestList**

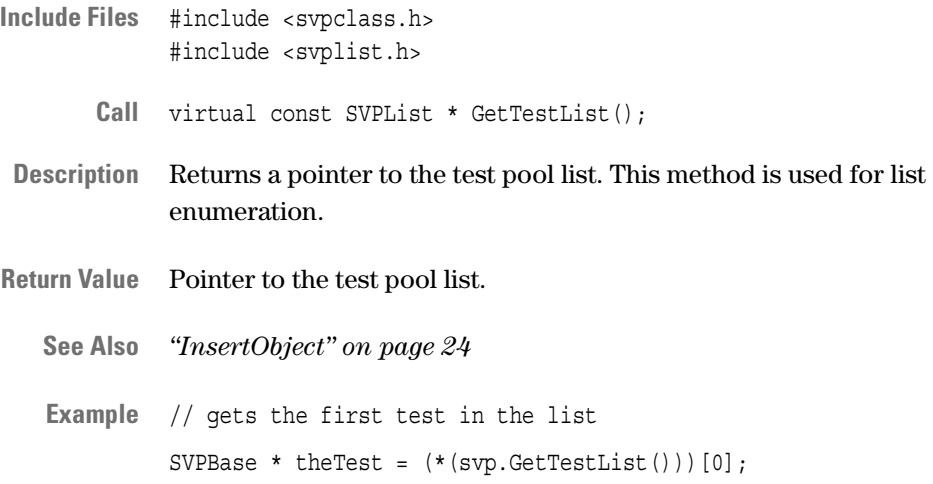

#### <span id="page-23-0"></span>**GetTotalDuration**

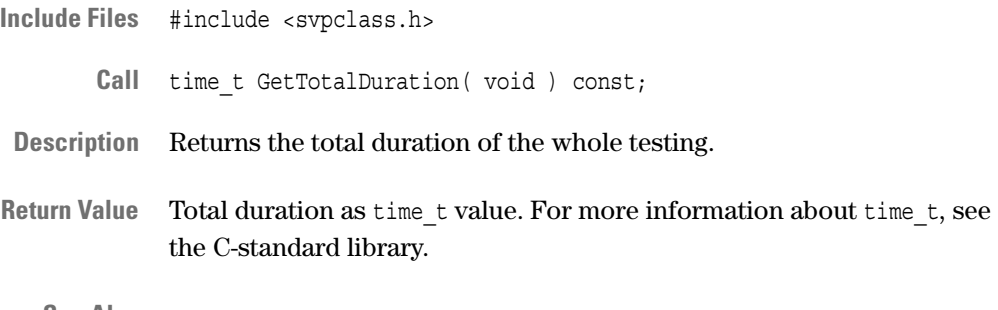

**See Also** –

### <span id="page-23-1"></span>**InsertObject**

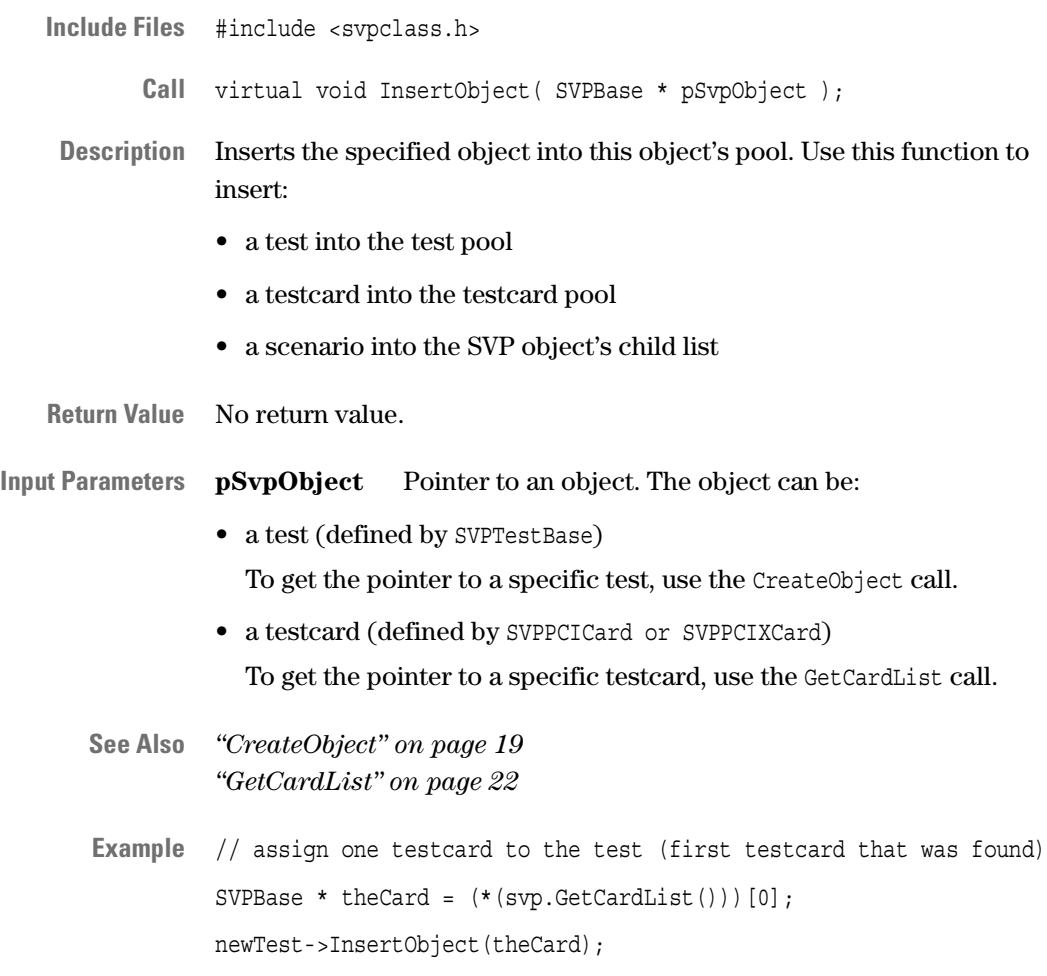

#### <span id="page-24-0"></span>**OfflineMode**

- **Include Files** #include <svpclass.h>
	- **Call** void OfflineMode(bool goOffline);
- **Description** Switches between offline and online mode. The offline mode allows you to configure tests without actually having a testcard plugged into the system under test. The online mode allows you to run tests and to generate a test report.
- **Return Value** No return value.

**Input Parameters goOffline** The values are:

- B\_TRUE offline mode is switched on.
- B\_FALSE offline mode is switched off.

**See Also** *["Run" on page 26](#page-25-0) ["GetLog" on page 72](#page-71-1)*

#### <span id="page-24-1"></span>**RemoveObject**

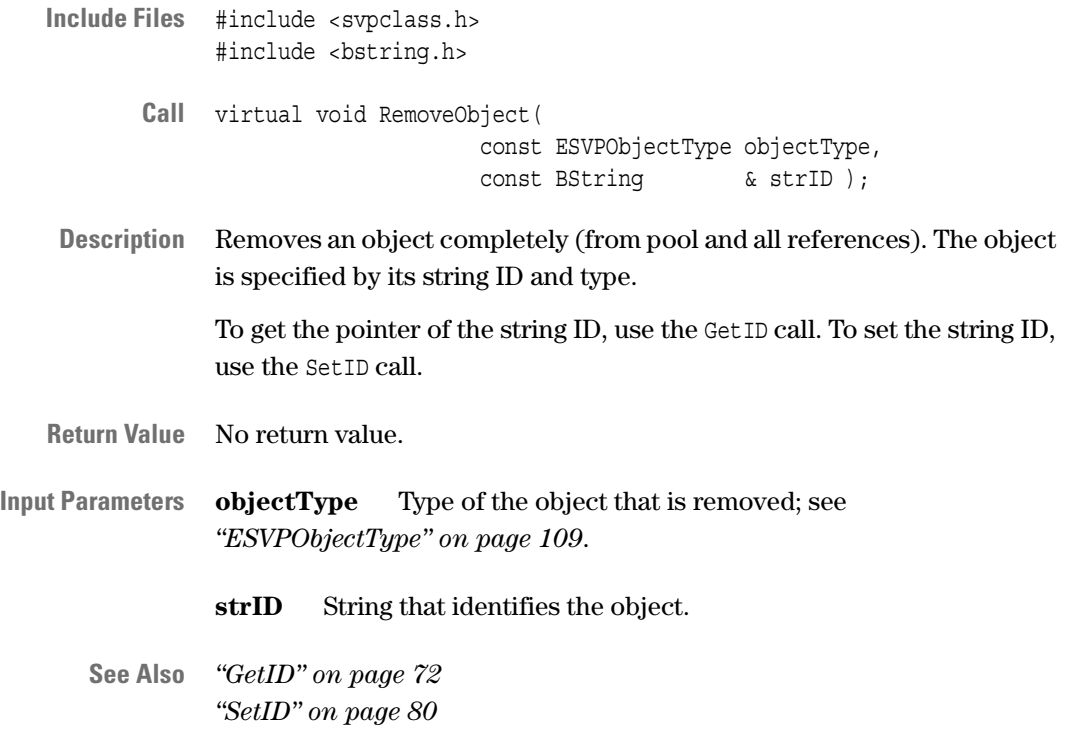

#### <span id="page-25-0"></span>**Run**

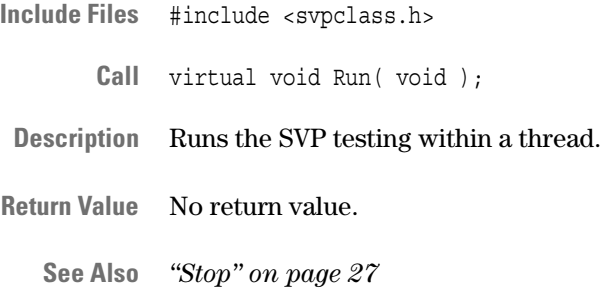

### <span id="page-25-1"></span>**StaticReport**

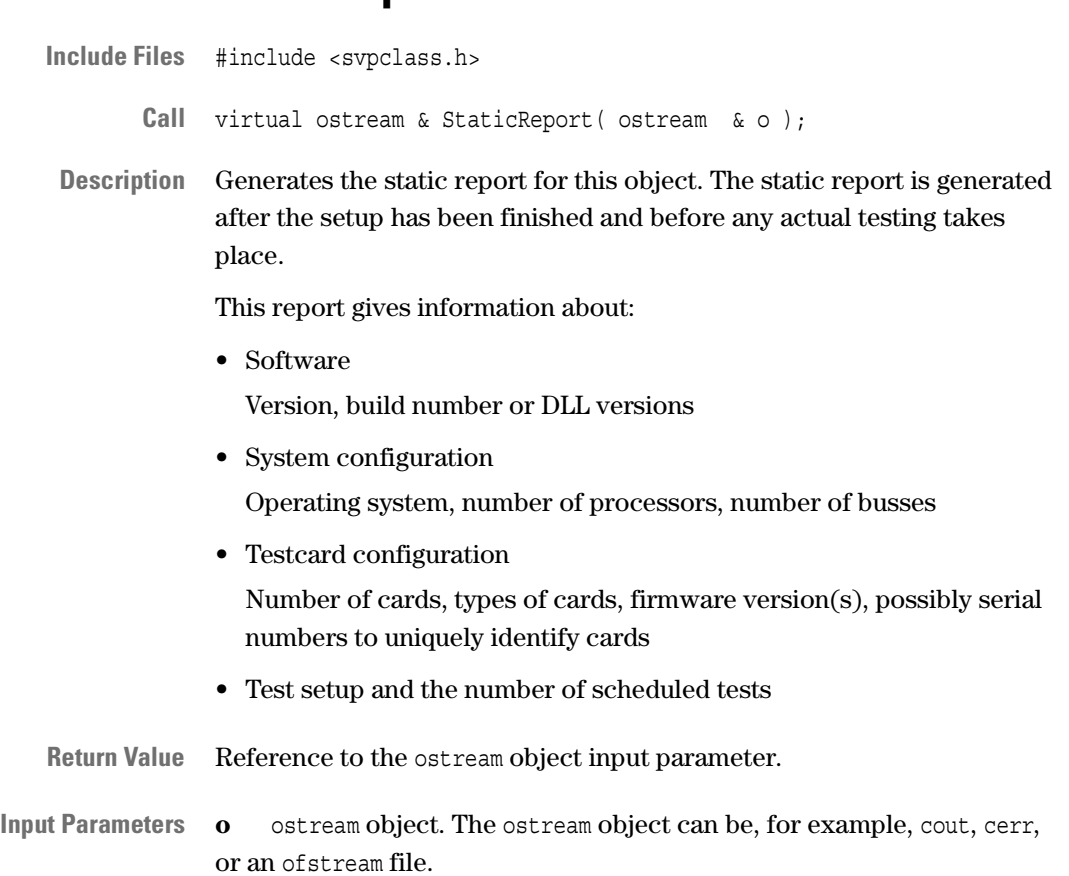

**See Also** –

### <span id="page-26-0"></span>**Stop**

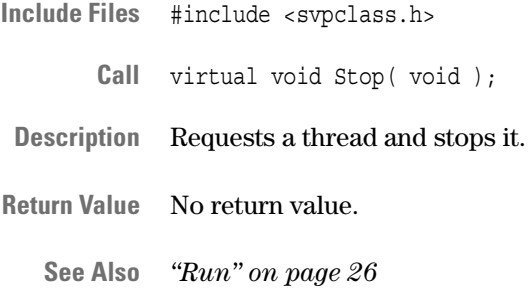

### <span id="page-26-1"></span>**SVPClass, Constructor**

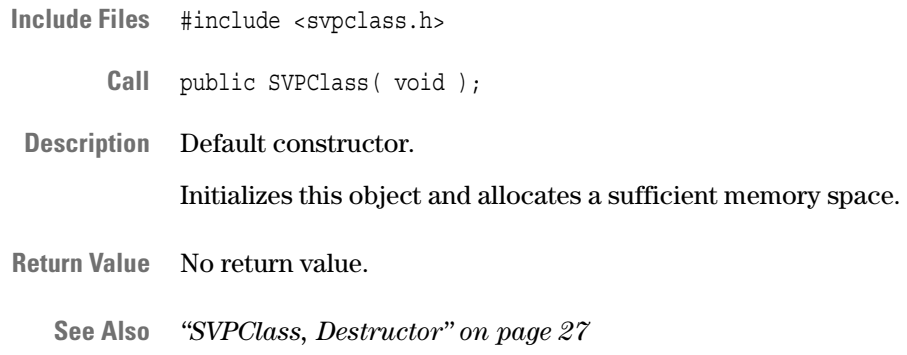

### <span id="page-26-2"></span>**SVPClass, Destructor**

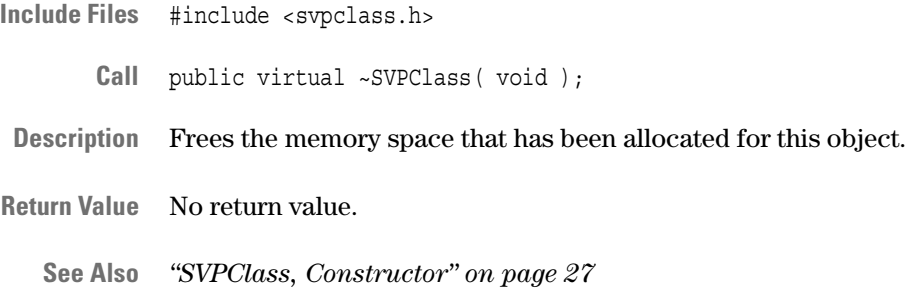

## <span id="page-27-0"></span>**SVPScenario Class**

**Description** The SVPScenario class provides the features of a scenario.

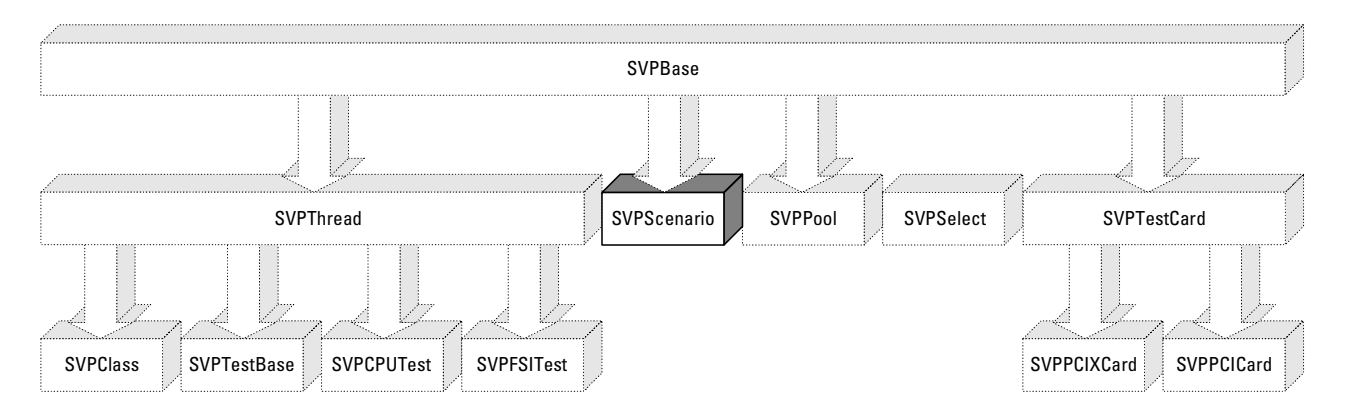

**Characteristic Members** The following tables list all public members of the SVPScenario class that are recommended for direct use.

No public constructor available. Use SVPClass::CreateObject instead.

**Constructor**

**Destructor** No public destructor available. Use SVPClass::RemoveObject instead.

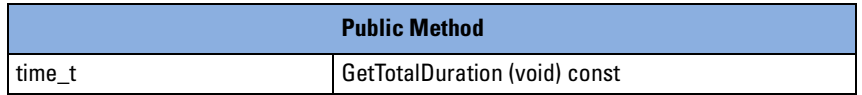

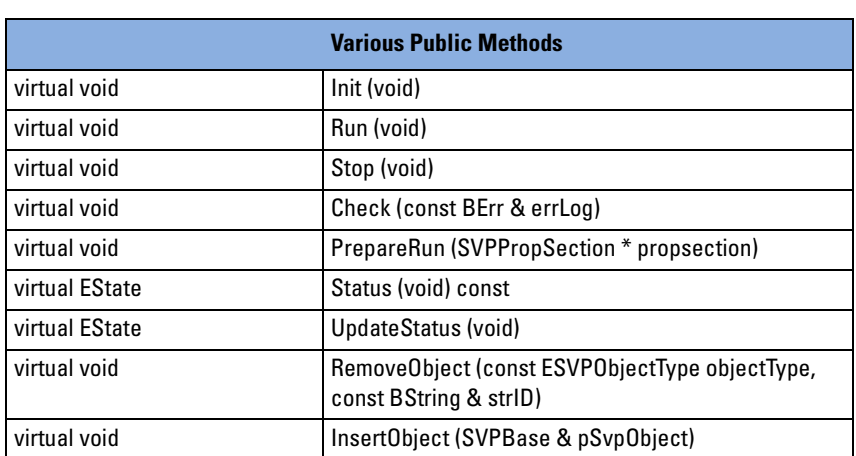

**Inherited Members** The following tables list the members inherited from the SVPBase class.

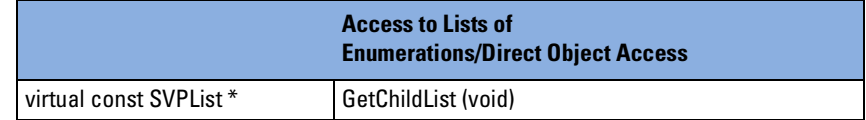

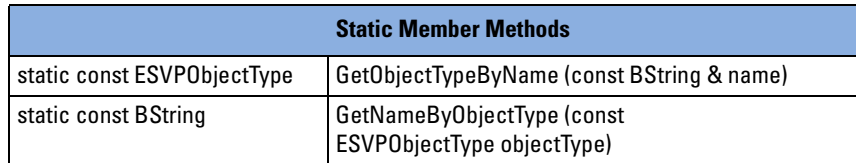

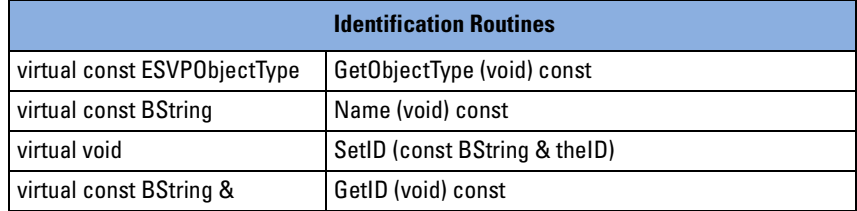

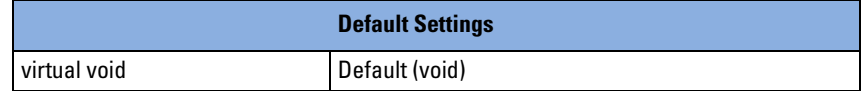

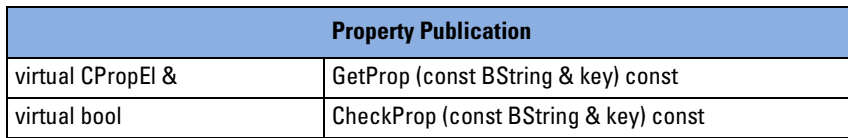

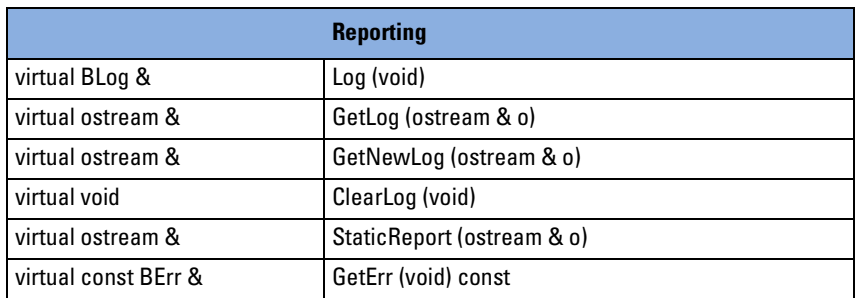

For detailed description of the inherited members, refer to *["SVPBase](#page-64-0)  [Class" on page 65](#page-64-0)*.

### <span id="page-30-0"></span>**GetTotalDuration**

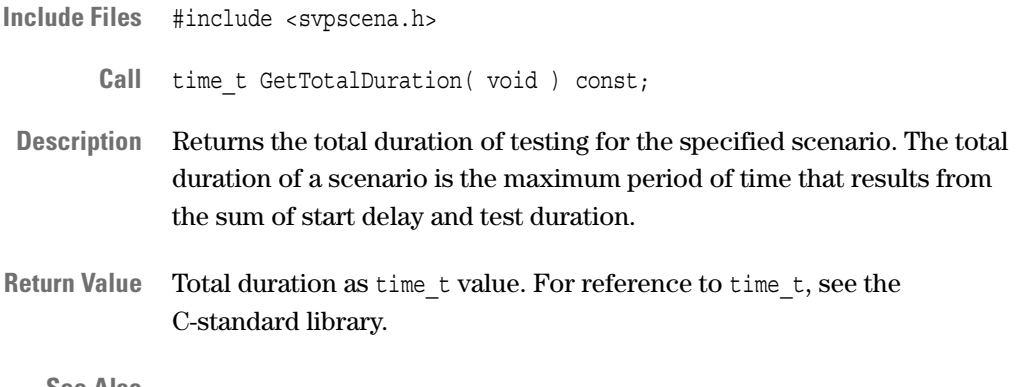

**See Also** –

## <span id="page-31-0"></span>**SVPTestBase Class**

**Description** The SVPTestBase class provides all testing functionality of the SVP application. The most useful methods are overrides from SVPBase and SVPThread, and provide the same functionality.

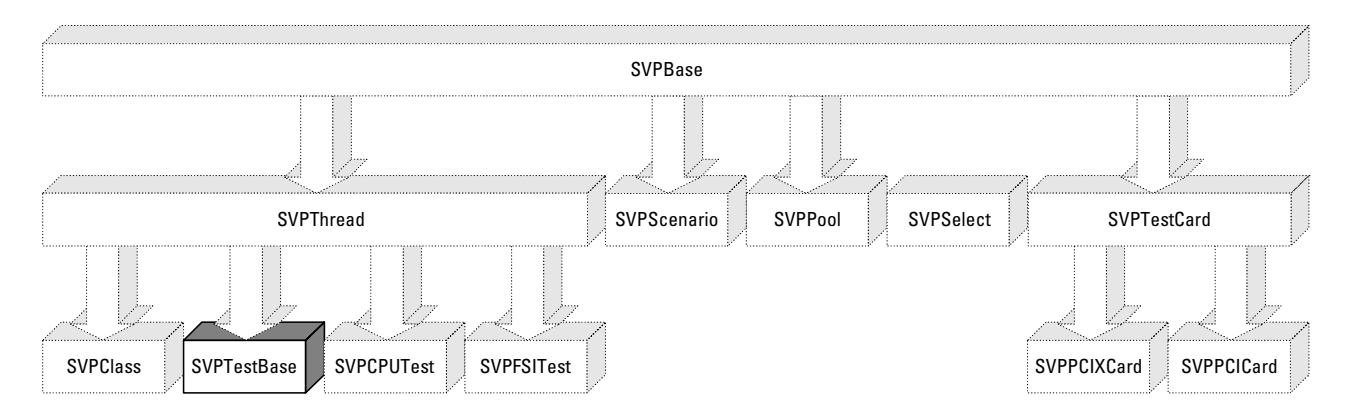

**Characteristic Members** The following tables list all public members of the SVPTestBase class that are recommended for direct use.

> **Constructor** No public constructor available. Use SVPClass::CreateObject instead.

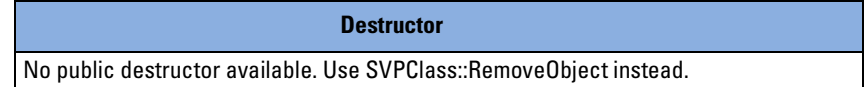

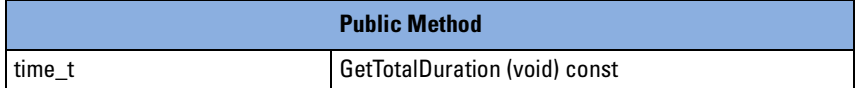

**Inherited Members from SVPThread** The following table lists the members inherited from the SVPThread class.

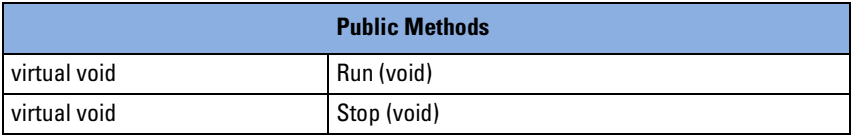

For detailed description of these inherited members, refer to *["SVPThread Class" on page 83](#page-82-0)*.

**Inherited Members from SVPBase** The following tables list the members inherited from the SVPBase class.

**Constructor**

No public constructor available. Use SVPClass::CreateObject instead.

**Destructor** No public destructor available. Use SVPClass::RemoveObject instead.

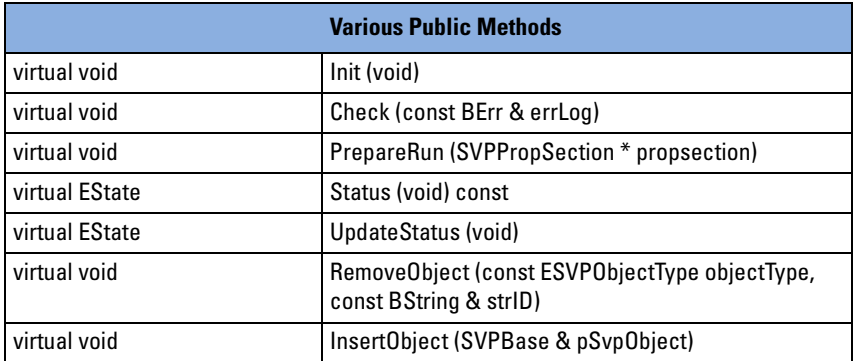

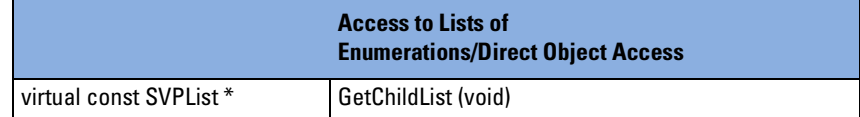

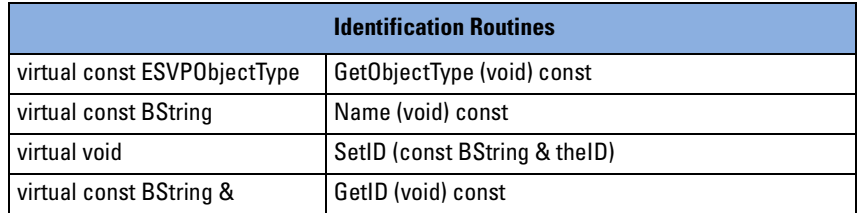

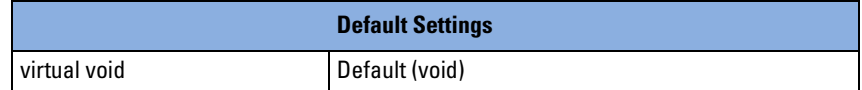

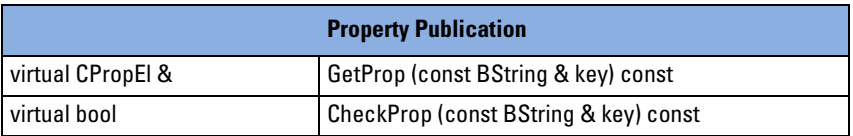

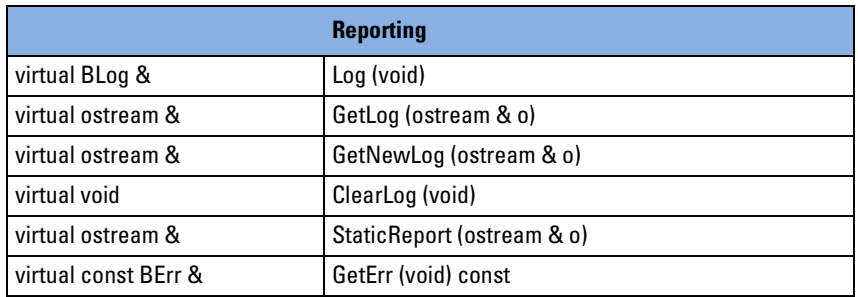

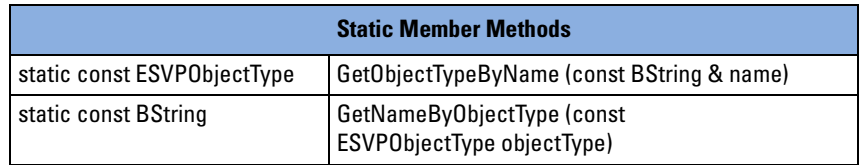

For detailed description of these inherited members, refer to *["SVPBase](#page-64-0)  [Class" on page 65](#page-64-0)*.

### <span id="page-34-0"></span>**GetTotalDuration**

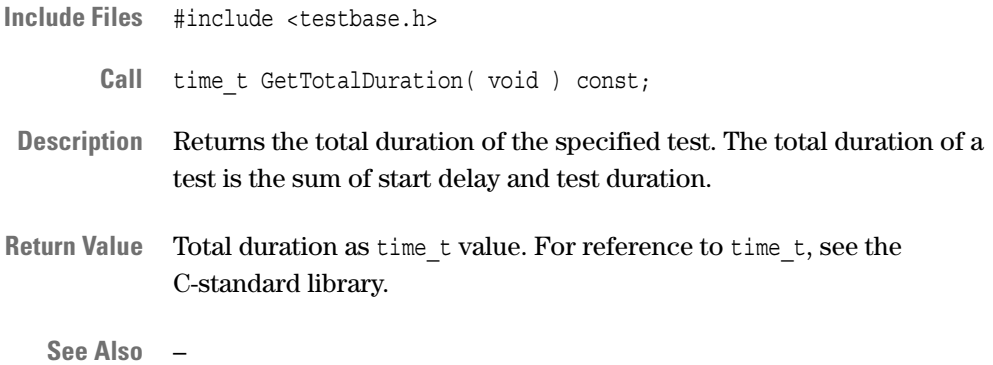

## <span id="page-35-0"></span>**SVPTestCard Class**

**Description** The SVPTestCard class includes the members of the SVPBase class.

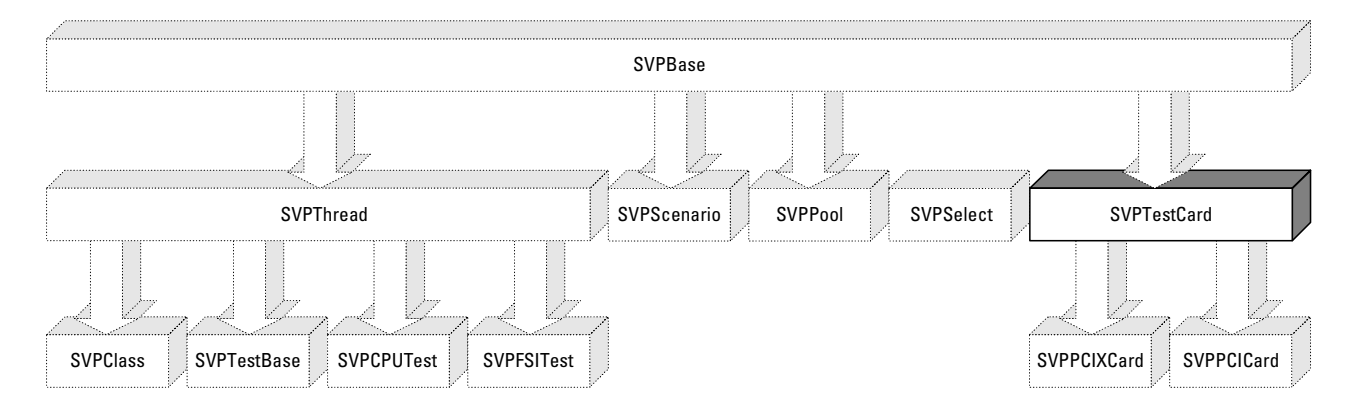

**Characteristic Members** The following tables list all public members of the SVPTestCard class that are recommended for direct use.

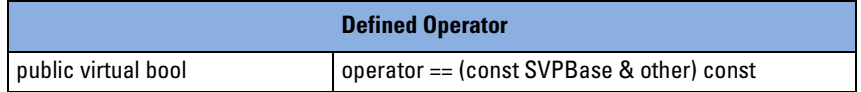

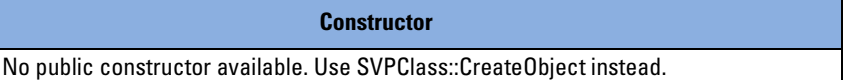

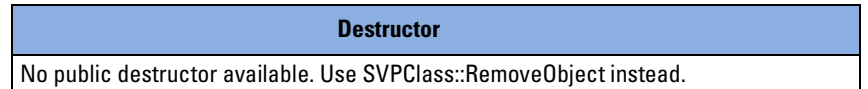

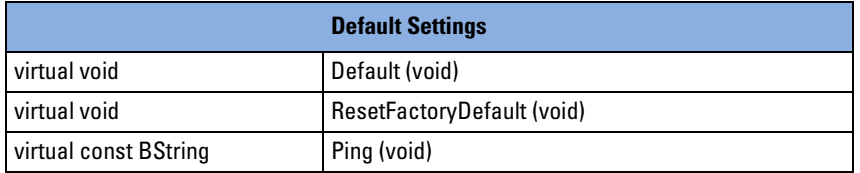

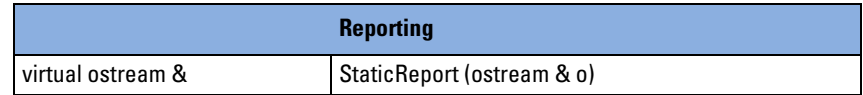
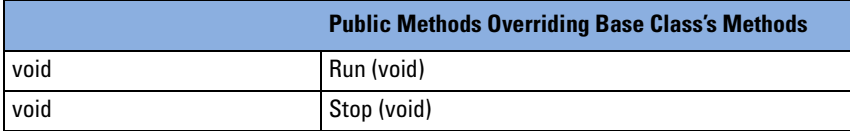

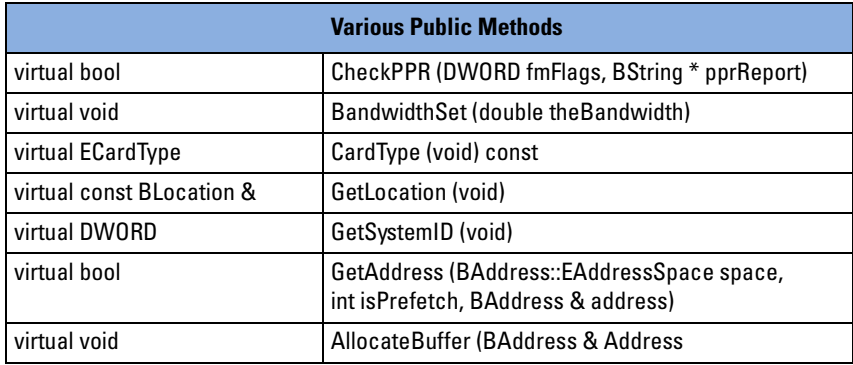

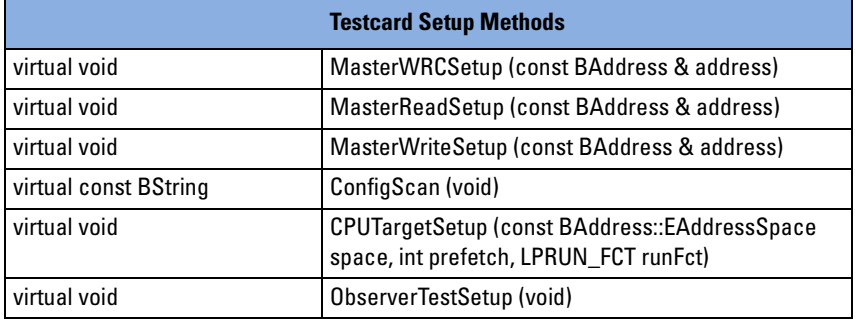

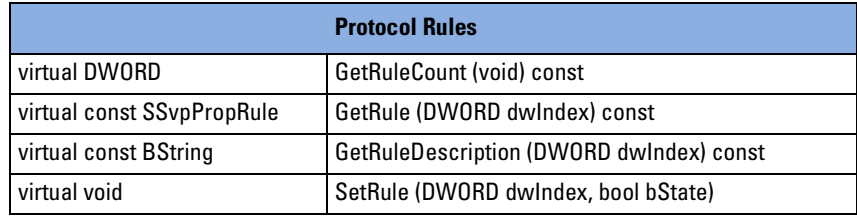

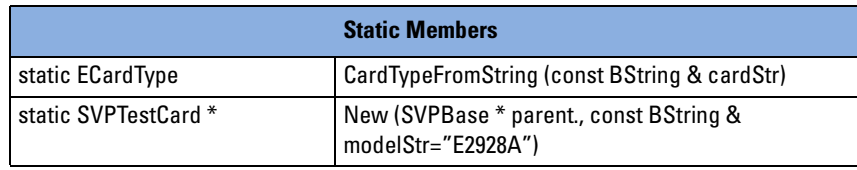

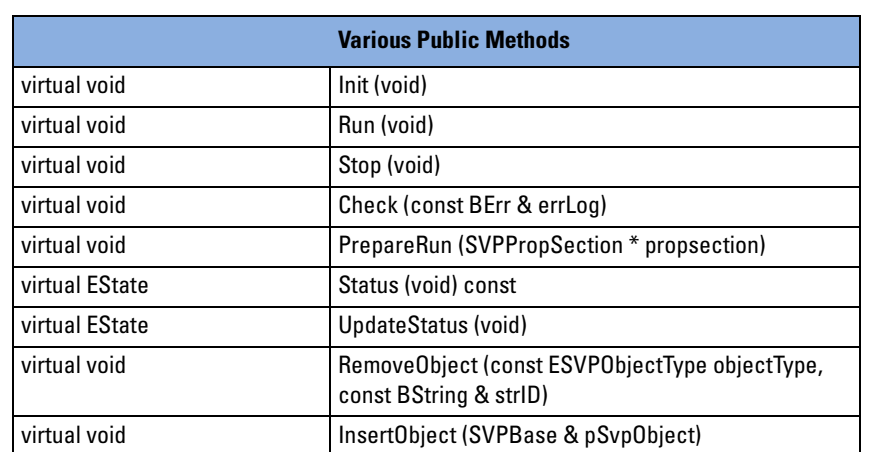

**Inherited Members** The following tables list the members inherited from the SVPBase class.

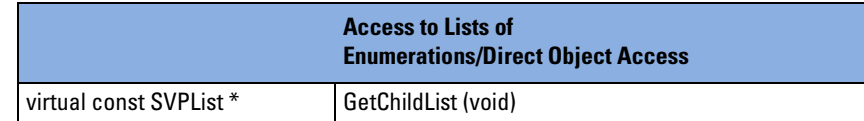

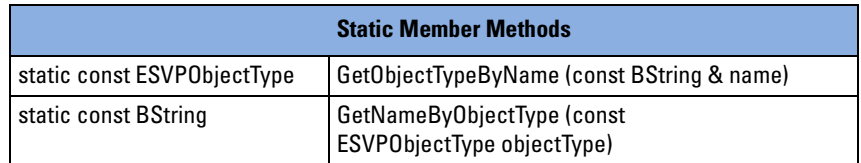

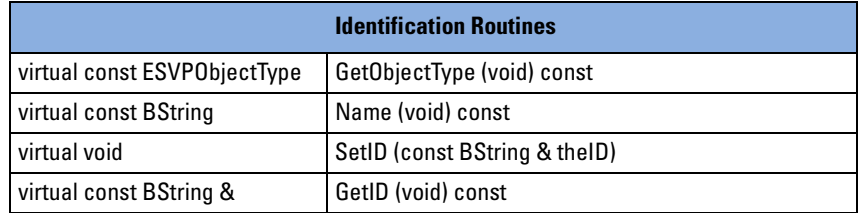

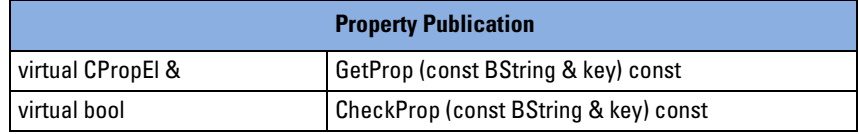

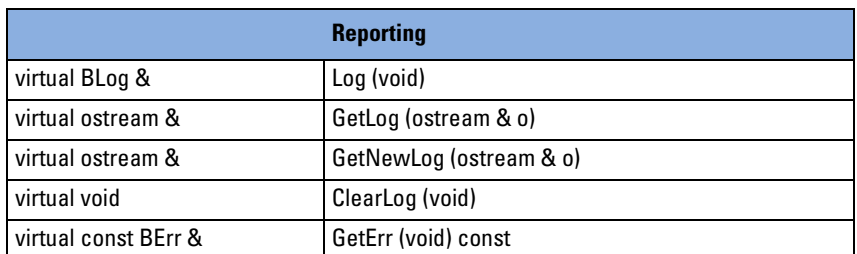

For detailed description of the inherited members, refer to *["SVPBase](#page-64-0)  [Class" on page 65](#page-64-0)*.

#### **AllocateBuffer**

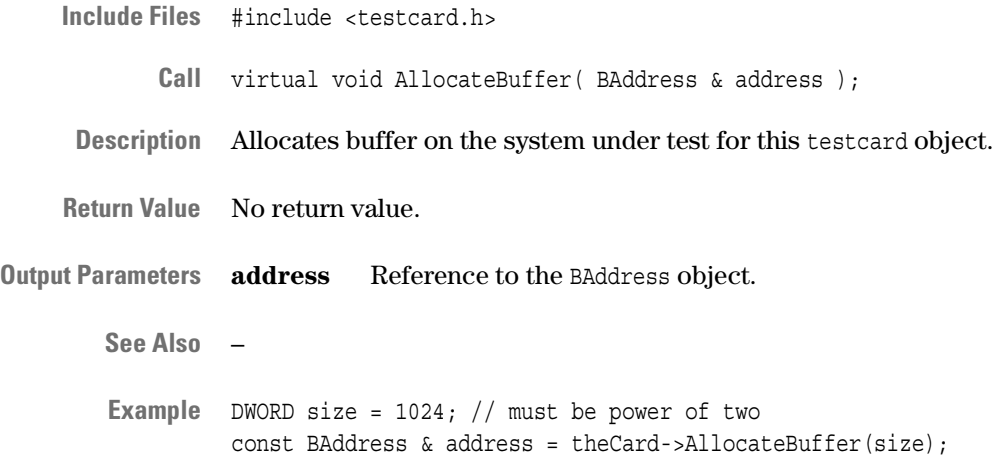

#### **BandwidthSet**

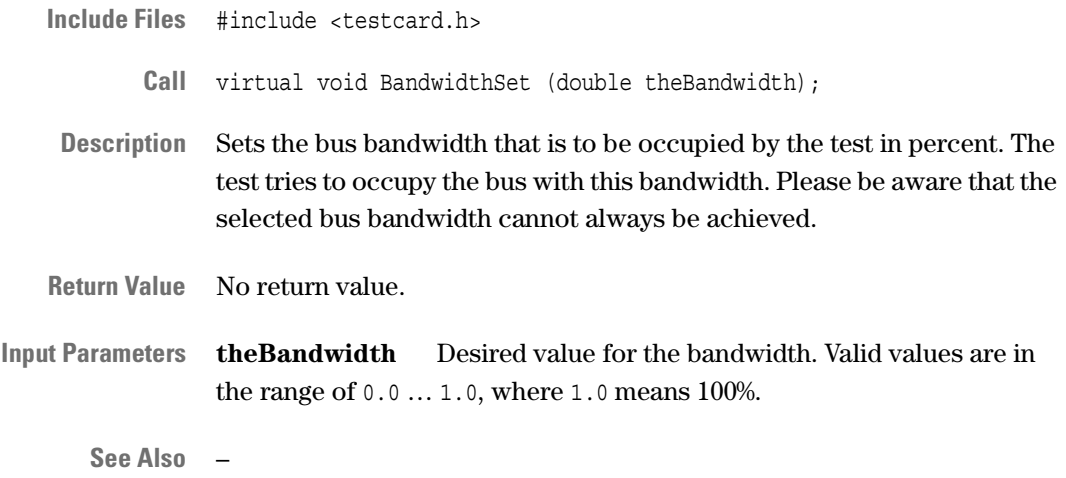

# <span id="page-40-1"></span>**CardType**

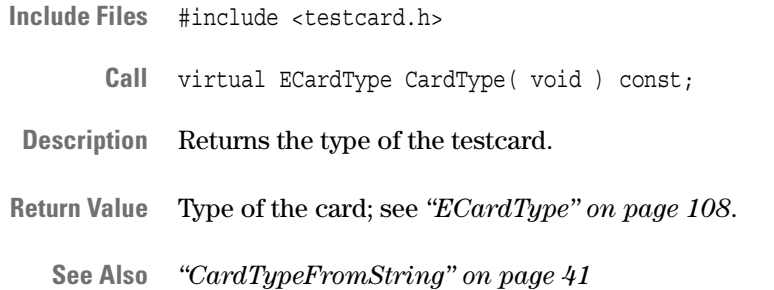

### <span id="page-40-0"></span>**CardTypeFromString**

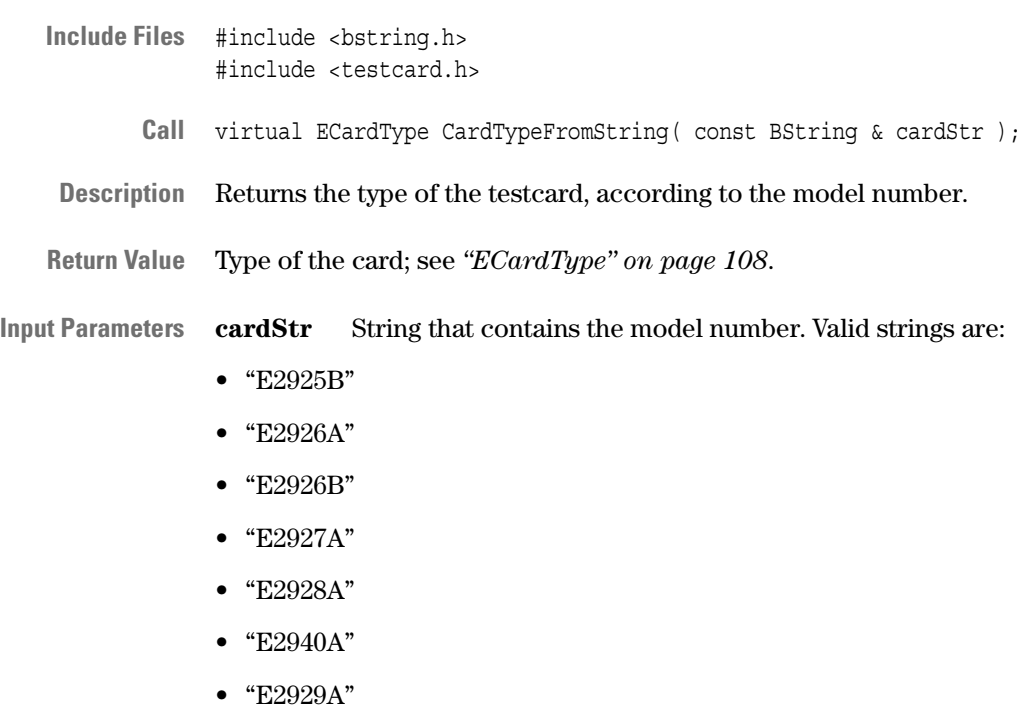

- "E2922A"
- **See Also** *["New" on page 53](#page-52-0) ["CardType" on page 41](#page-40-1)*

#### **CheckPPR**

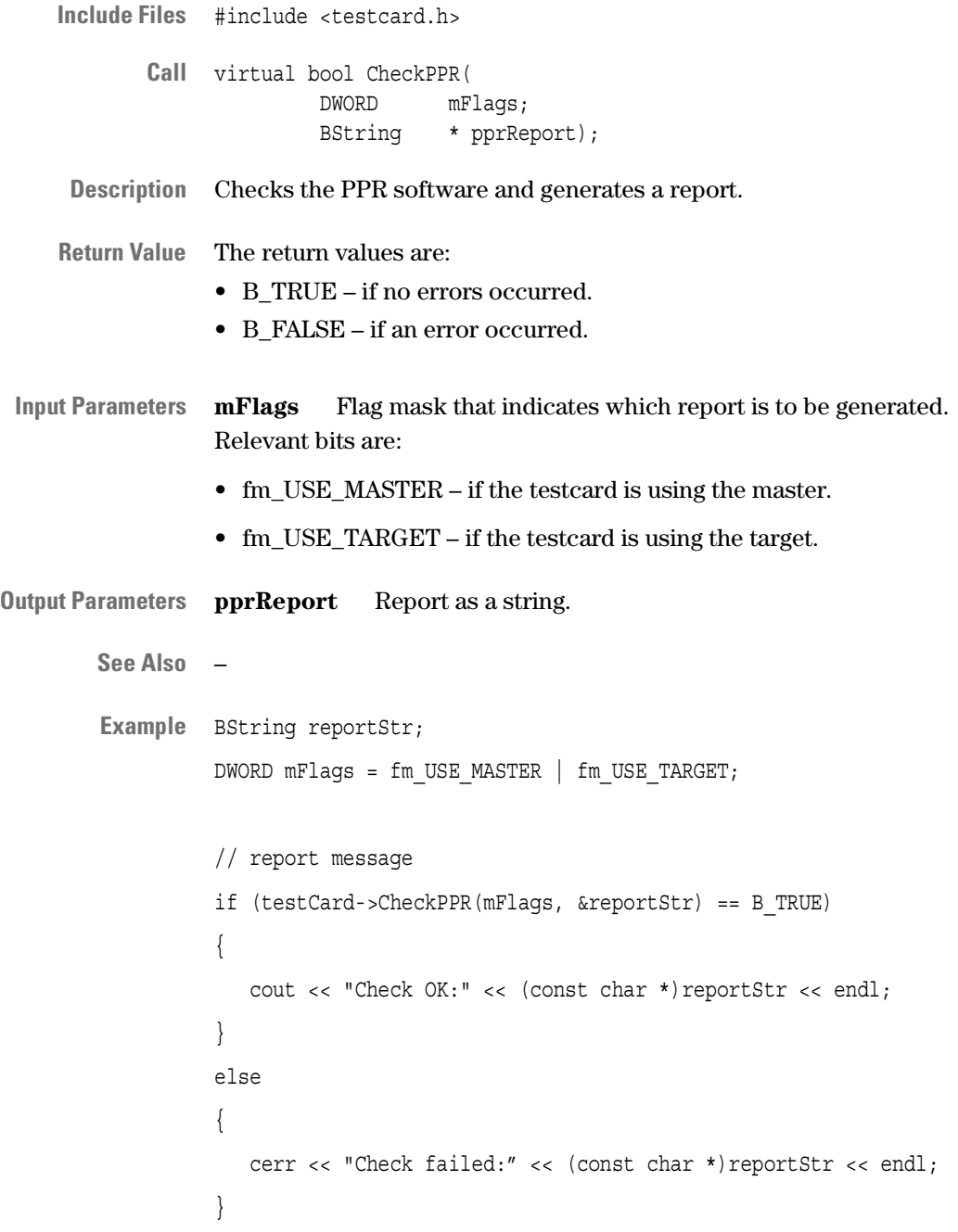

# <span id="page-42-0"></span>**ConfigScan**

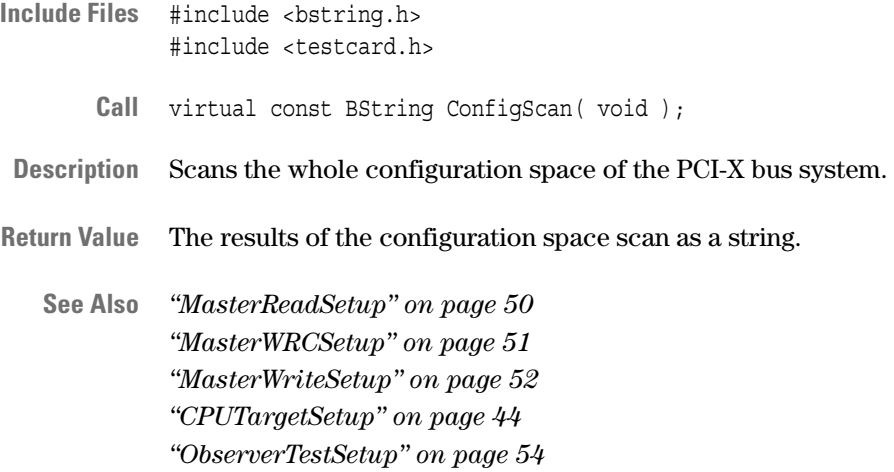

# <span id="page-43-0"></span>**CPUTargetSetup**

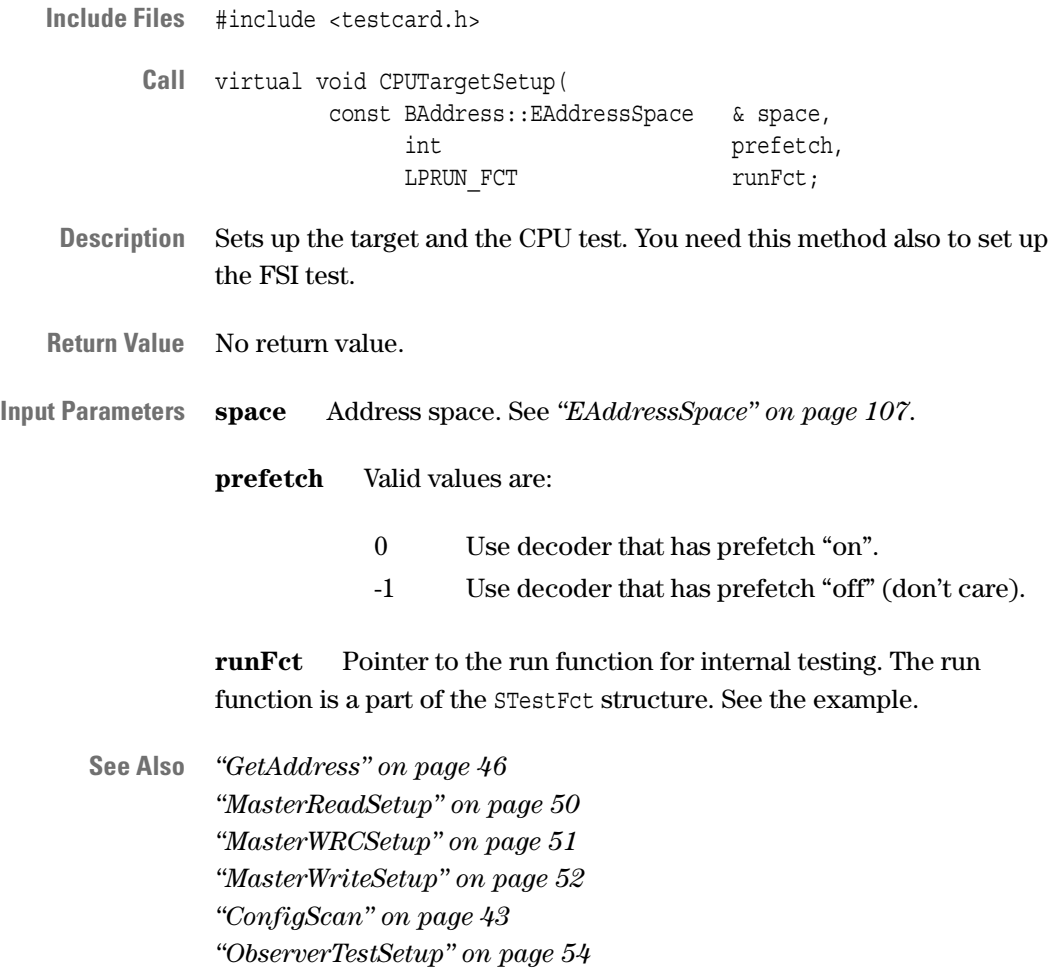

```
Example // The following struct contains the actual test definitions 
    including the run function
STestFct q customFct =
 {
    "Custom Memory Read", // descriptive name
    "custommemread", // short name
    custommemread_init, // init function
    custommemread_run, // run function
    0, // no stop function
    1, 1, // one card only
    "Reads from main memory and does other custom testing", // long
    description
    tpf_FULL_ADDRESS | tpf_BANDWIDTH // test flags
 };
 For a detailed example of a custom test function, refer to "Custom Test
```
<span id="page-44-0"></span>**Default**

*[Function" on page 126](#page-125-0)*.

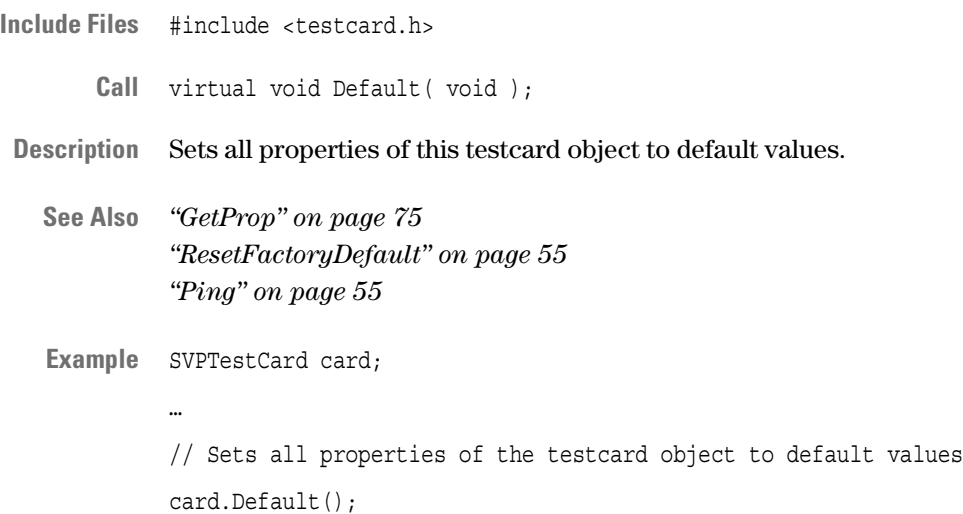

#### <span id="page-45-0"></span>**GetAddress**

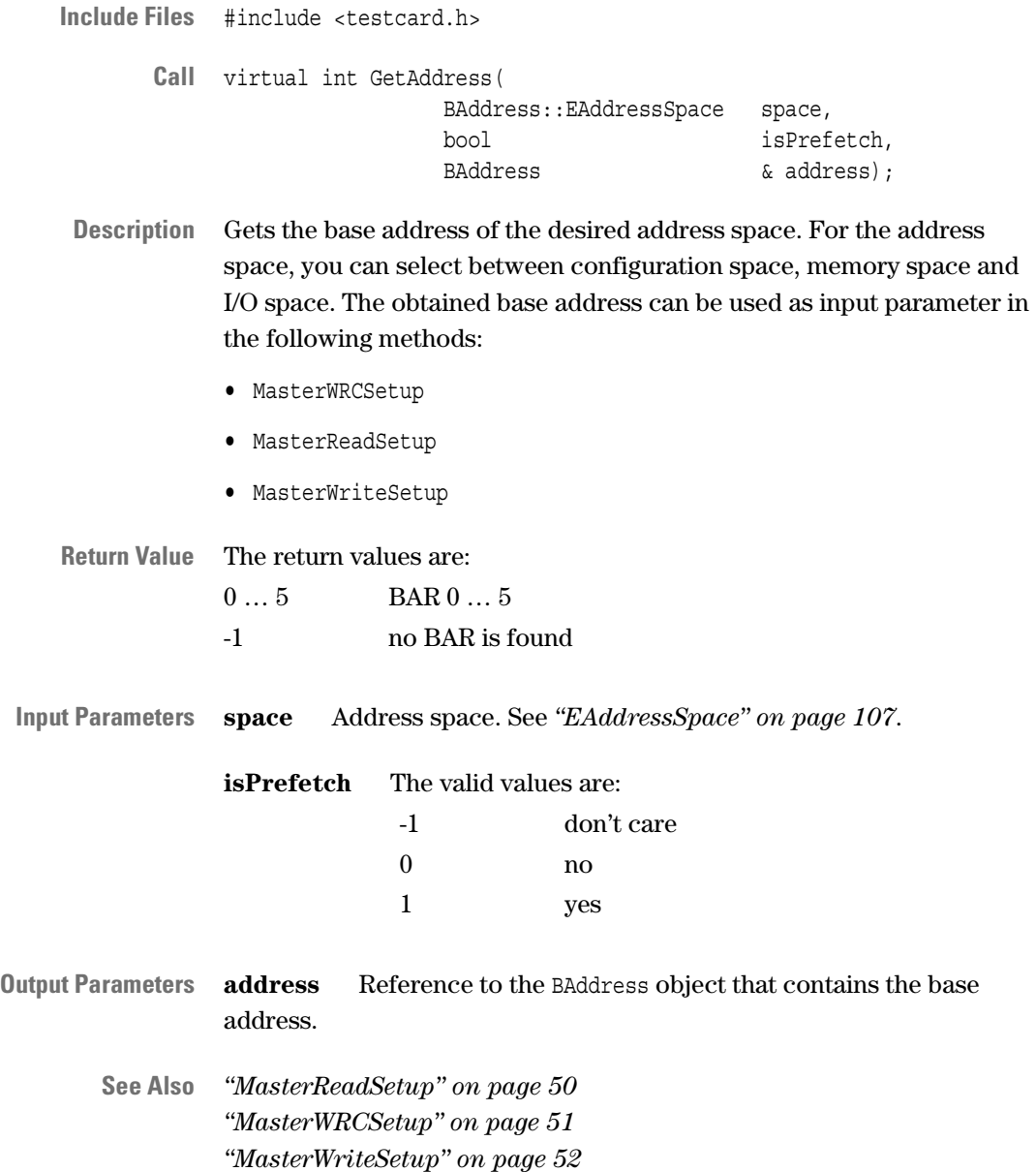

```
Example BAddress::EAddressSpace space = BAddress::SPACE_MEM;
int prefetch = -1;
BAddress address;
// get address of second card to program first one
secondCard->GetAddress(space, prefetch, address);
// setup test for first card
firstCard->MasterWRCSetup(address);
```
#### **GetLocation**

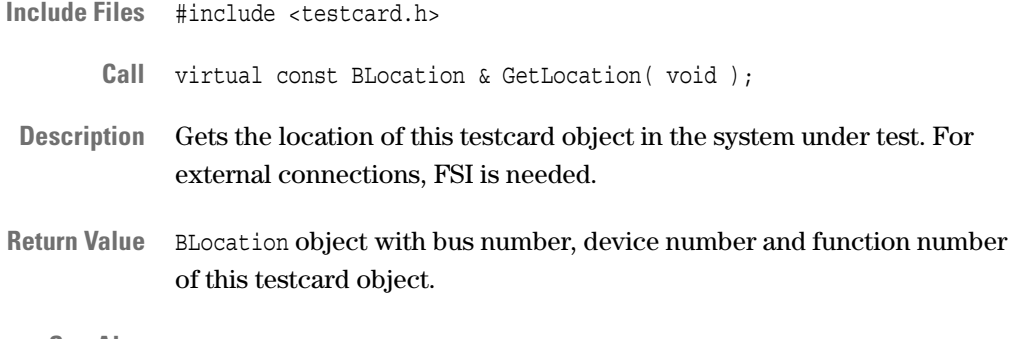

**See Also** –

#### <span id="page-46-0"></span>**GetRule**

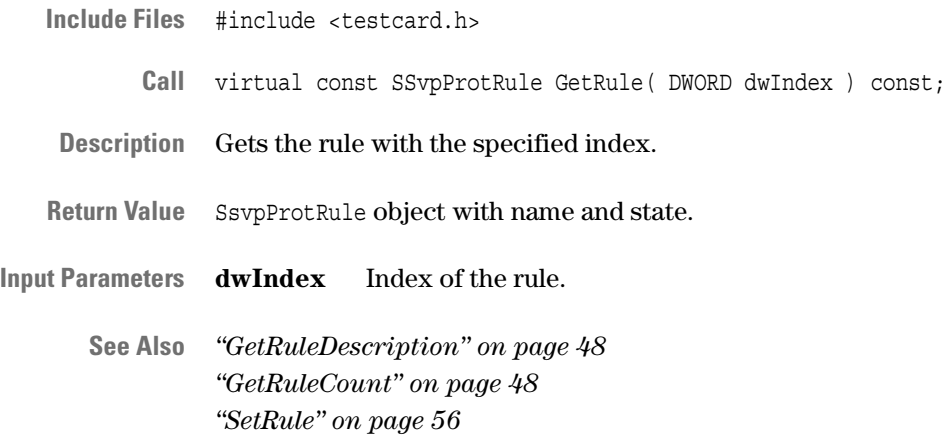

#### <span id="page-47-1"></span>**GetRuleCount**

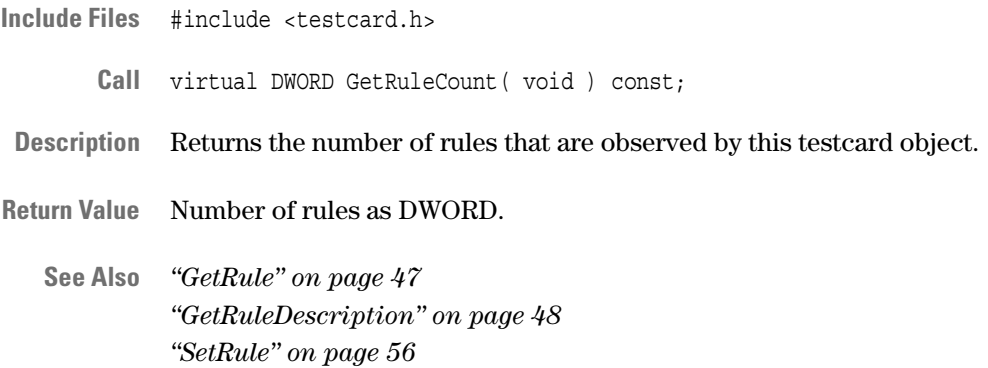

#### <span id="page-47-0"></span>**GetRuleDescription**

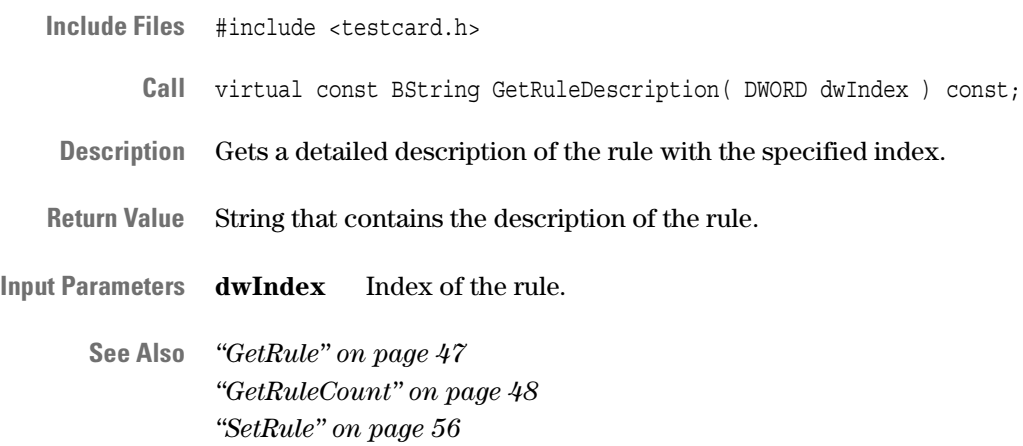

# **GetSystemID**

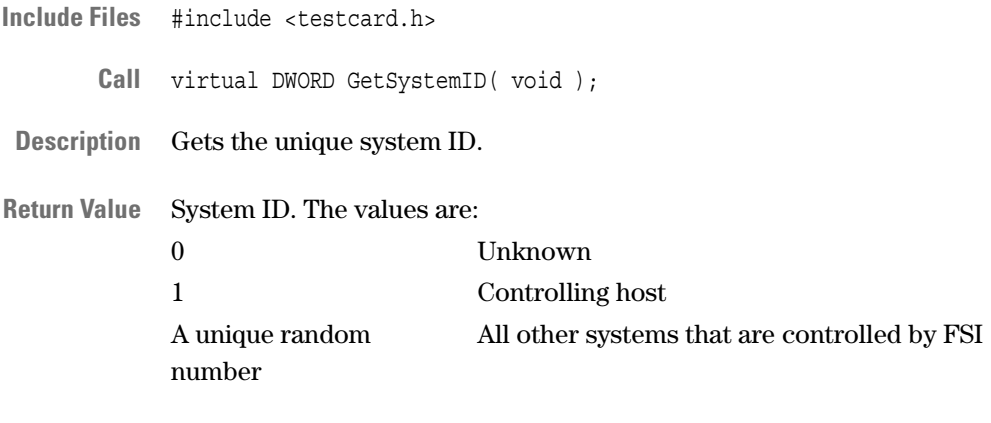

**See Also** –

# <span id="page-49-0"></span>**MasterReadSetup**

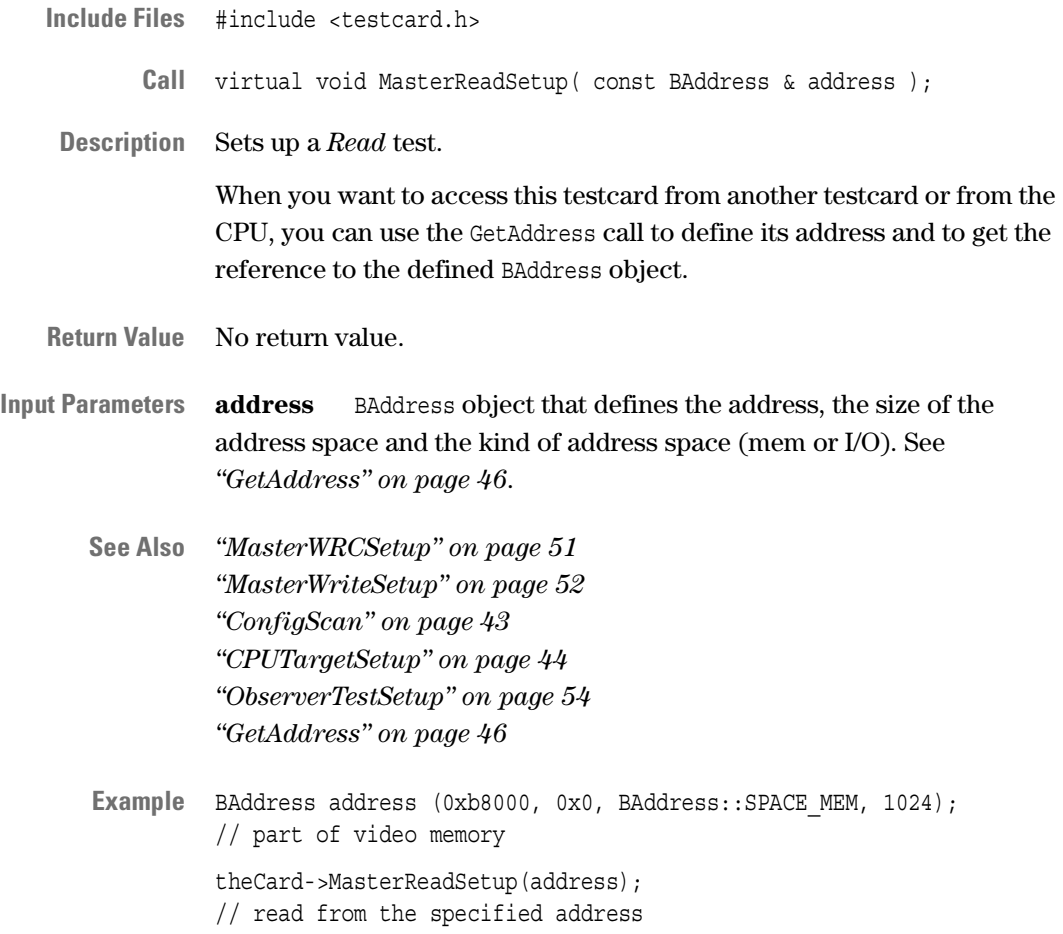

# <span id="page-50-0"></span>**MasterWRCSetup**

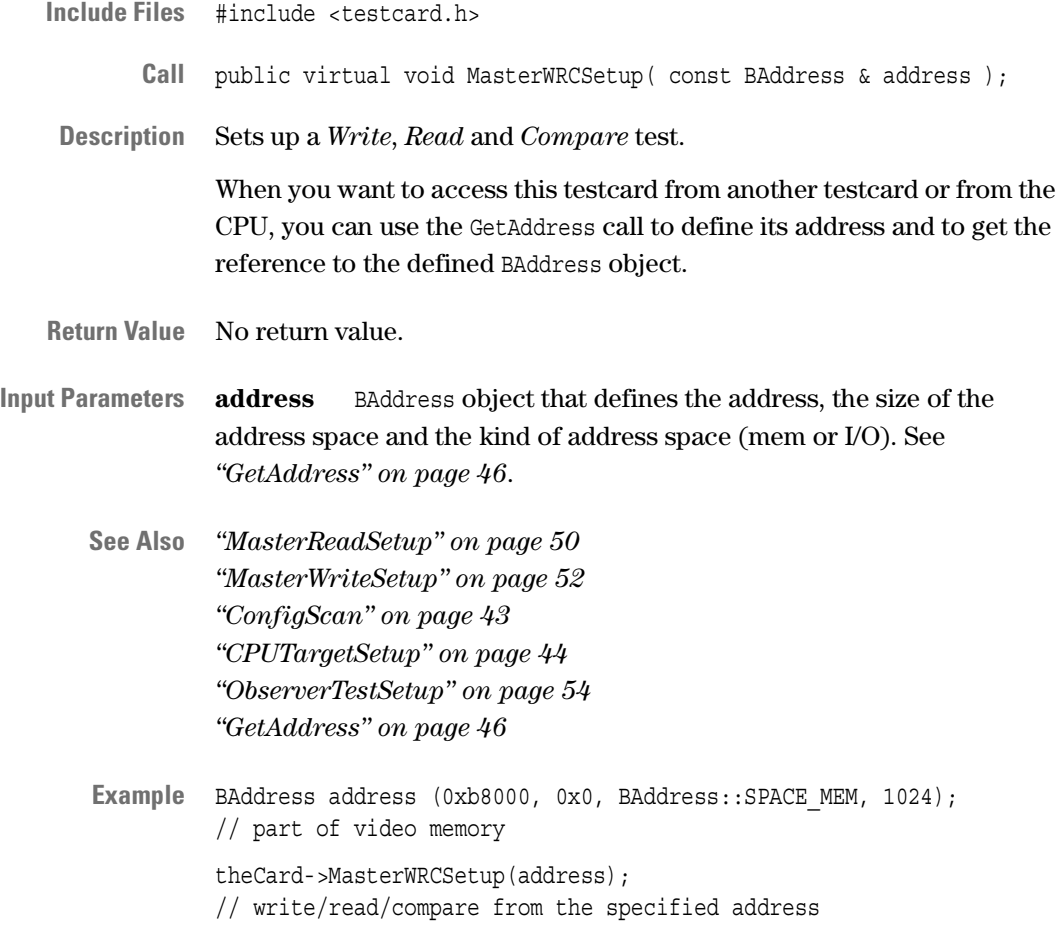

# <span id="page-51-0"></span>**MasterWriteSetup**

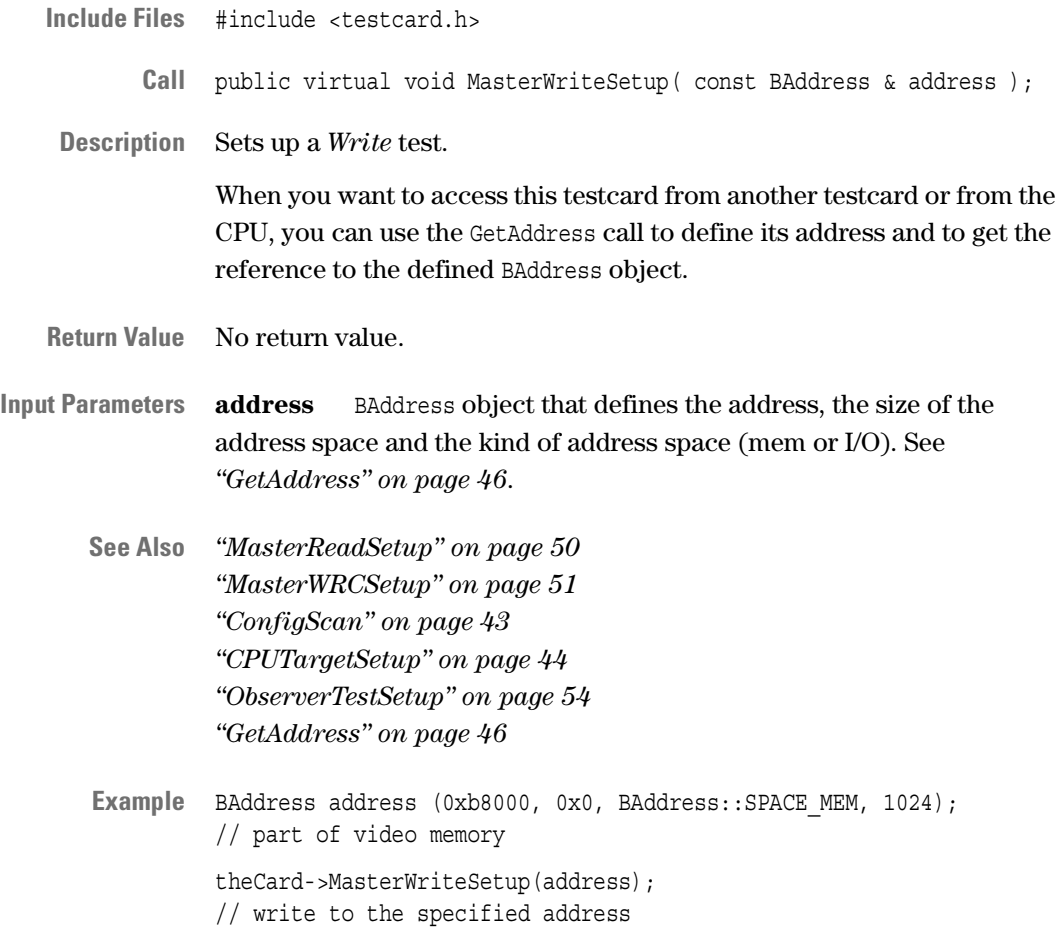

#### <span id="page-52-0"></span>**New**

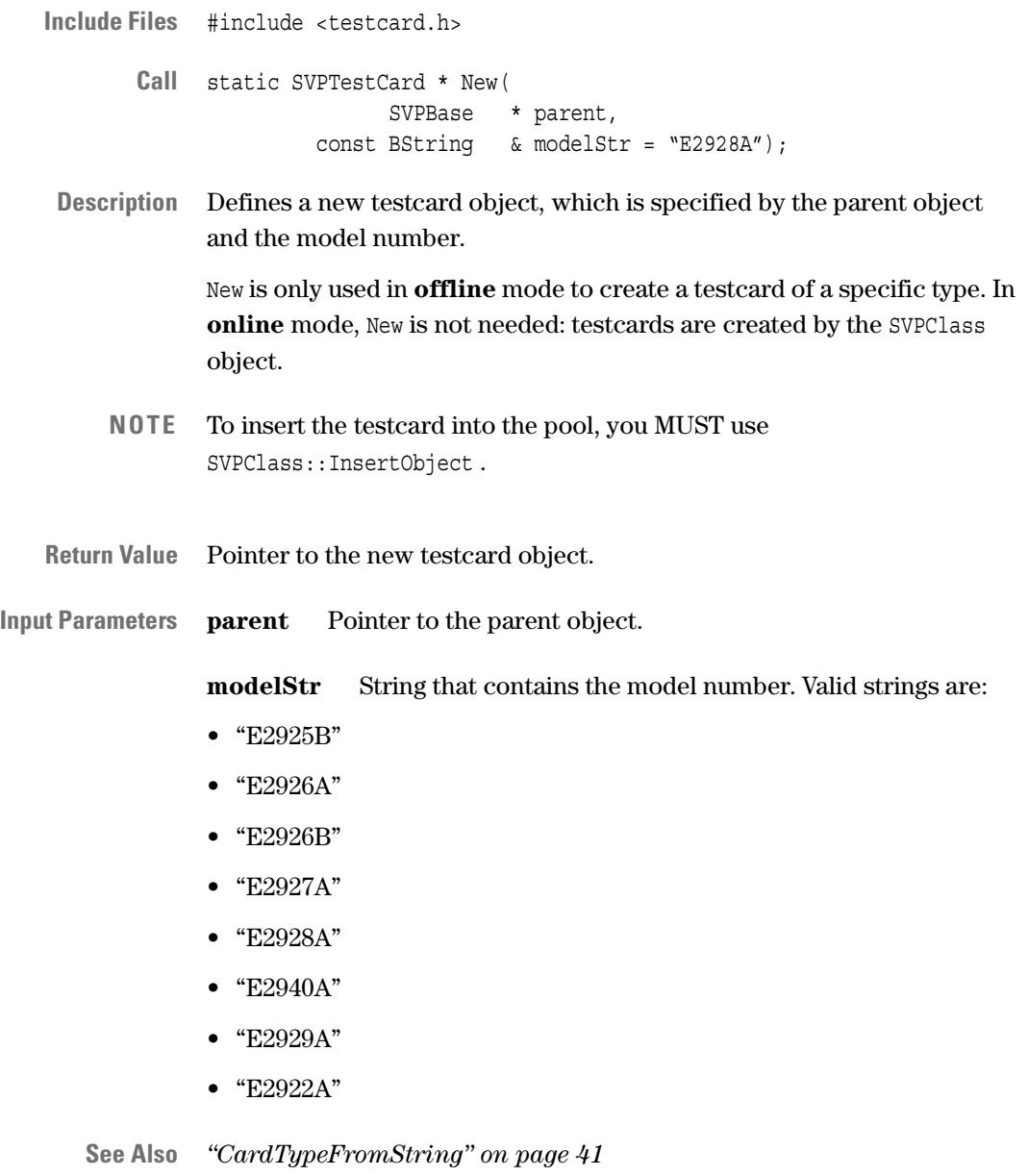

# <span id="page-53-0"></span>**ObserverTestSetup**

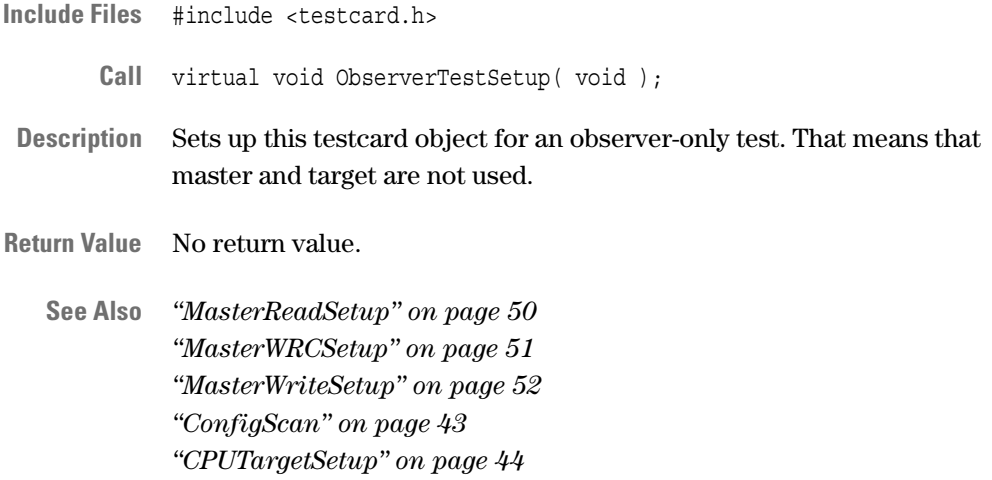

### **Operator ==**

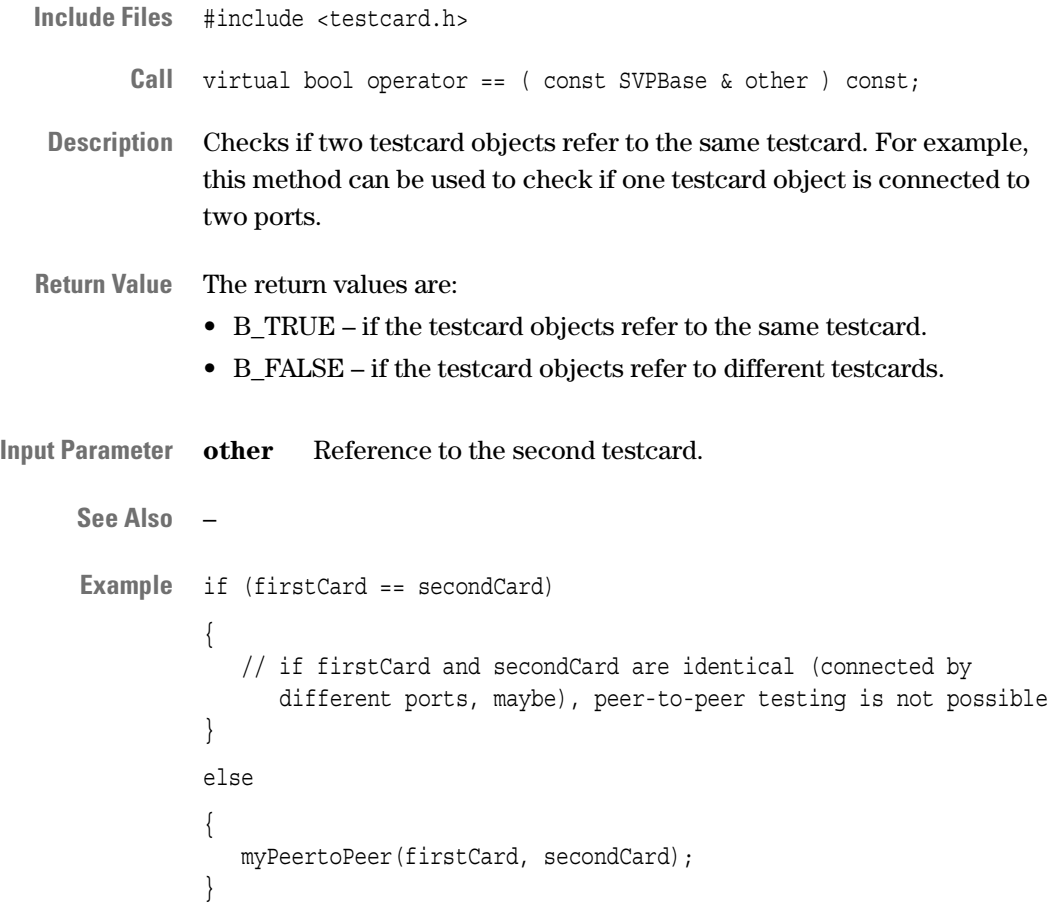

54 Agilent E2977A SVP Test API Reference, May 2003

# <span id="page-54-1"></span>**Ping**

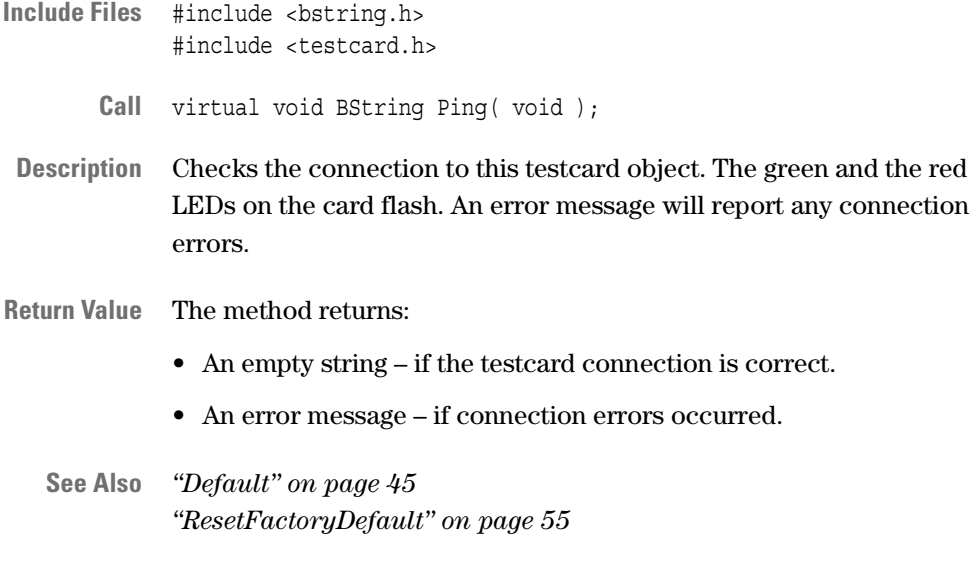

# <span id="page-54-0"></span>**ResetFactoryDefault**

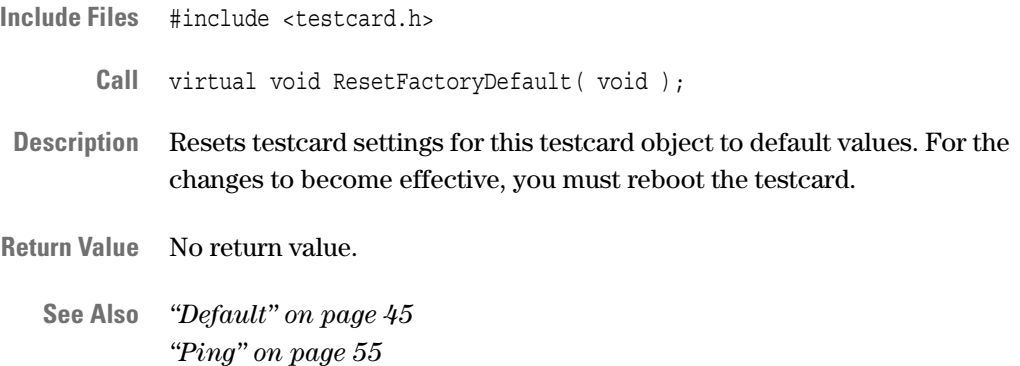

#### <span id="page-55-1"></span>**Run**

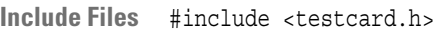

- **Call** public virtual void Run( void );
- **Description** Runs this object. The object can be the entire SVP application, a scenario or a test. This method also checks if a test or a testcard has been locked. If the object has been locked, an error is thrown.

Before you use this function, call PrepareRun to verify the settings.

- **NOTE** For running single tests and scenarios, use UpdateStatus to query the current object status.
- **Return Value** No return value.
	- **See Also** *["Stop" on page 58](#page-57-0)*

#### <span id="page-55-0"></span>**SetRule**

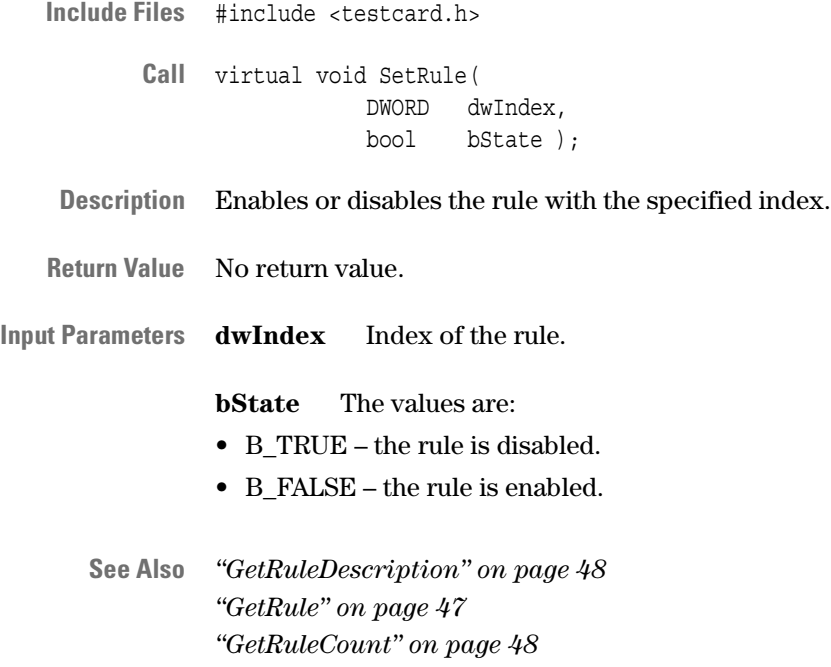

# **StaticReport**

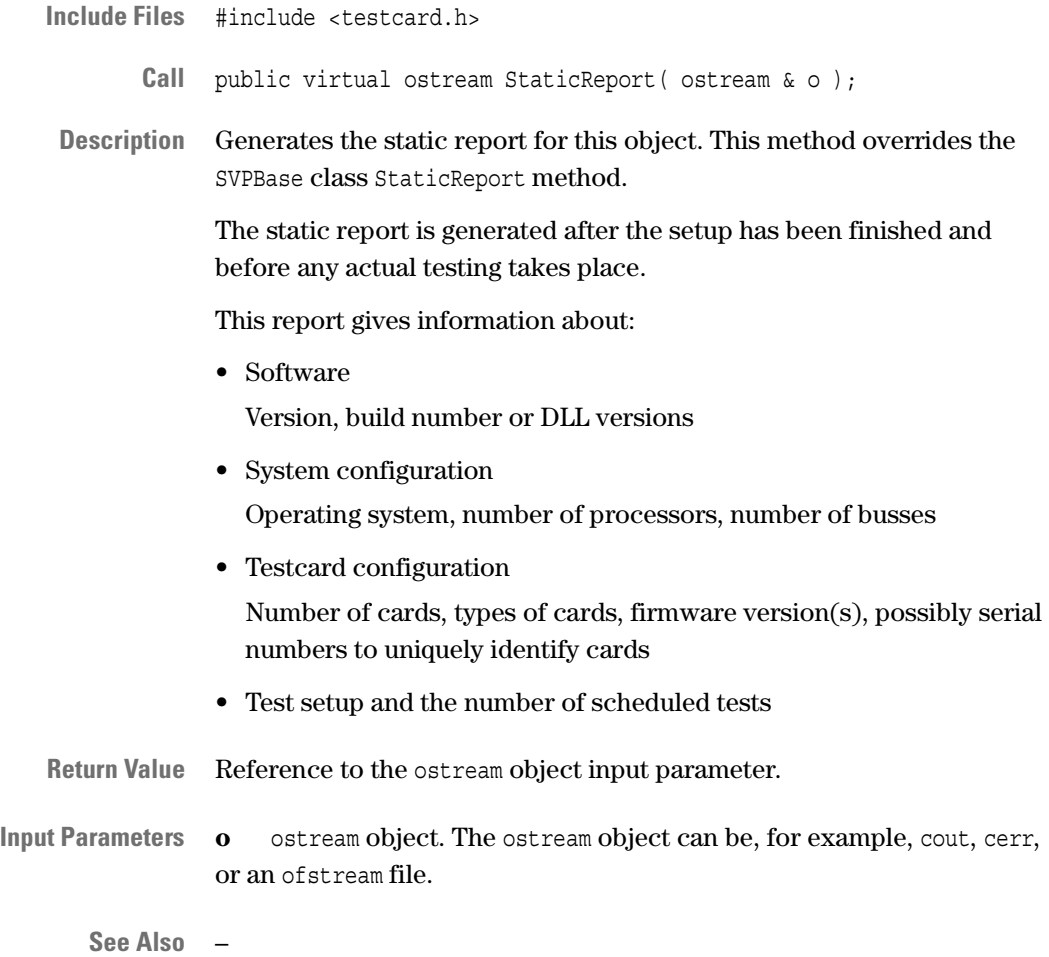

### <span id="page-57-0"></span>**Stop**

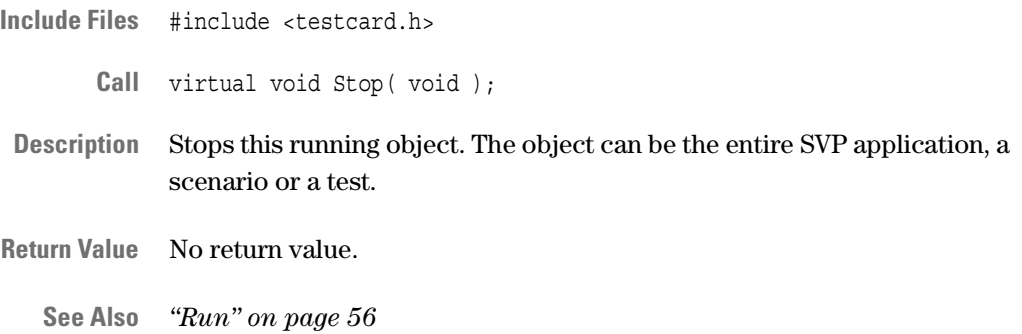

# **SVPPCICard Class**

**Description** The SVPPCICard class is used for PCI series cards and provides all functionality of the SVPTestCard class. The following testcards are supported:

- E2925B
- E2926A/B
- E2927A
- E2928A
- E2940A CompactPCI

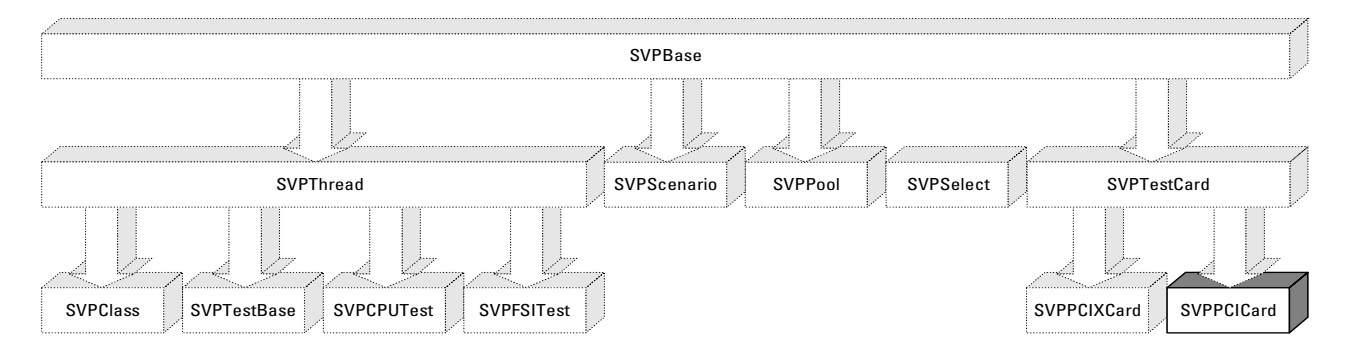

**Characteristic Members** This class contains no additional members that can be directly called by the user.

**Inherited Members** The SVPPCICard class includes the members of the SVPTestCard class. The following tables list the members inherited from the SVPTestCard class.

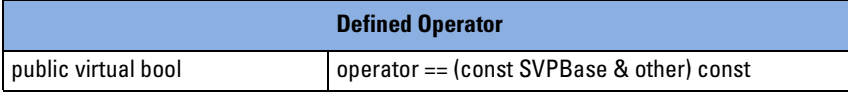

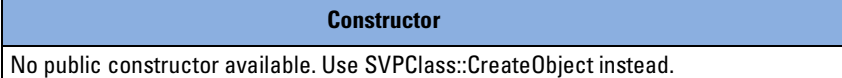

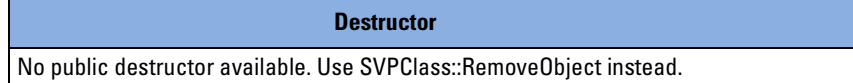

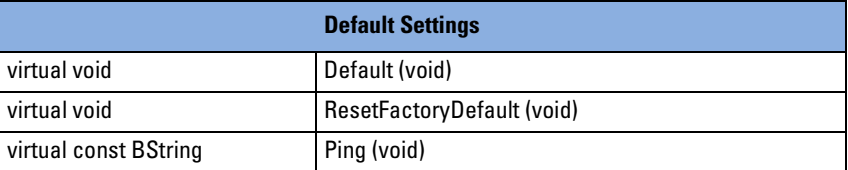

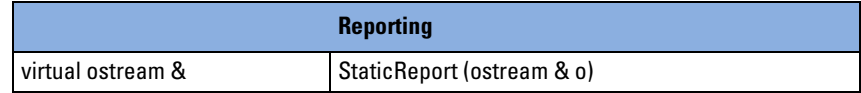

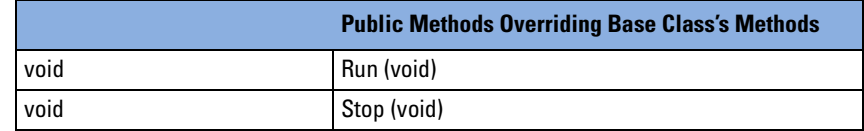

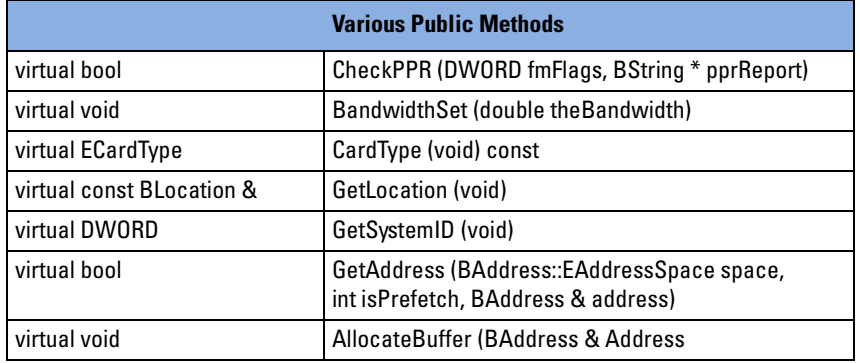

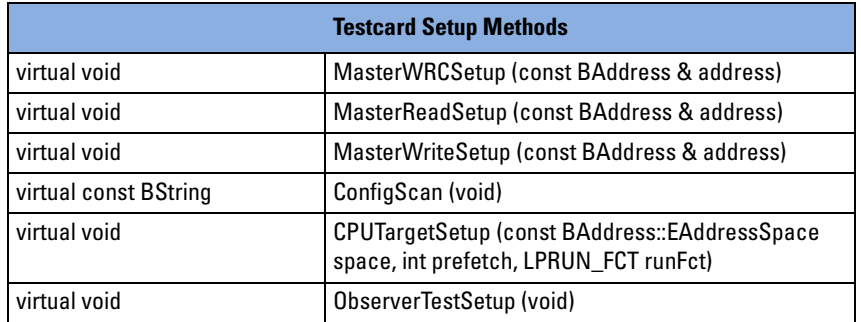

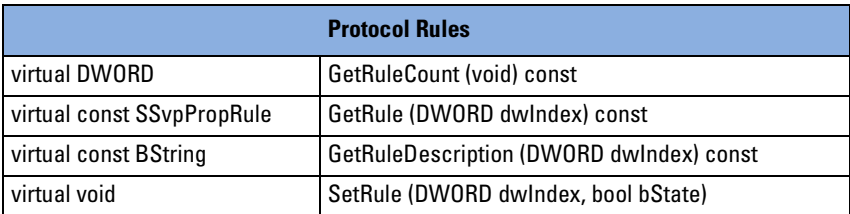

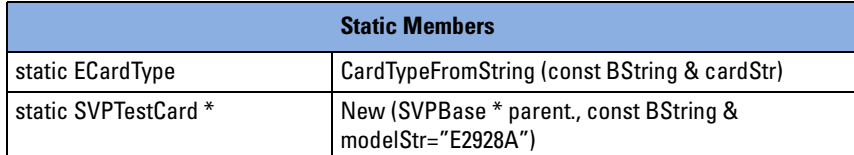

For detailed description of the inherited members, refer to *["SVPTestCard](#page-35-0)  [Class" on page 36](#page-35-0)*.

# **SVPPCIXCard Class**

**Description** The SVPPCICard class is used for PCI-X series cards and provides all functionality of the SVPTestCard class. The following testcards are supported:

- E2929A
- E2922A

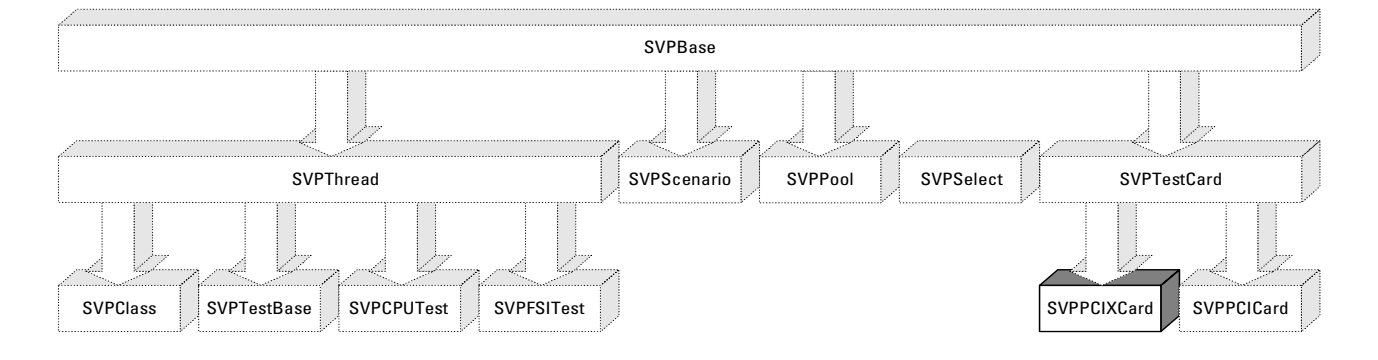

**Characteristic Members** This class contains no additional members that can be directly called by the user.

**Inherited Members** The SVPPCIXCard class includes the members of the SVPTestCard class. The following tables list the members inherited from the SVPTestCard class.

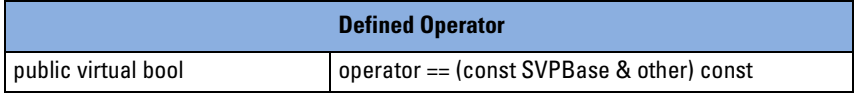

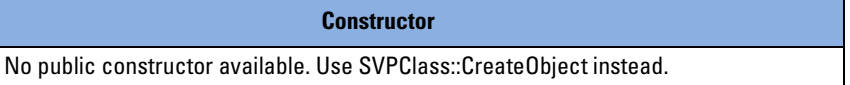

**Destructor** No public destructor available. Use SVPClass::RemoveObject instead.

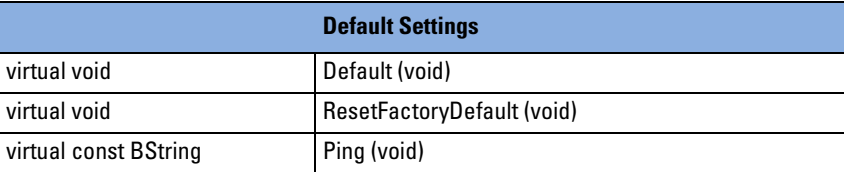

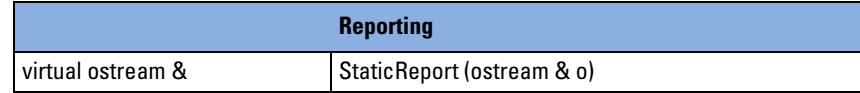

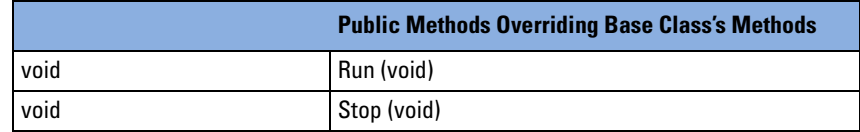

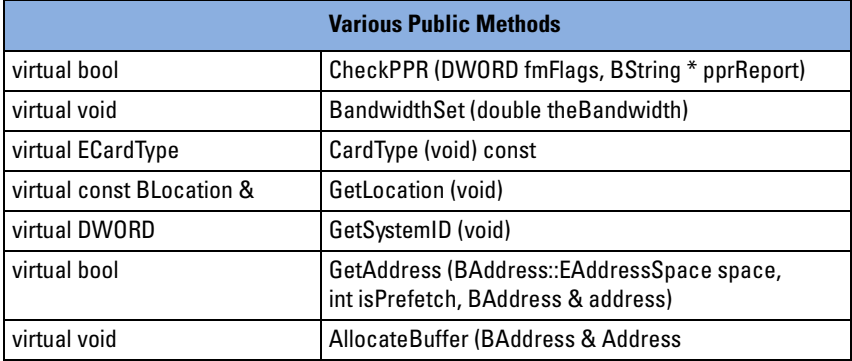

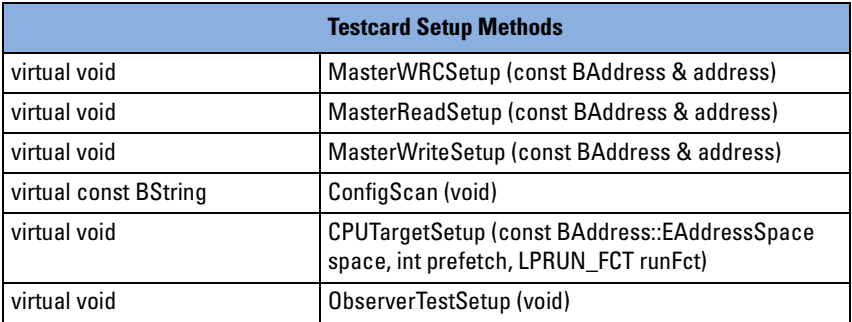

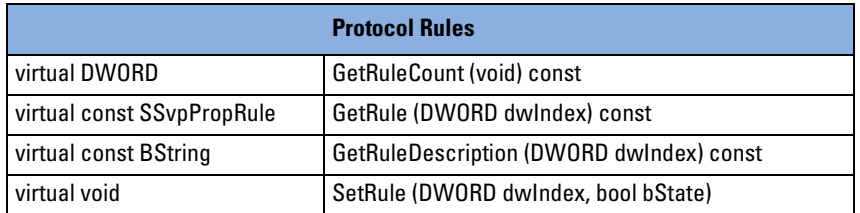

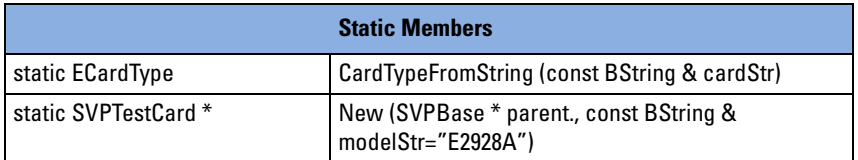

For detailed description of the inherited members, refer to *["SVPTestCard](#page-35-0)  [Class" on page 36](#page-35-0)*.

# <span id="page-64-0"></span>**SVPBase Class**

**Description** SVPBase is the base class for all SVP objects. This class includes fundamental features and provides a standard means for accessing objects. Objects can be:

- the whole SVP application (SVPClass)
- a scenario (SVPScenario)
- a test (SVPTestBase)
- a testcard (SVPTestCard)
- **NOTE** SVPBase objects must not be created directly. SVPClass creates and deletes objects.

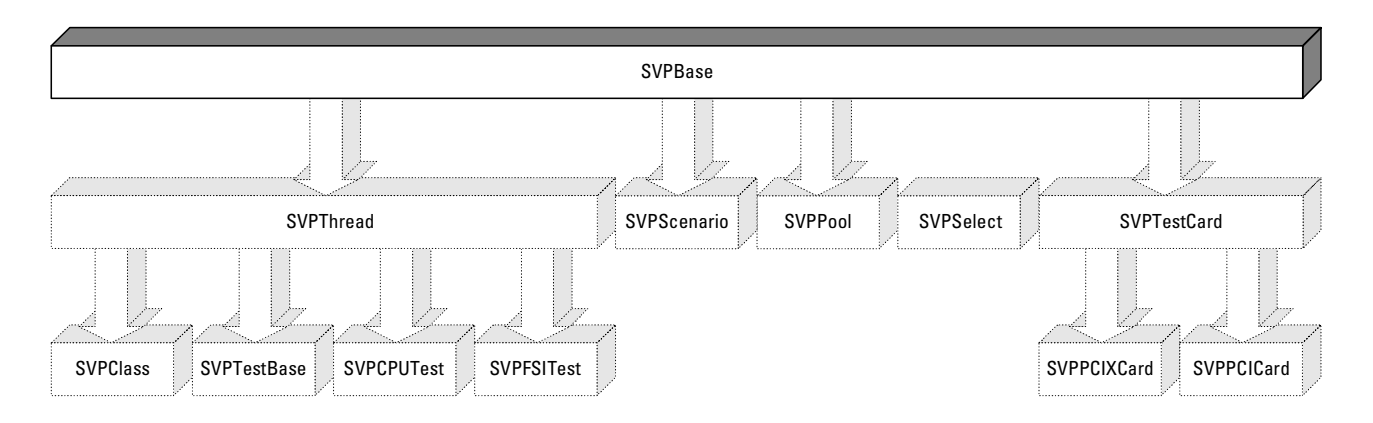

**Characteristic Members** The following tables list all public members of the SVPBase class that are recommended for direct use.

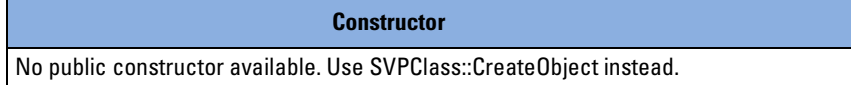

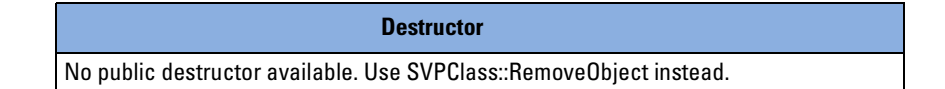

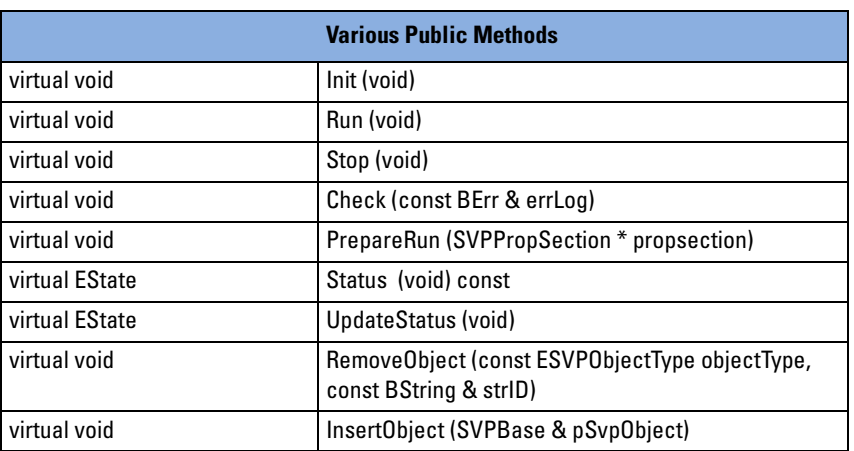

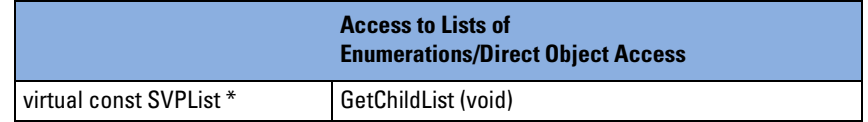

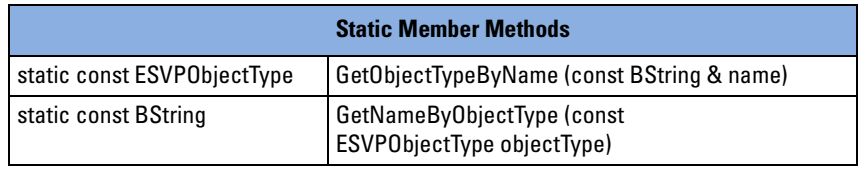

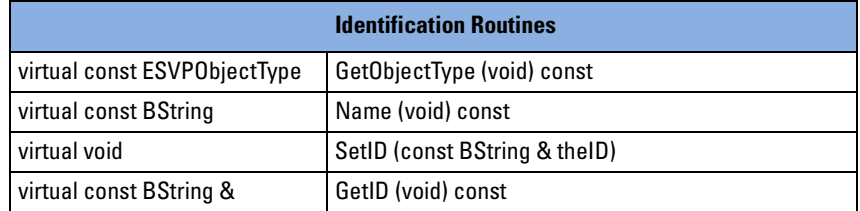

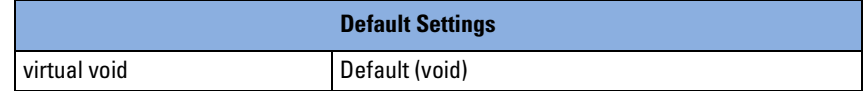

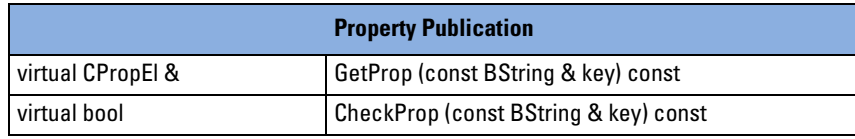

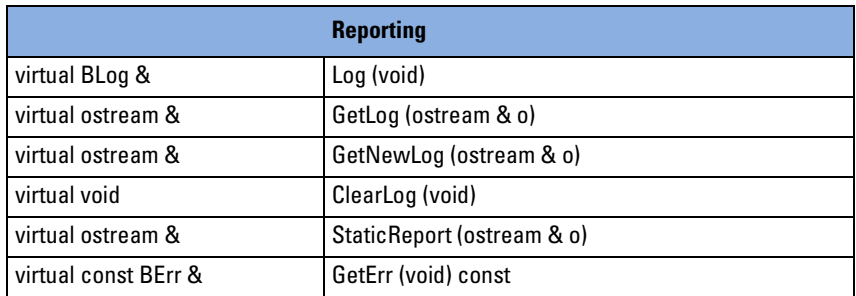

#### **Check**

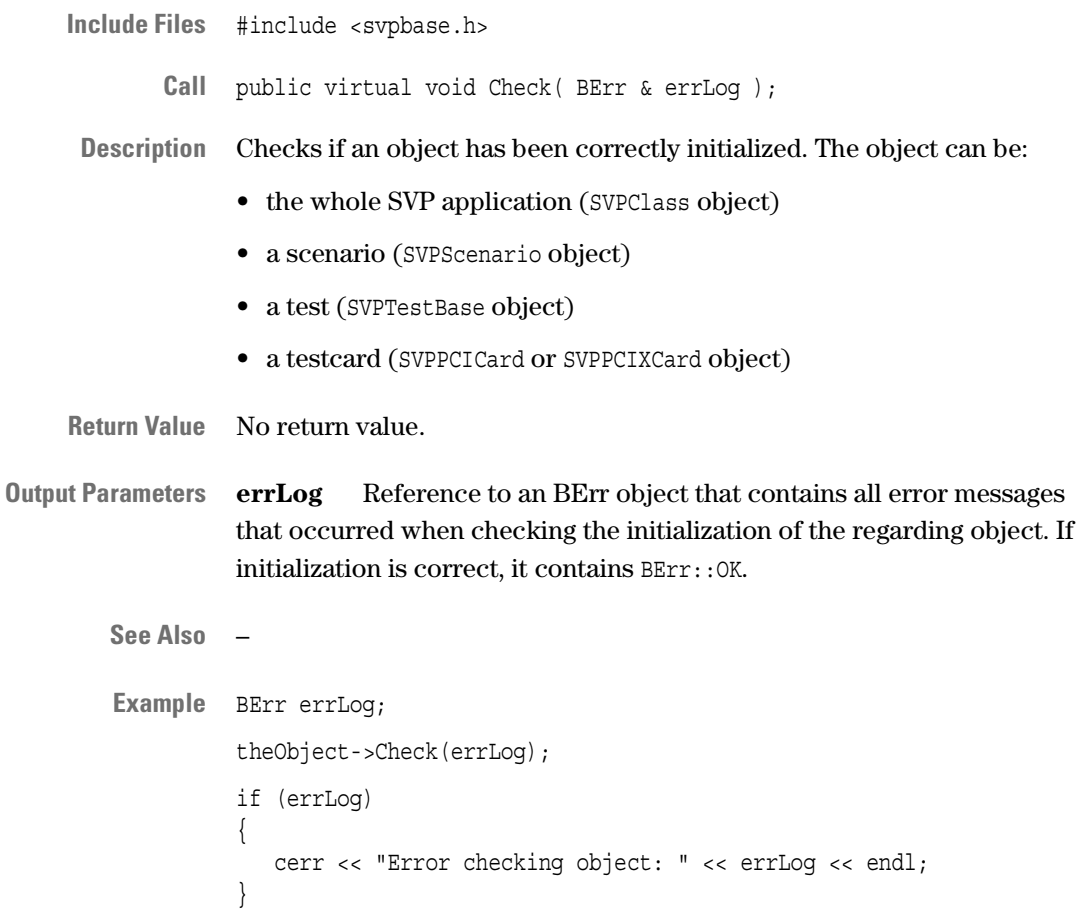

# **CheckProp**

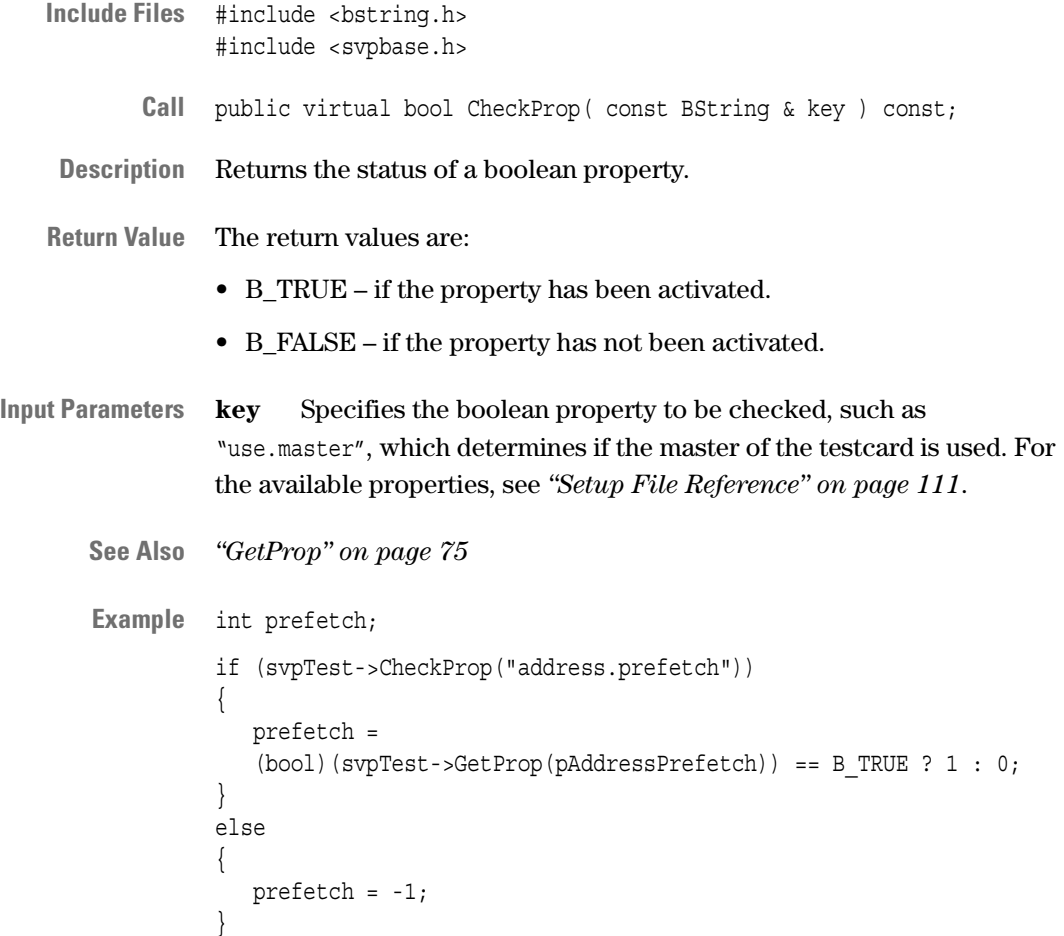

#### **ClearLog**

**Include Files** #include <svpbase.h>

**Call** virtual void ClearLog( void );

**Description** Clears the log (test report) of the entire SVP application.

**See Also** *["GetLog" on page 72](#page-71-0) ["Log" on page 78](#page-77-0) ["GetNewLog" on page 74](#page-73-0)*

#### **Default**

**Include Files** #include <svpbase.h> **Call** virtual void Default( void ); **Description** Sets all properties of an object to default values. The object can be: • the whole SVP application (defined by SVPClass) • a scenario (defined by SVPScenario) • a test (defined by SVPTestBase) • a testcard (defined by SVPPCICard or SVPPCIXCard) **See Also** *["GetProp" on page 75](#page-74-0)* **Example** SVPClass svp; … // Sets all properties of the SVP application object to default values svp.Default();

#### **GetChildList**

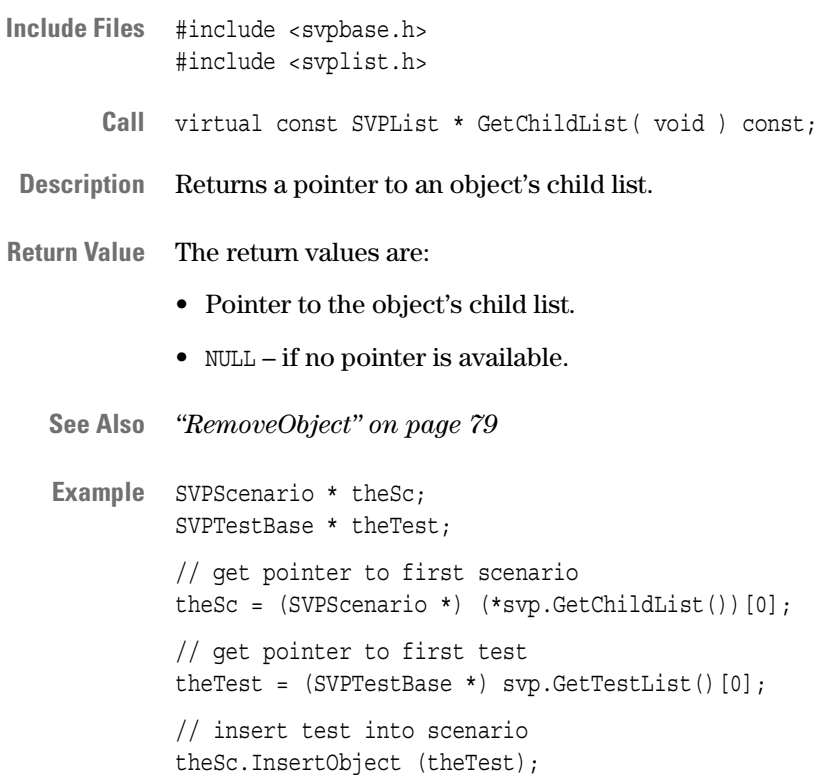

### **GetErr**

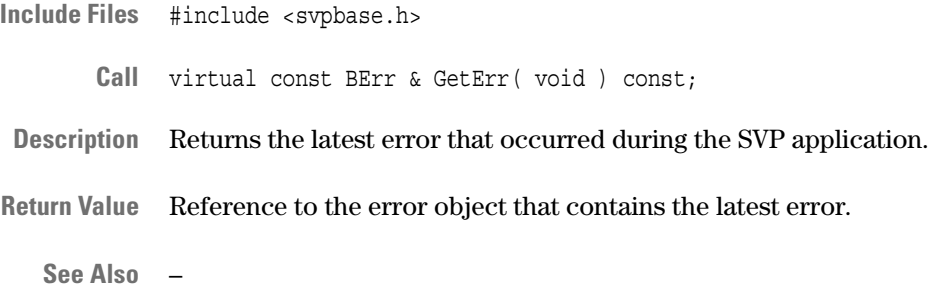

#### **GetID**

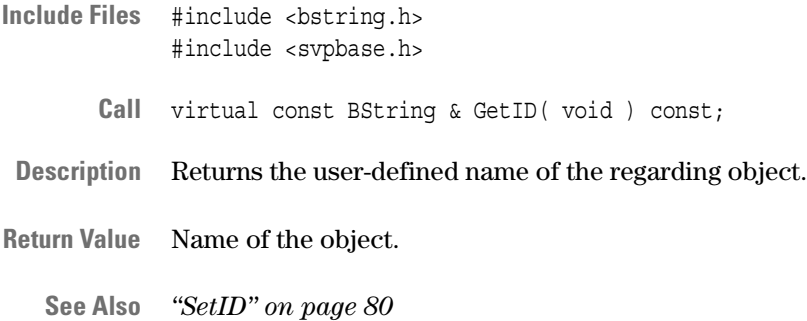

### <span id="page-71-0"></span>**GetLog**

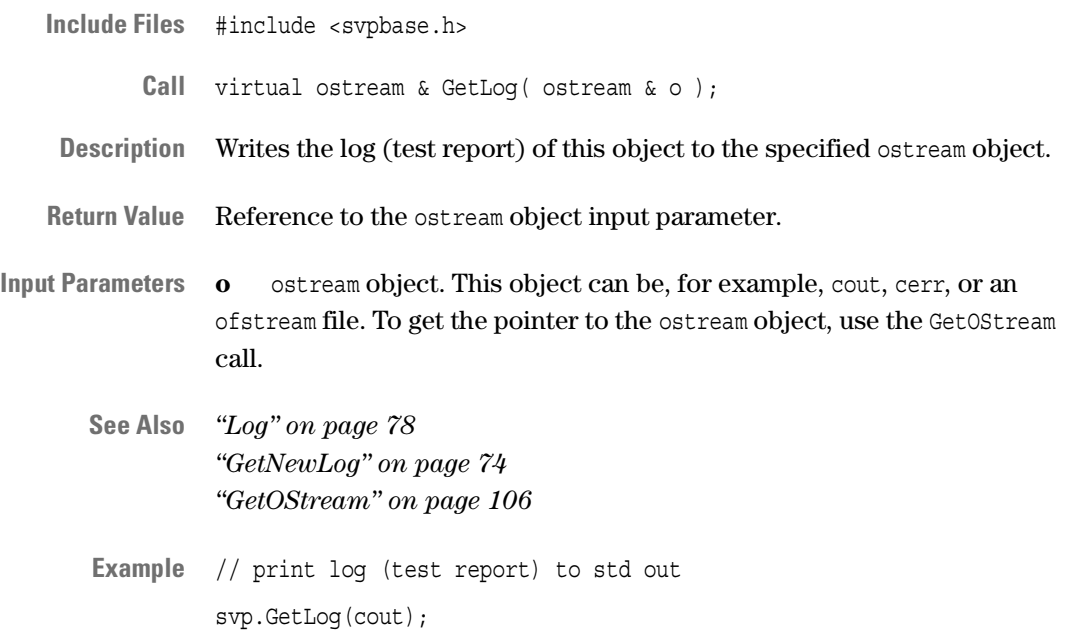
### <span id="page-72-0"></span>**GetNameByObjectType**

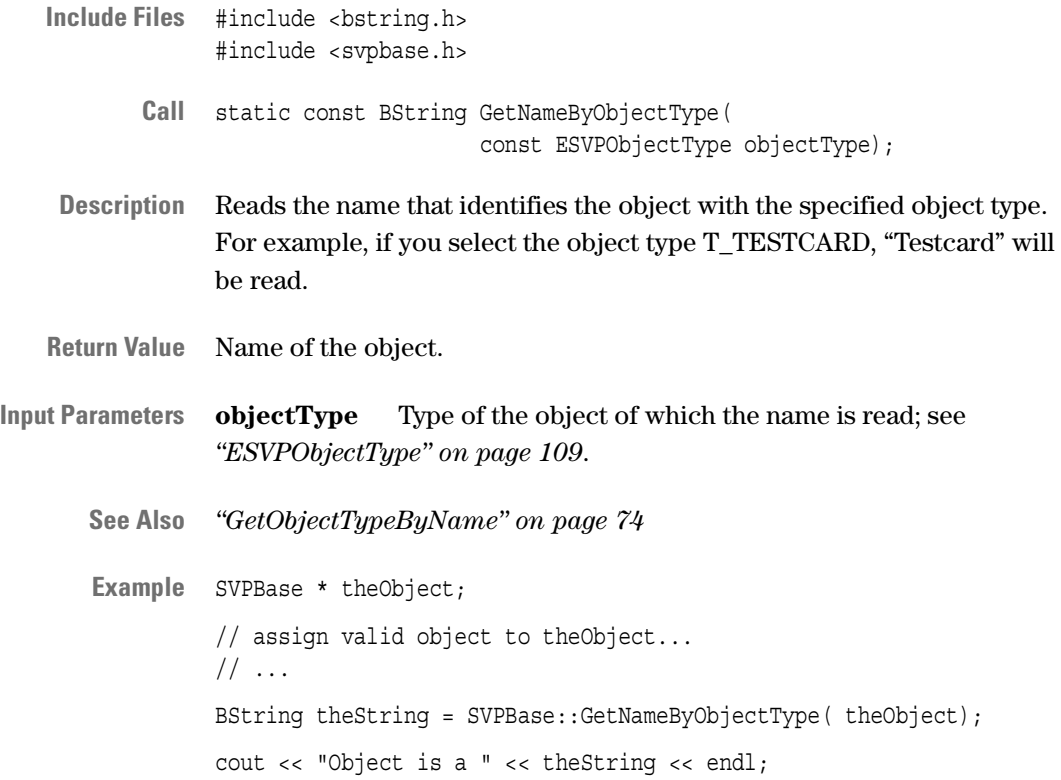

#### <span id="page-73-2"></span><span id="page-73-1"></span>**GetNewLog**

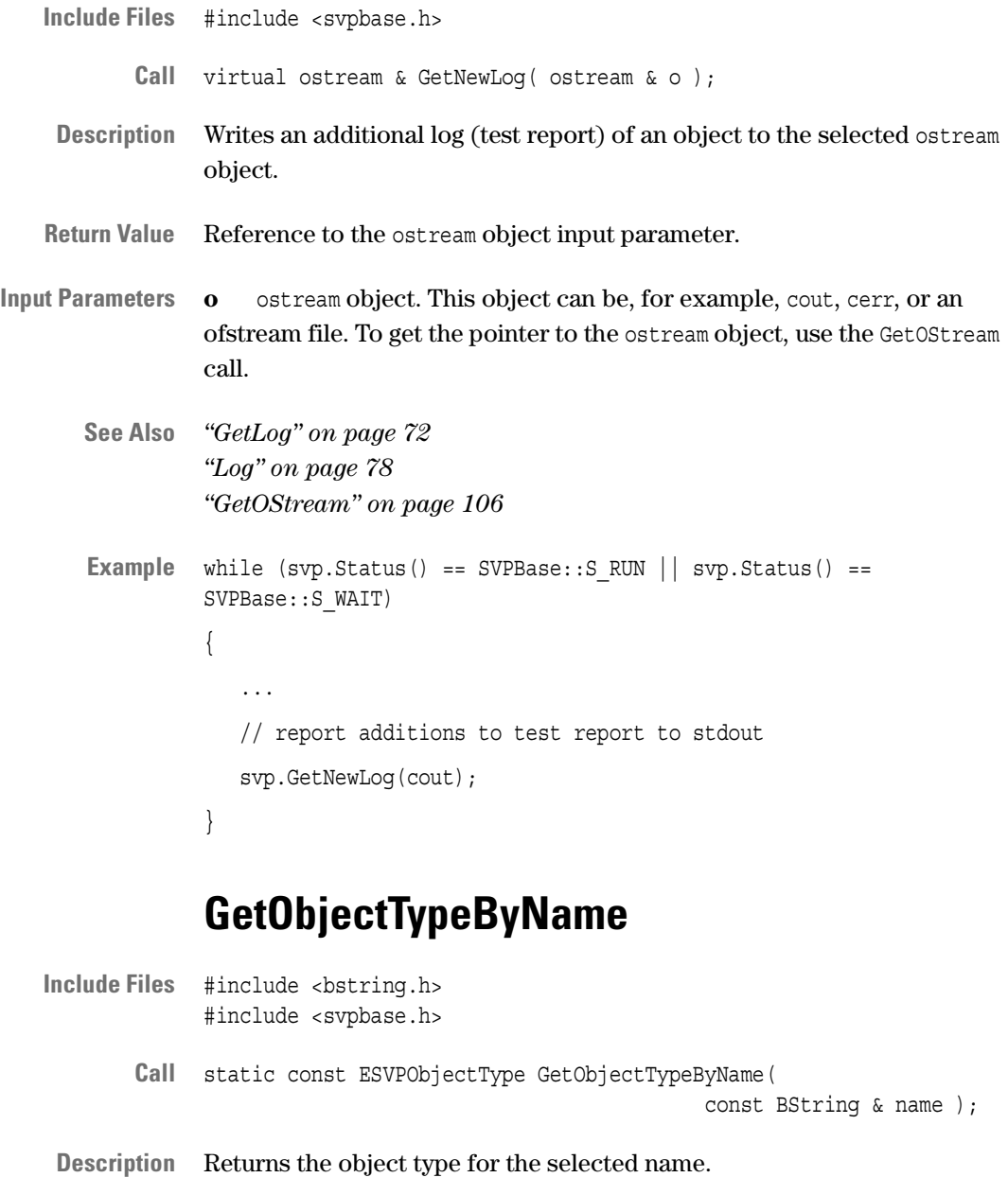

<span id="page-73-0"></span>**Return Value** Object type; see *["ESVPObjectType" on page 109](#page-108-0)*.

**Input Parameters name** Name of the object.

**See Also** *["GetNameByObjectType" on page 73](#page-72-0)*

### **GetObjectType**

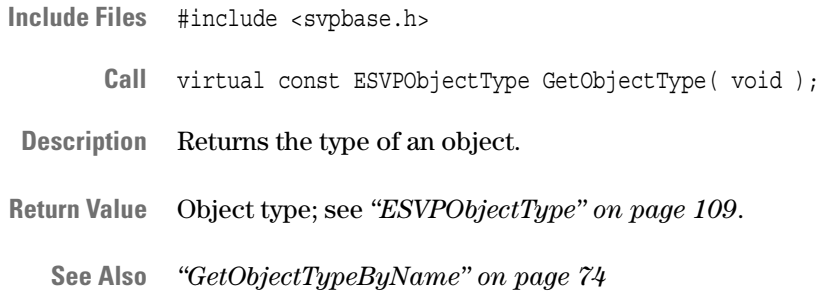

### **GetProp**

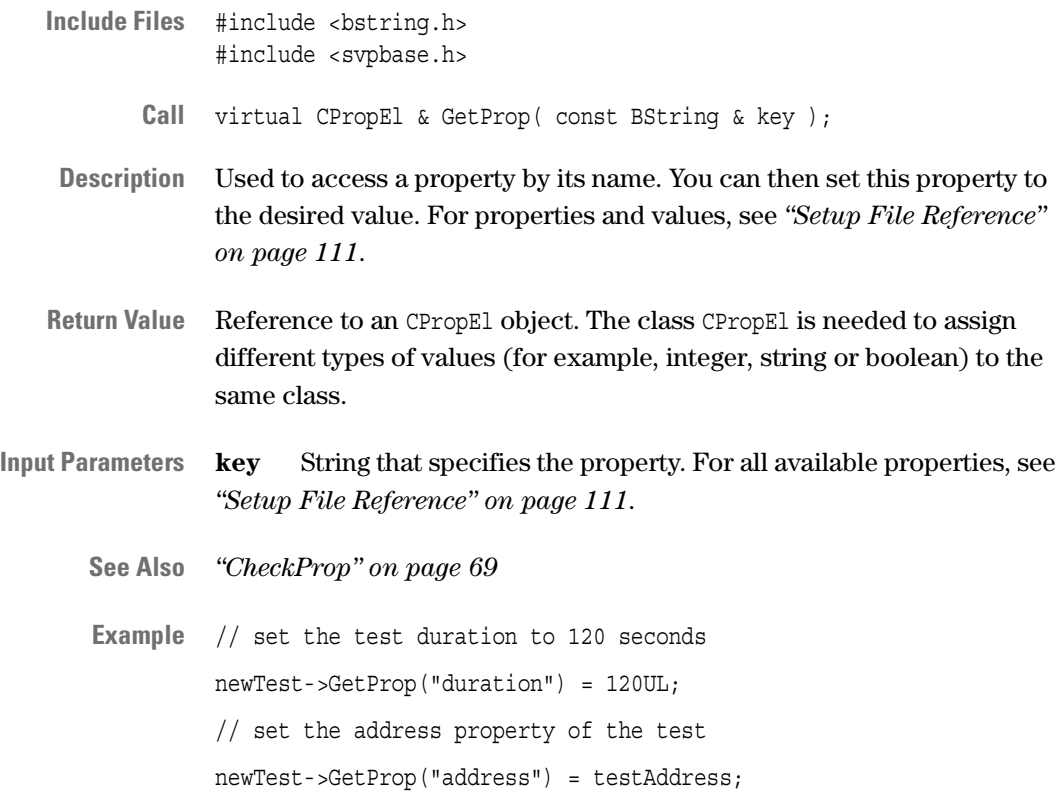

#### **Init**

**Include Files** #include <svpbase.h>

**Call** public virtual void Init( void );

**Description** Initializes an object. The object can be:

- the whole SVP application (SVPClass)
- a scenario (SVPScenario)
- a test (SVPTestBase)
- a testcard (SVPPCICard and SVPPCIXCard)
- **Return Value** No return value.

**See Also** –

### **InsertObject**

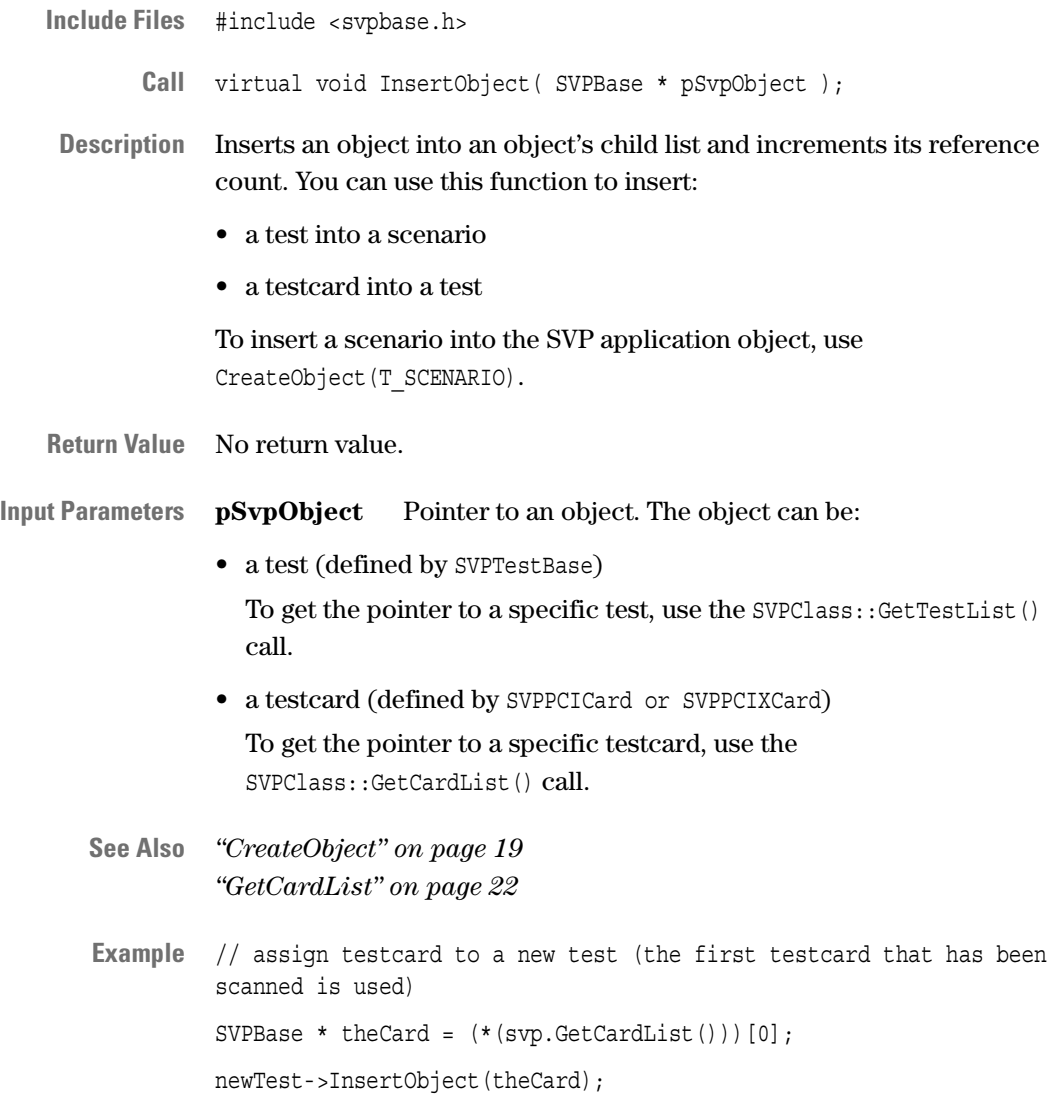

#### <span id="page-77-0"></span>**Log**

**Include Files** #include <svpbase.h>

**Call** virtual BLog & Log( void );

**Description** Gets reference to m\_log. m\_log is a BLog object that records the test report. (Each SVPBase object owns a BLog object for reporting.) See *["BLog" on page 105](#page-104-0)*.

**Return Value** Reference to m\_log.

**See Also** *["GetLog" on page 72](#page-71-0) ["GetNewLog" on page 74](#page-73-1)*

#### **Name**

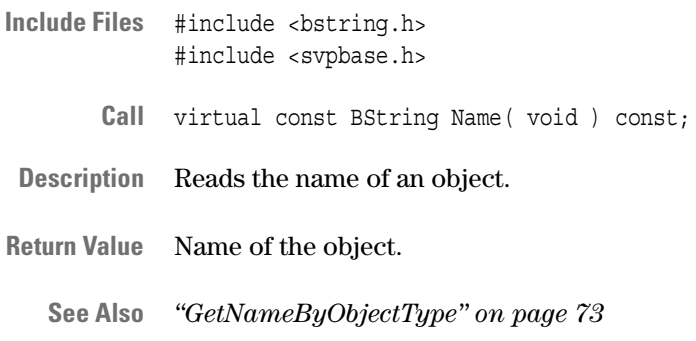

#### <span id="page-77-1"></span>**PrepareRun**

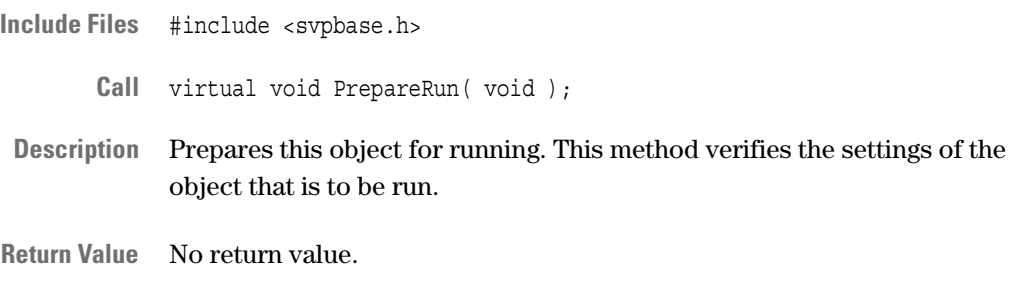

### **RemoveObject**

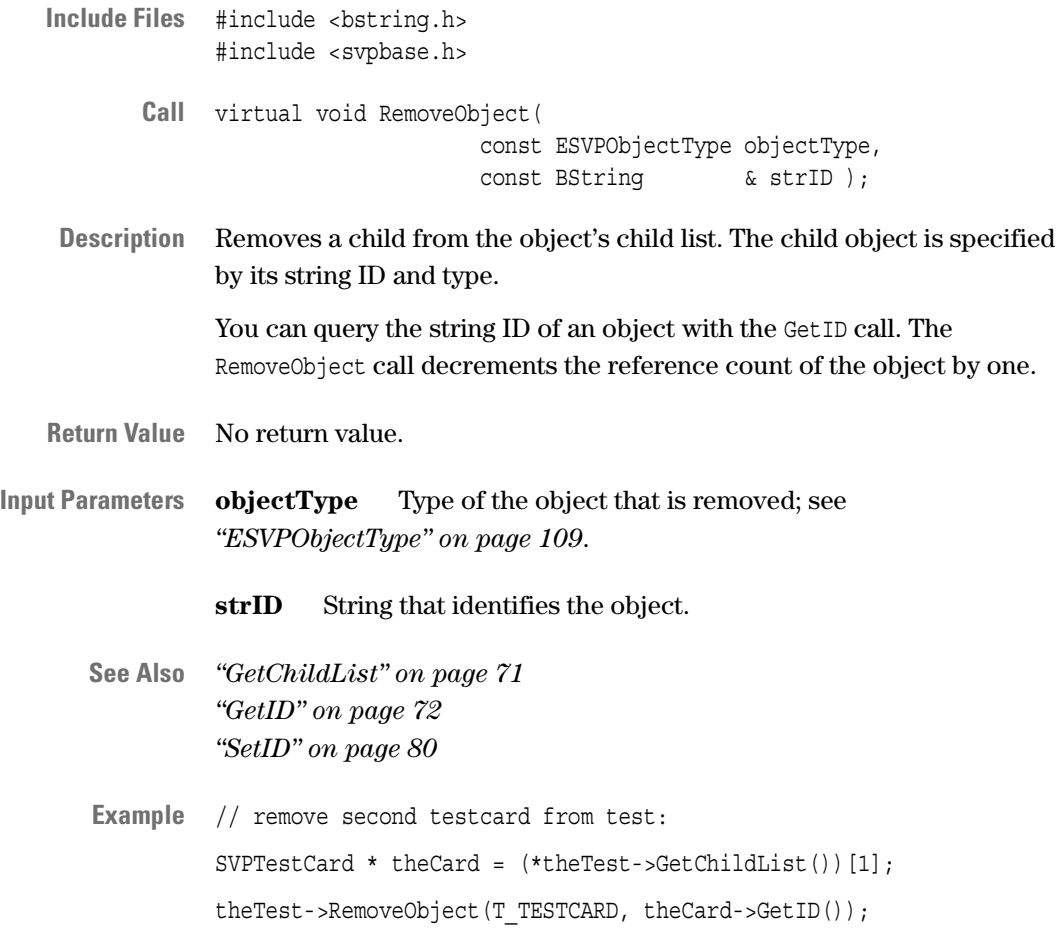

#### <span id="page-79-0"></span>**Run**

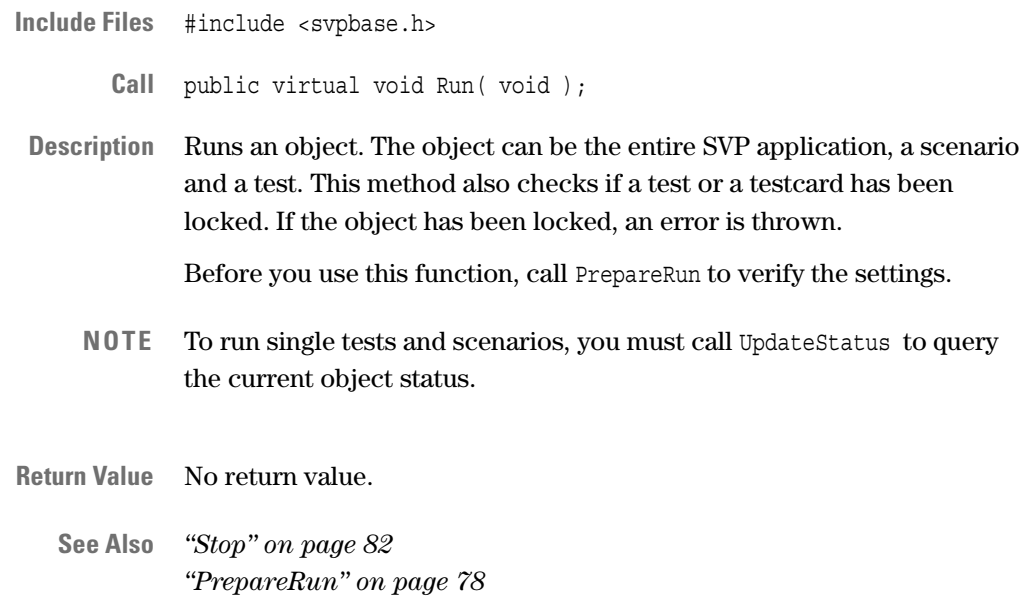

#### <span id="page-79-1"></span>**SetID**

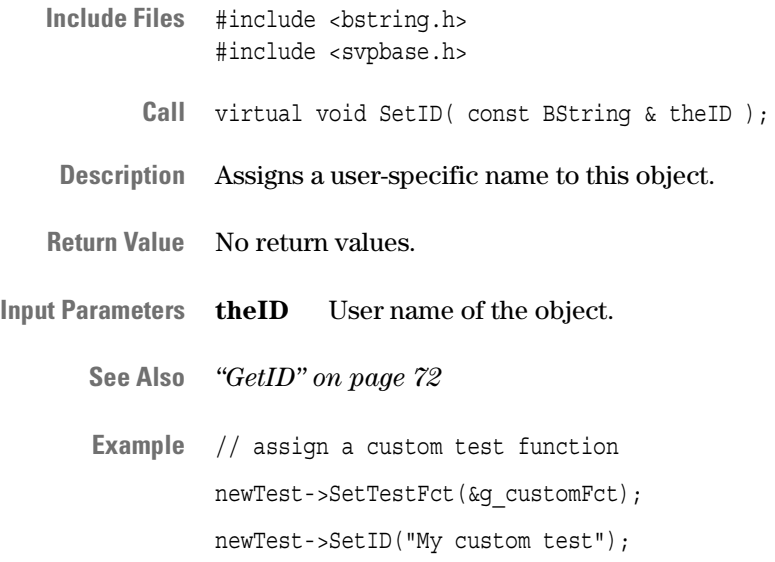

#### **StaticReport**

**Include Files** #include <svpbase.h> **Call** virtual ostream & StaticReport( ostream & o ); The static report is generated after the setup has been finished and before any actual testing takes place. This report gives information about: • Software Version, build number or DLL versions • System configuration Operating system, number of processors, number of busses • Testcard configuration Number of cards, types of cards, firmware version(s), possibly serial numbers to uniquely identify cards • Test setup and the number of scheduled tests **Return Value** Reference to the ostream object input parameter. **Input Parameters o** ostream object. The ostream object can be, for example, cout, cerr, or an ofstream file. **See Also** *["GetLog" on page 72](#page-71-0) ["GetNewLog" on page 74](#page-73-1)*

#### <span id="page-80-0"></span>**Status**

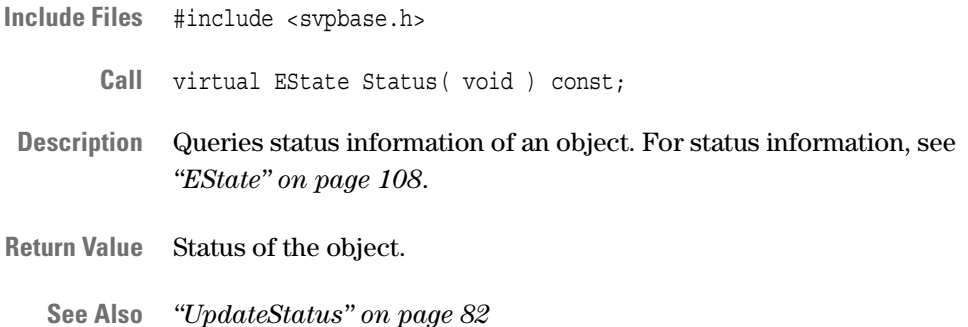

### <span id="page-81-0"></span>**Stop**

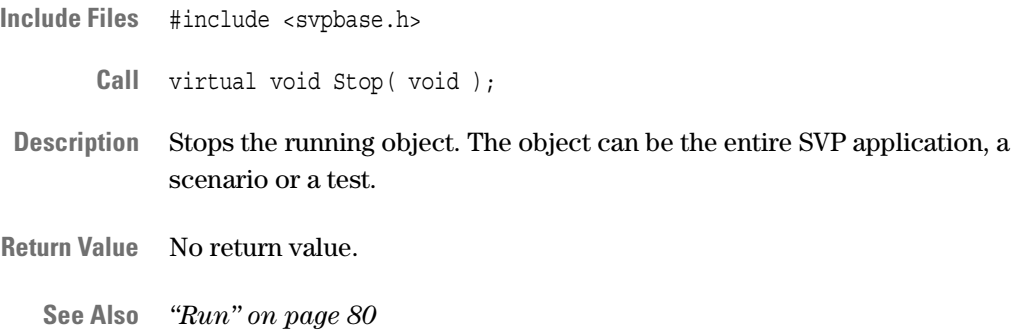

### <span id="page-81-1"></span>**UpdateStatus**

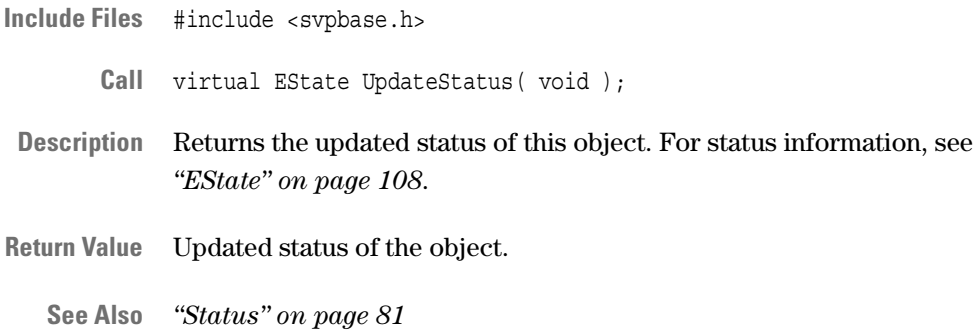

## <span id="page-82-0"></span>**SVPThread Class**

**Description** The SVPThread class includes the SVPBase members. This class overrides some of the SVPBase methods to provide basic threading functionality for the following classes:

- SVPClass
- SVPCPUTest
- SVPTestBase
- SVPFSITest

All members of the SVPThread class are platform-dependent.

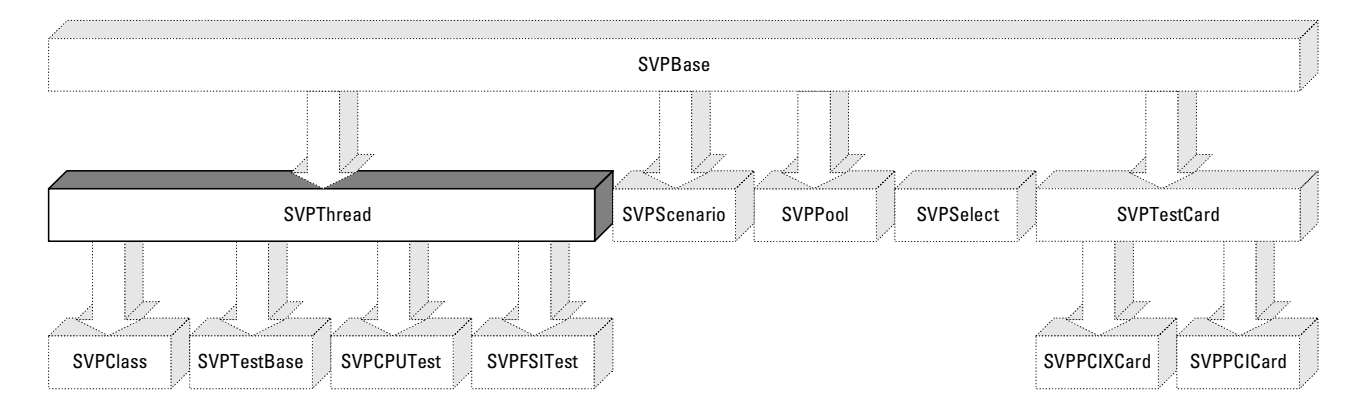

**Characteristic Members** The following table lists all public members of the SVPThread class that are recommended for direct use.

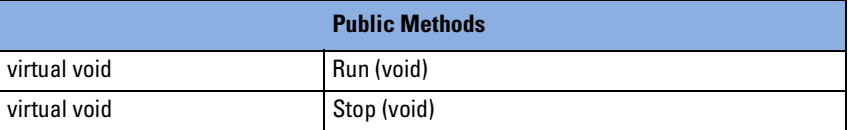

**Inherited Members** The following tables list the members inherited from the SVPBase class.

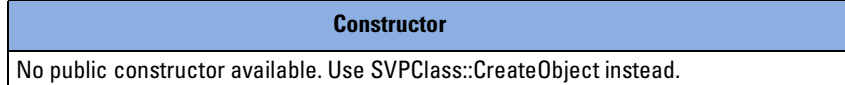

**Destructor** No public destructor available. Use SVPClass::RemoveObject instead.

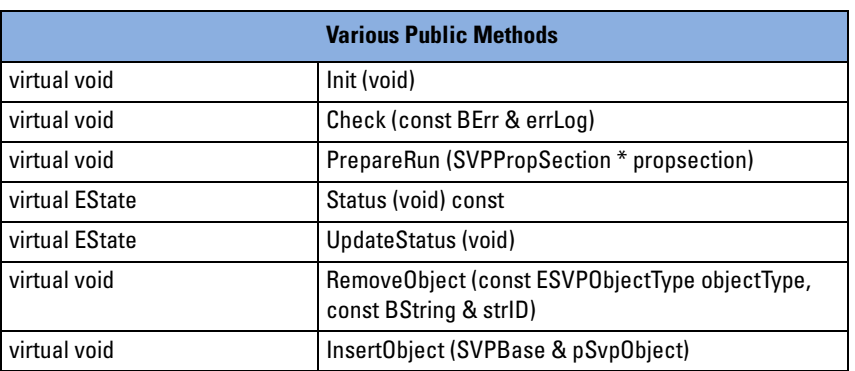

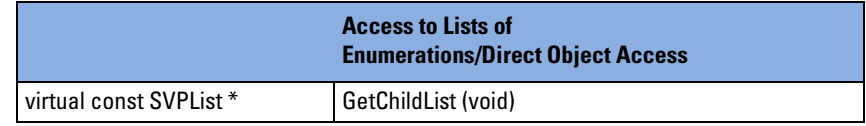

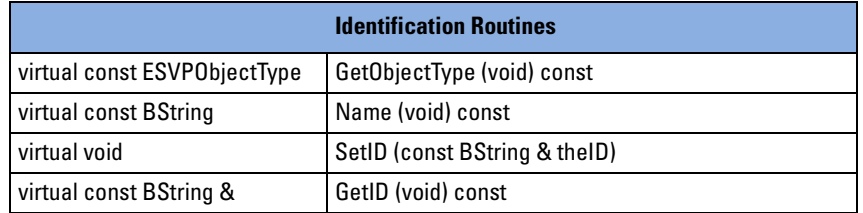

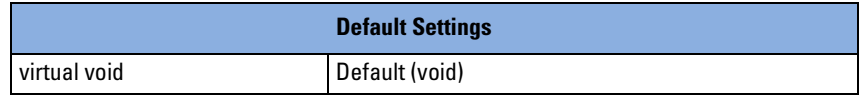

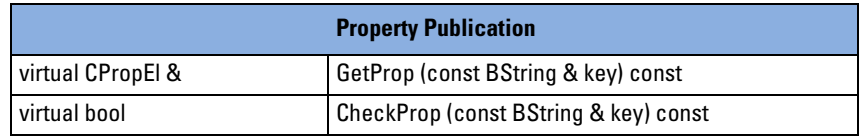

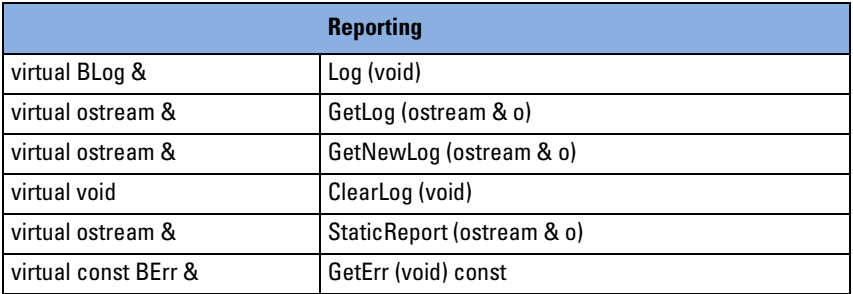

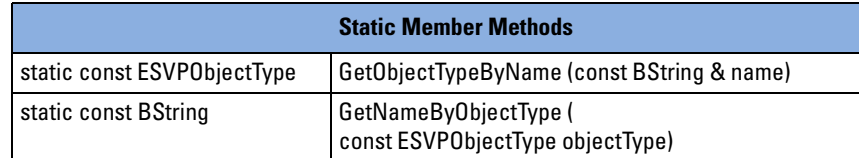

For detailed description of the inherited members, refer to *["SVPBase](#page-64-0)  [Class" on page 65](#page-64-0)*.

#### <span id="page-84-1"></span>**Run**

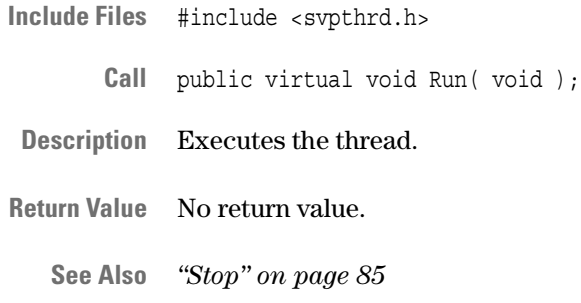

#### <span id="page-84-0"></span>**Stop**

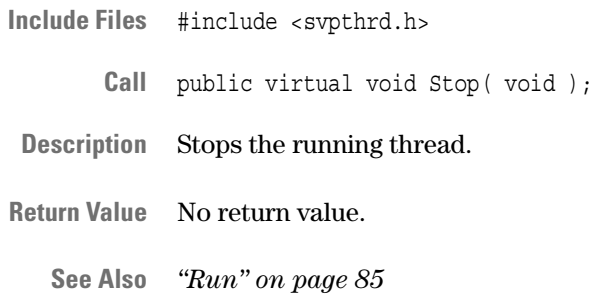

## **SVPCPUTest Class**

**Description** The SVPCPUTest class is used to perform tests with CPU interaction.

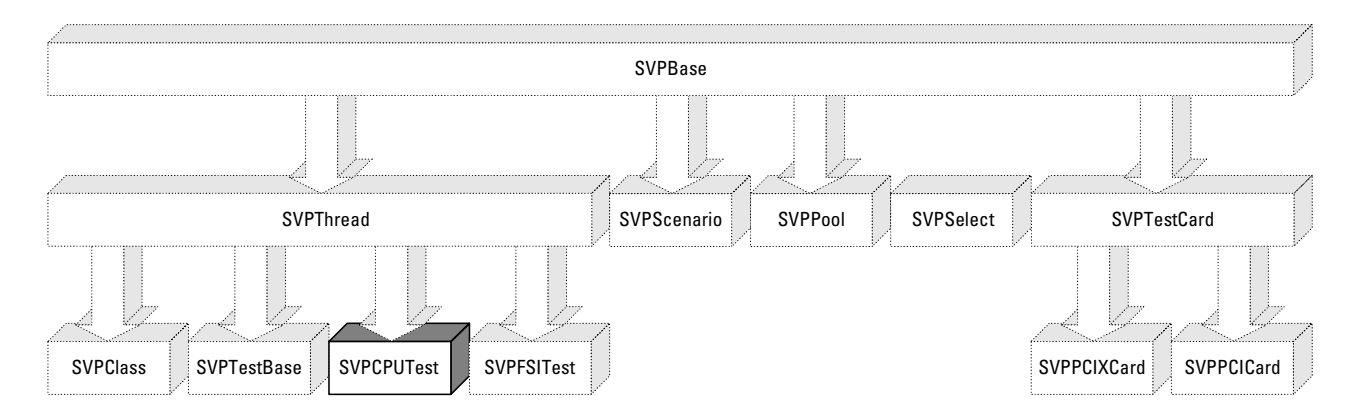

**Characteristic Members** This class contains no additional members that can be directly called by the user.

**Inherited Members from SVPThread** The following table lists the members inherited from the SVPThread class.

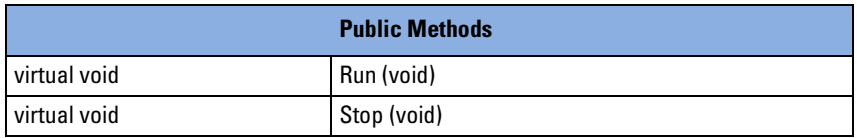

For detailed description of these inherited members, refer to *["SVPThread Class" on page 83](#page-82-0)*.

**Inherited Members from SVPBase** The following tables list the members inherited from the SVPBase class.

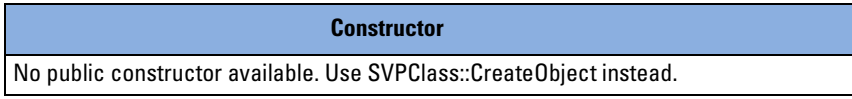

**Destructor**

No public destructor available. Use SVPClass::RemoveObject instead.

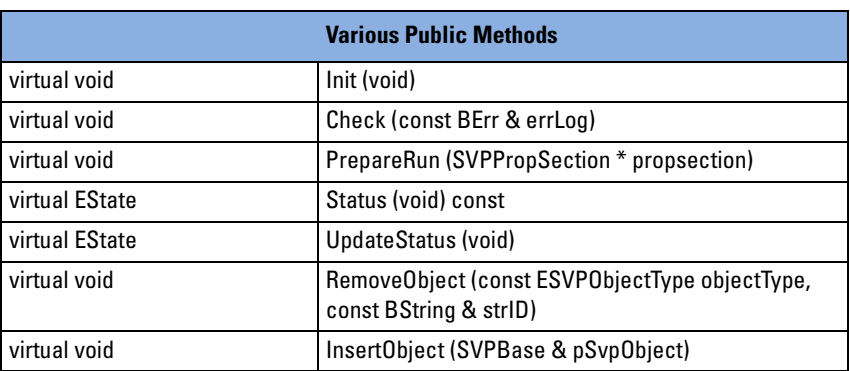

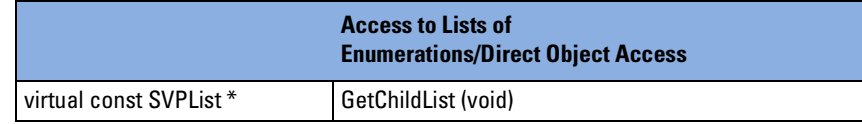

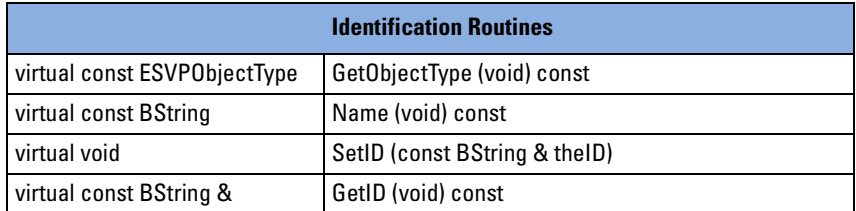

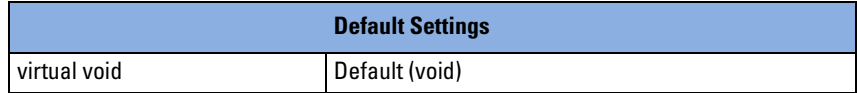

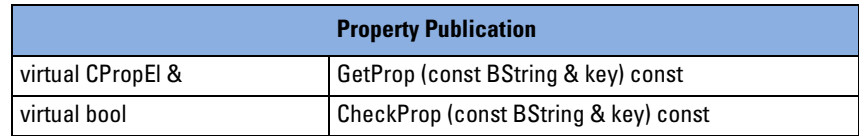

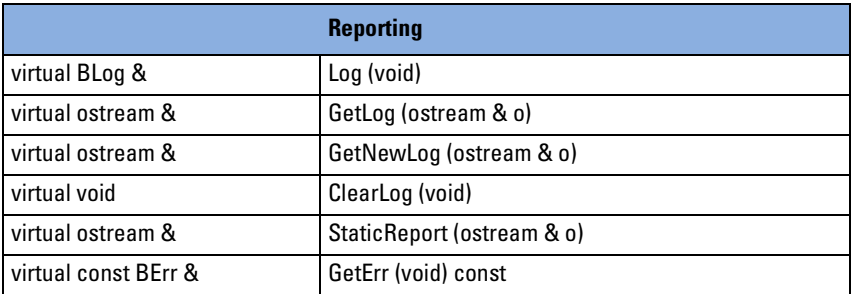

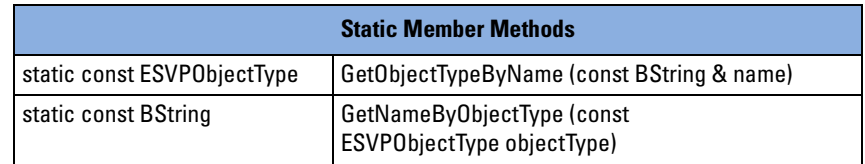

For detailed description of these inherited members, refer to *["SVPBase](#page-64-0)  [Class" on page 65](#page-64-0)*.

## **SVPFSITest Class**

**Description** The SVPFSITest class is used to perform tests with FSI (Front Side Interface) interaction. The FSI is used whenever internal control of testcards is not desired or cannot be achieved.

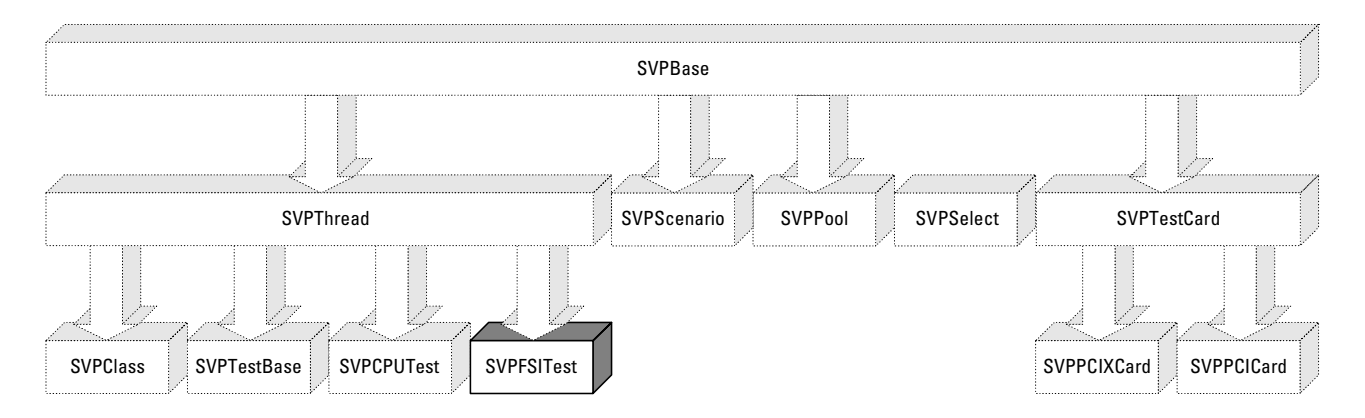

**Characteristic Members** This class contains no additional members that can be directly called by the user.

**Inherited Members from SVPThread** The following table lists the members inherited from the SVPThread class.

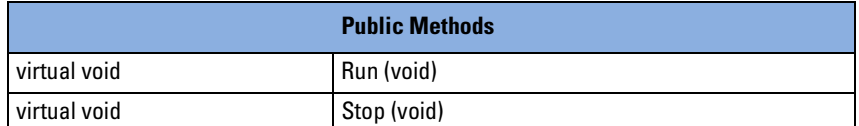

For detailed description of these inherited members, refer to *["SVPThread Class" on page 83](#page-82-0)*.

**Inherited Members from SVPBase** The following tables list the members inherited from the SVPBase class.

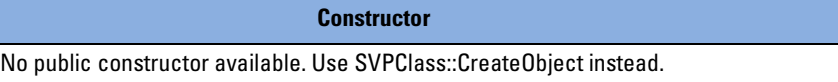

**Destructor**

No public destructor available. Use SVPClass::RemoveObject instead.

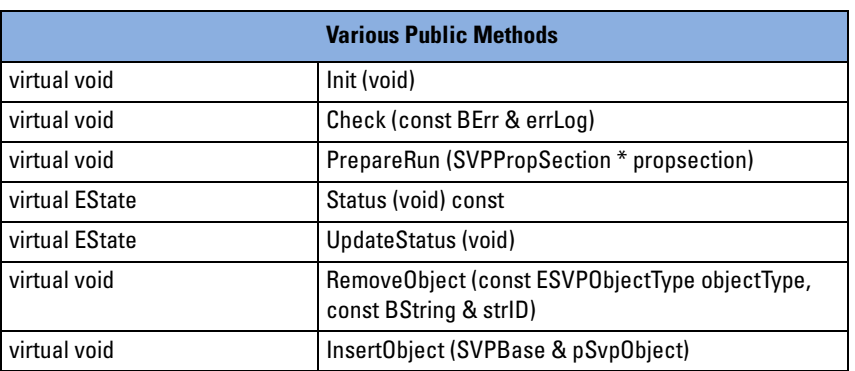

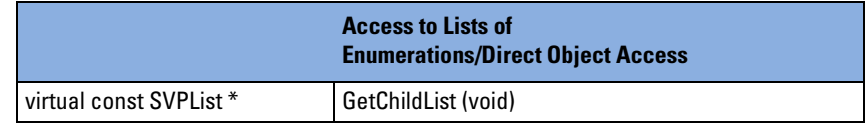

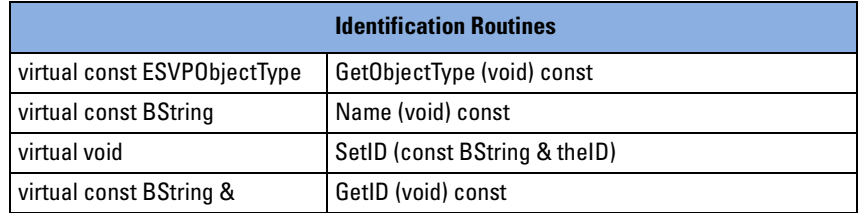

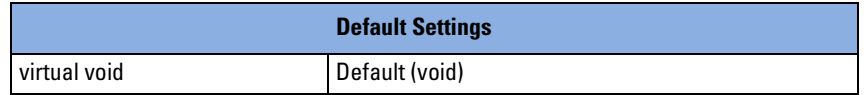

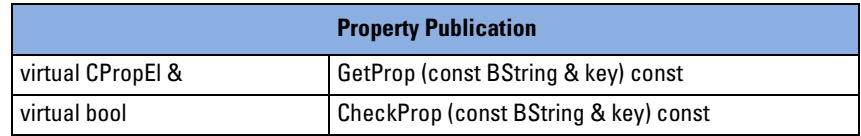

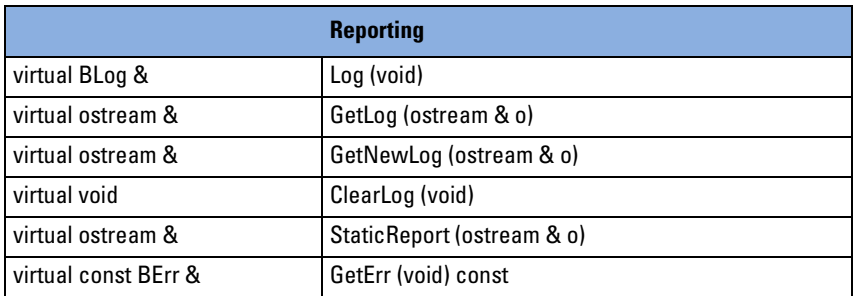

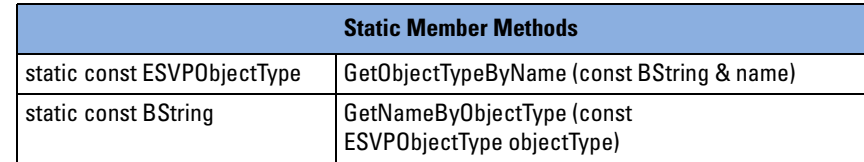

For detailed description of these inherited members, refer to *["SVPBase](#page-64-0)  [Class" on page 65](#page-64-0)*.

## **SVPPool Class**

**Description** The SVPPool class is not to be used directly. It is used by SVPClass to handle the pool of testcards and the pool of tests.

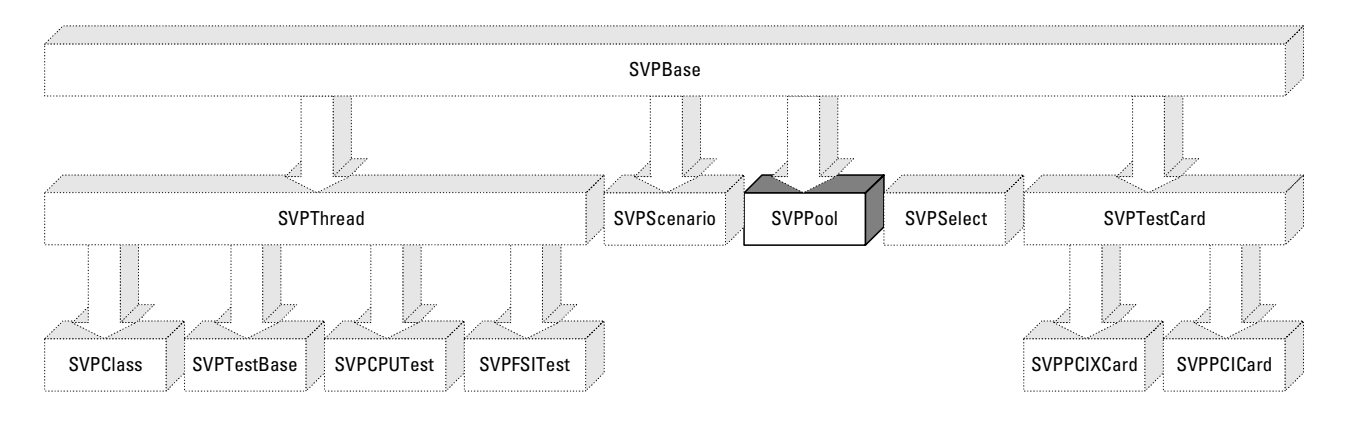

**Characteristic Members** This class contains no additional members that can be directly called by the user.

**Inherited Members** The following tables list the members inherited from the SVPBase class.

**Constructor** No public constructor available. Use SVPClass::CreateObject instead.

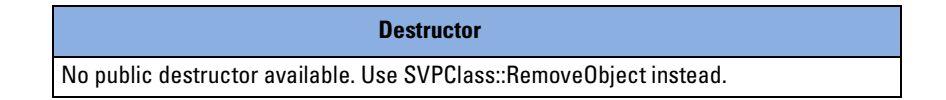

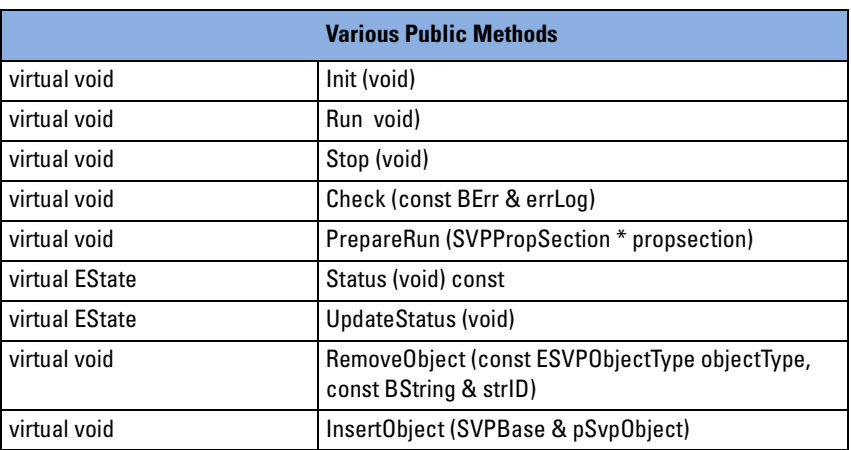

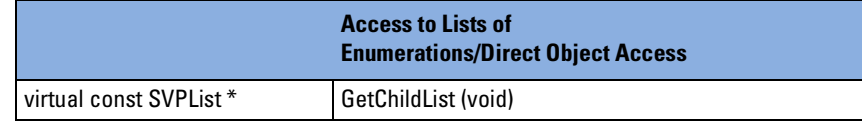

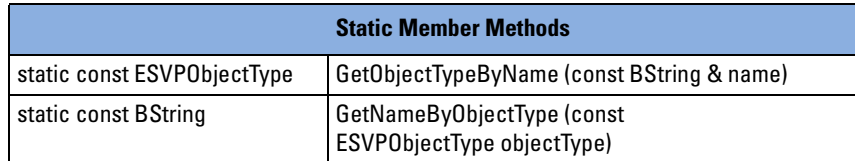

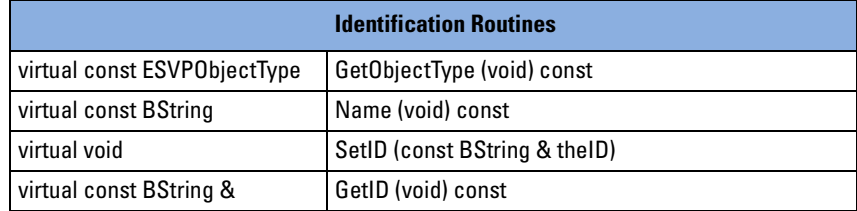

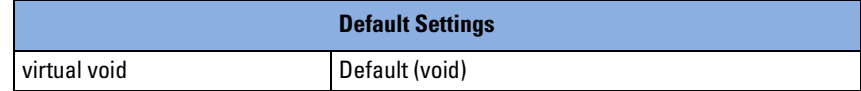

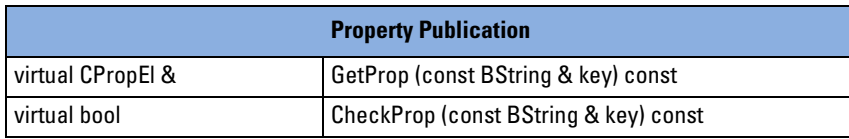

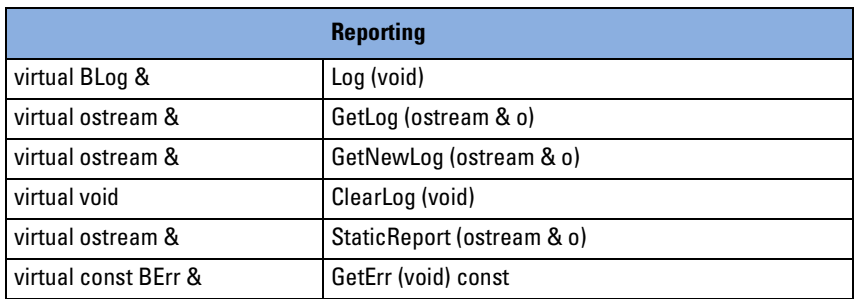

For detailed description of the inherited members, refer to *["SVPBase](#page-64-0)  [Class" on page 65](#page-64-0)*.

## <span id="page-94-0"></span>**SVPList Class**

**Description** The SVPList class provides a container class for SVP objects. SVP objects can be:

- scenarios (SVPScenario objects)
- tests (SVPTestBase objects)
- testcards (SVPTestCard, SVPPCICard or SVPPCIXCard objects)

This class provides methods for modifying settings files and methods for walking through the lists.

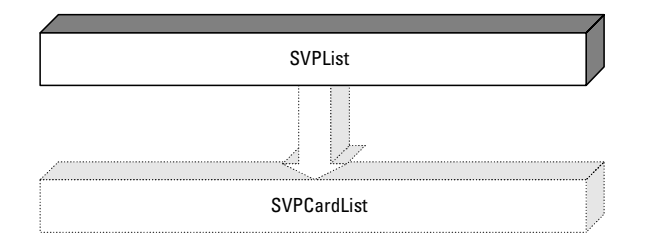

**Characteristic Members** The following tables list all public members of the SVPList class that are recommended for direct use.

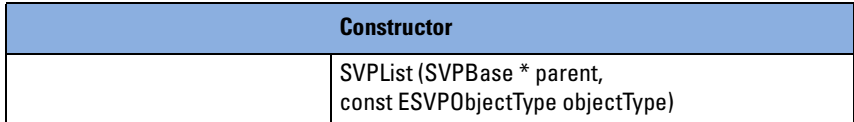

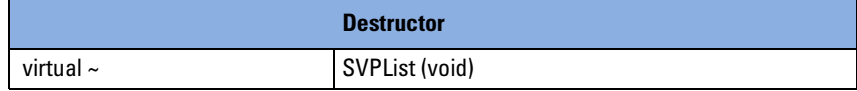

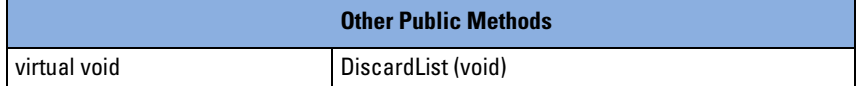

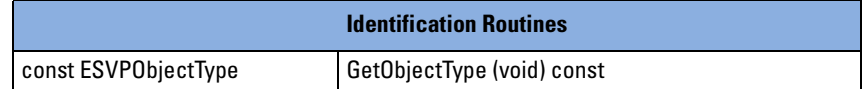

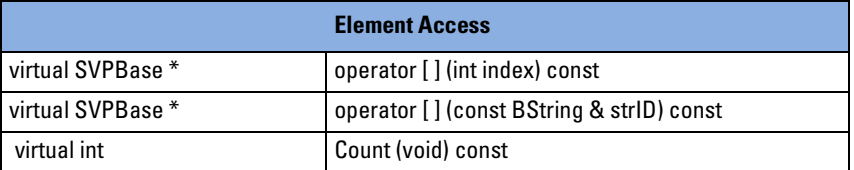

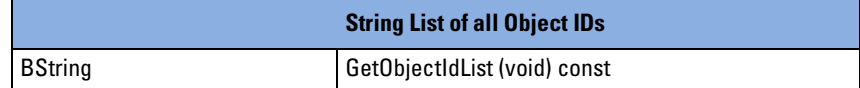

#### **Count**

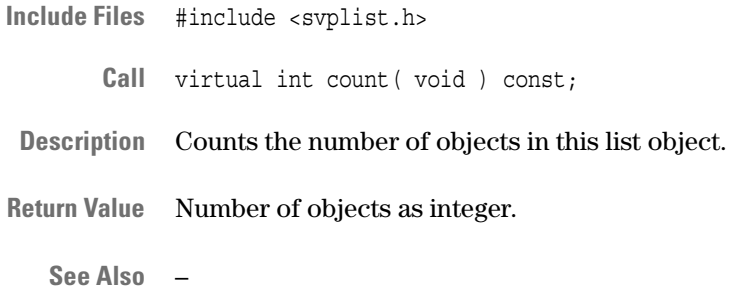

### **DiscardList**

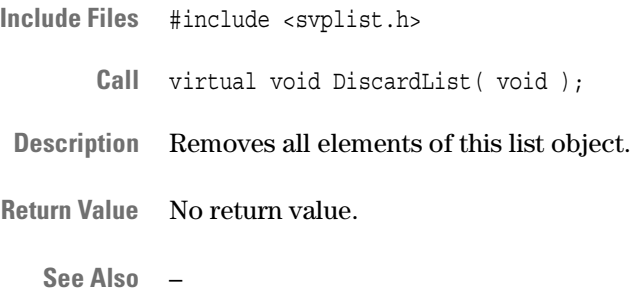

### **GetObjectIdList**

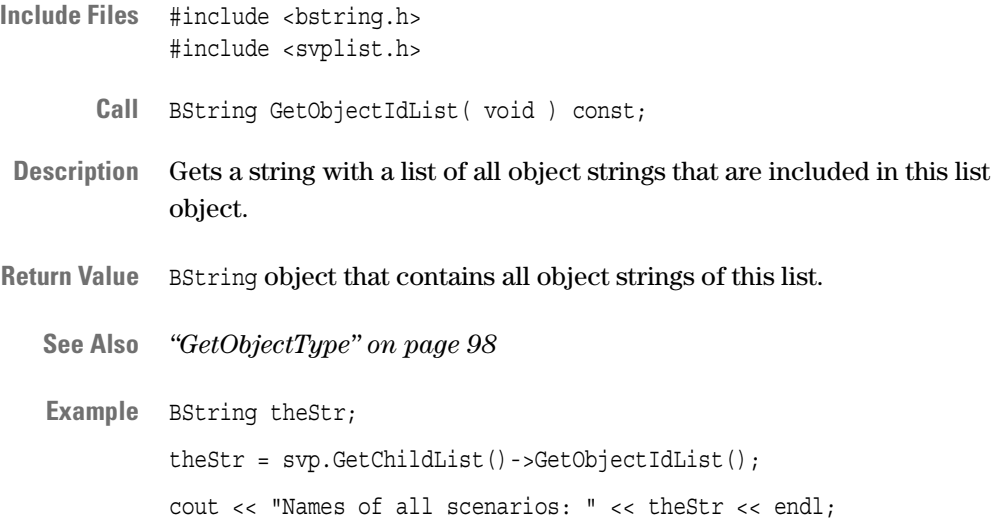

### <span id="page-97-0"></span>**GetObjectType**

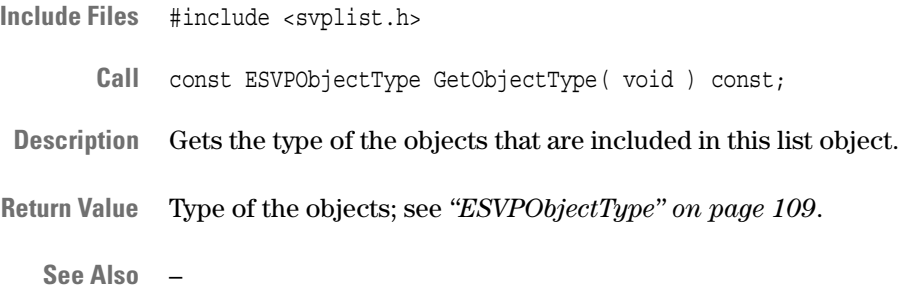

### **Operator [] (int index)**

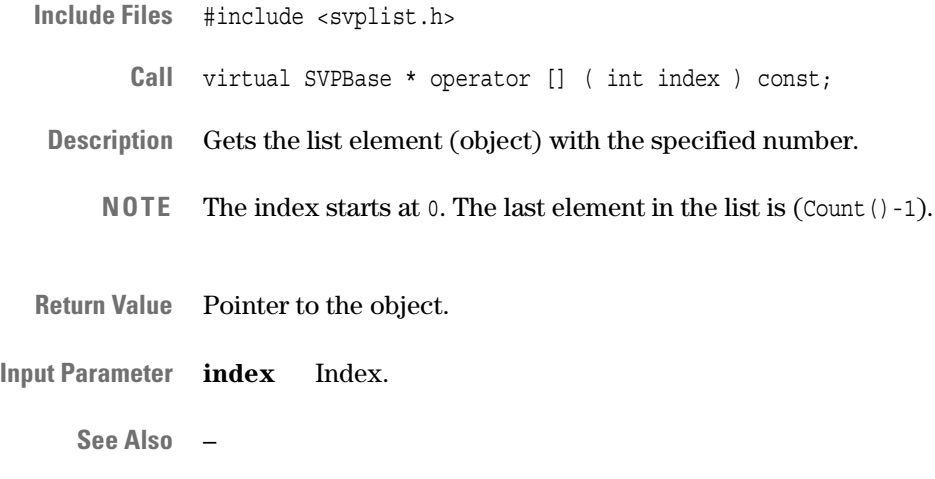

### **Operator [] (const BString & strID)**

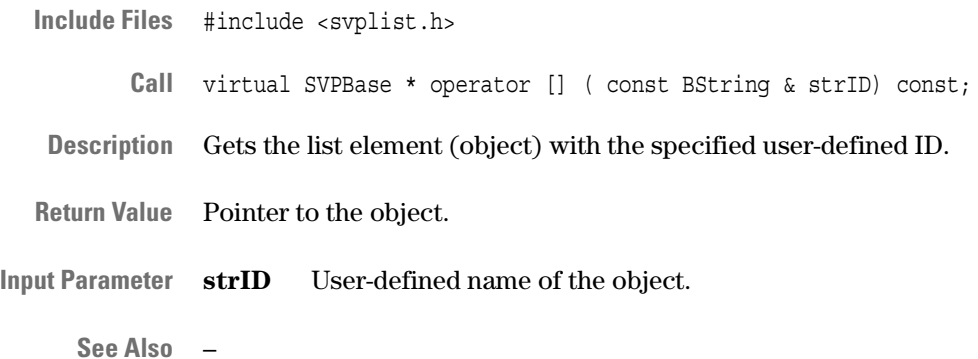

#### <span id="page-98-1"></span>**SVPList, Constructor**

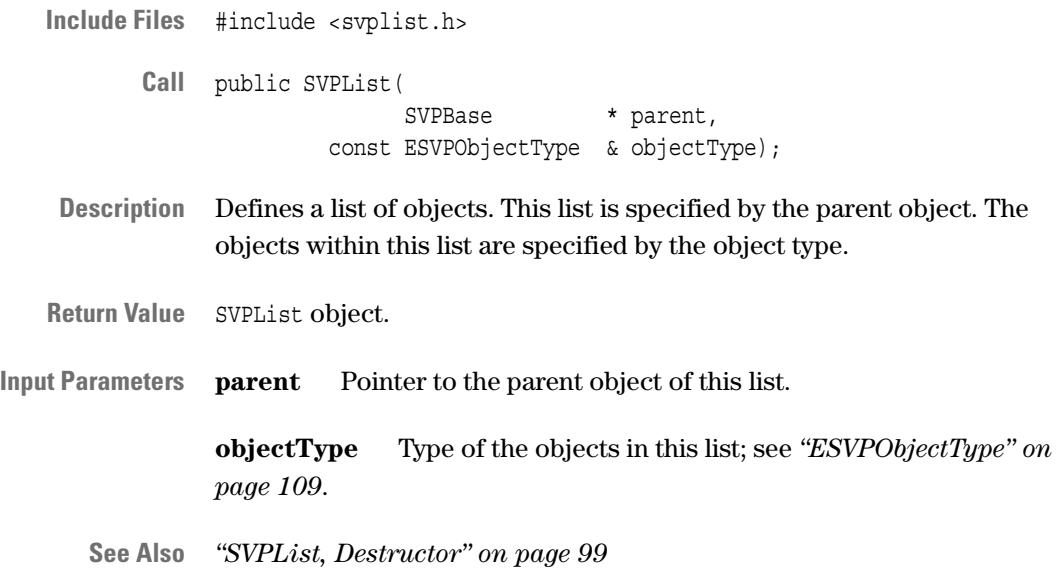

#### <span id="page-98-0"></span>**SVPList, Destructor**

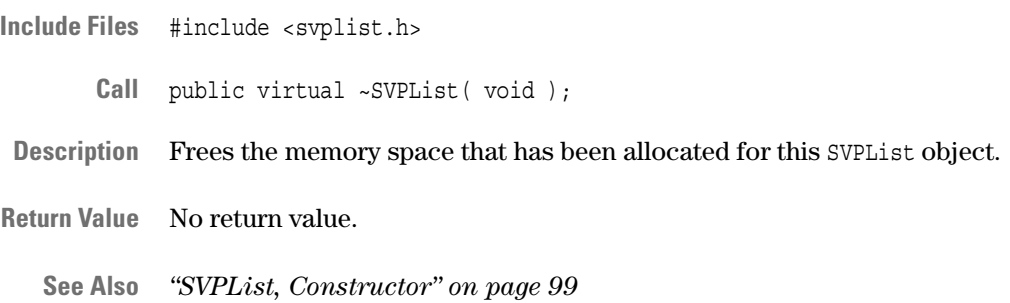

## **SVPCardList Class**

**Description** The SVPCardList class is able to scan the system for available testcards and to build a list of these testcards.

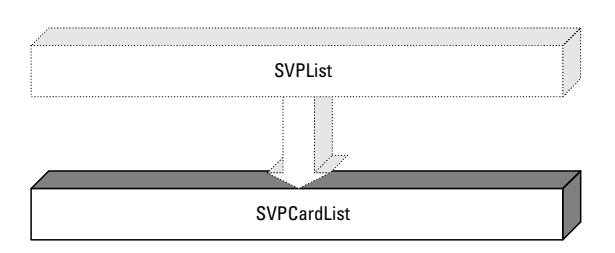

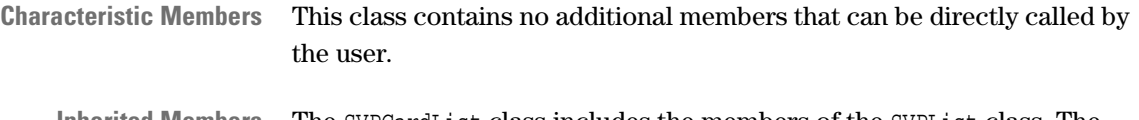

**Inherited Members** The SVPCardList class includes the members of the SVPList class. The following tables list the members inherited from the SVPList class.

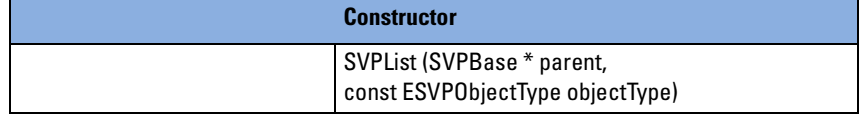

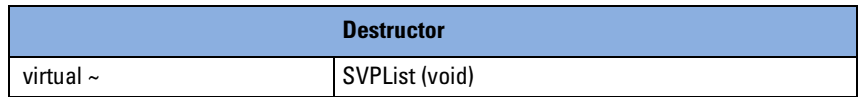

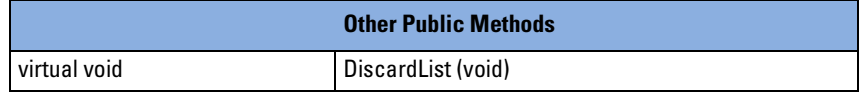

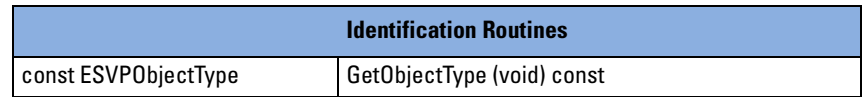

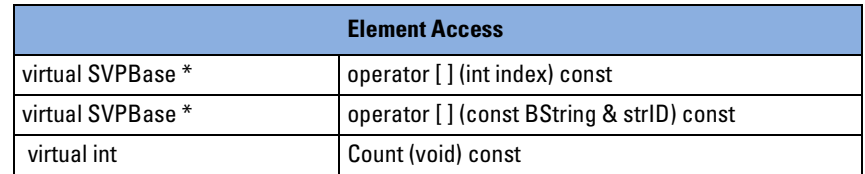

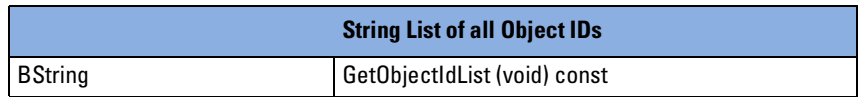

For detailed description of the inherited members, refer to *["SVPList](#page-94-0)  [Class" on page 95](#page-94-0)*.

# Classes of the Service Library

The Service Library includes a number of classes with the following general purposes:

- Error handling; see *["BErr" on page 103](#page-102-0)*.
- String handling; see *["BString" on page 104](#page-103-0)*.
- Address handling; see *["BAddress" on page 104](#page-103-1)*.
- Generation and access of random data fields; see *["BRandomData" on](#page-103-2)  [page 104](#page-103-2)*.
- Live report handling; see *["BLog" on page 105](#page-104-1)*.
- Testcard's and other device's location handling; see *["BLocation" on](#page-105-1)  [page 106](#page-105-1)*.

## <span id="page-102-0"></span>**BErr**

The BErr class handles all errors that occur within the SVP application. It is used both in the Test API library (see *["Classes of the Test API Library"](#page-10-0)  [on page 11](#page-10-0)*) and the FSILib library. (The FSI library is not needed for direct use. For detailed information, refer to header file <fsilib.h>.)

The BErr class provides methods for passing back and forth error messages and other error information.

For further reference information, refer to header file <br/> <br/>kb>.

## <span id="page-103-0"></span>**BString**

The BString class provides a common class for handling strings. This class provides basic functionality such as string concatenation, formatting and stream insertion.

For further reference information, refer to header file <br/>bstring.h>.

## <span id="page-103-1"></span>**BAddress**

The BAddress class provides methods for address handling in configuration space, memory space and I/O space. This class also provides the functionality for converting physical to virtual addresses and vice-versa.

For further reference information, refer to header file <br/>baddress.h>.

### <span id="page-103-2"></span>**BRandomData**

The BRandomData class provides a container for generation and access of random data fields. This class also provides random functions and can be used in environments where random data generation needs to be customized.

For further reference information, refer to header file <br/> <br/> <br/> <br/> <br/>Abondom.h>.

# <span id="page-104-1"></span><span id="page-104-0"></span>**BLog**

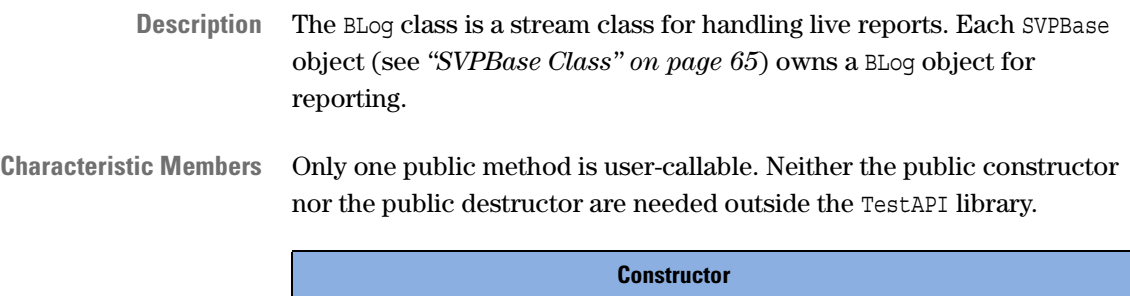

Public constructor is not needed outside the Test API library.

**Destructor** Public constructor is not needed outside the Test API library.

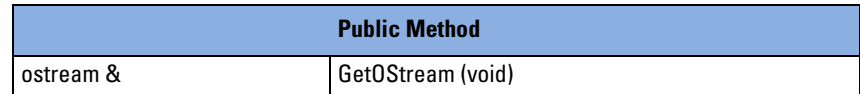

#### <span id="page-105-0"></span>**GetOStream**

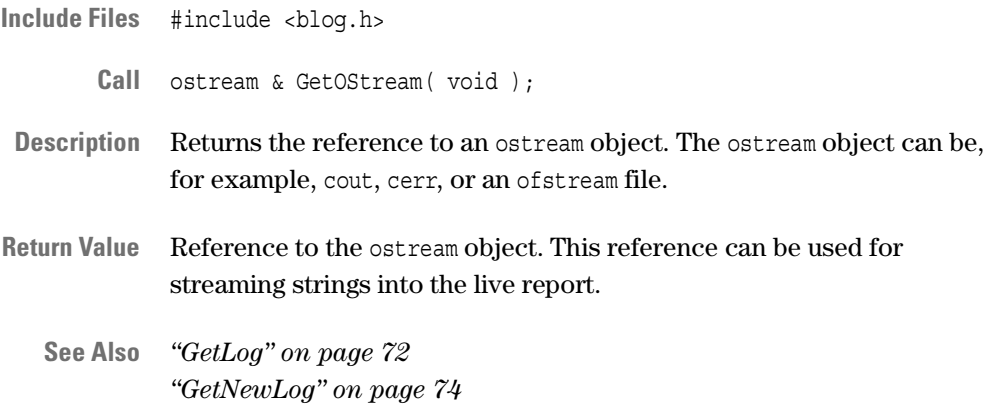

## <span id="page-105-1"></span>**BLocation**

The BLocation class provides an interface for handling the locations of testcards and other devices in the system under test. This class handles bus numbers, device numbers and function numbers and provides methods for storing and printing the bus widths and the bus speeds.

For further reference information, refer to header file <br/> <br/>  $\epsilon$  . In the standom.h>.

# Enumeration Definitions

All enumeration definitions are listed in alphabetically order:

- *["EAddressSpace" on page 107](#page-106-0)* defines available address spaces such as I/O or system memory.
- *["ECardType" on page 108](#page-107-1)* defines available types of testcards for PCI and PCI-X bus systems.
- *["EState" on page 108](#page-107-2)* defines different states of an object, for example, whether a test object is running or waiting.
- *["ESVPObjectType" on page 109](#page-108-1)* defines available object types, such as test or testcard objects.

## <span id="page-106-0"></span>**EAddressSpace**

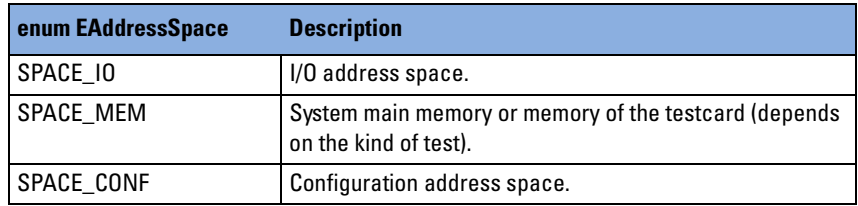

# <span id="page-107-1"></span>**ECardType**

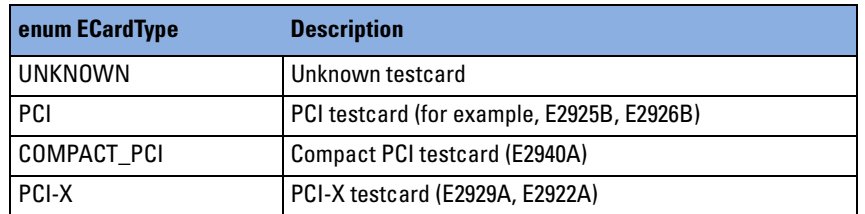

## <span id="page-107-2"></span><span id="page-107-0"></span>**EState**

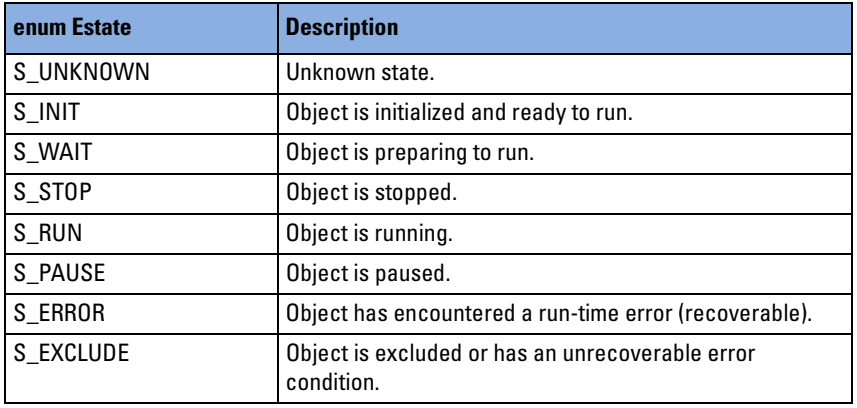
## <span id="page-108-6"></span>**ESVPObjectType**

<span id="page-108-5"></span><span id="page-108-4"></span><span id="page-108-3"></span><span id="page-108-2"></span><span id="page-108-1"></span><span id="page-108-0"></span>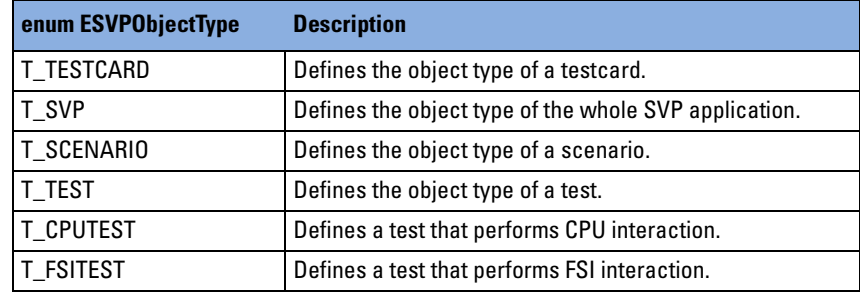

# Setup File Reference

All settings of the System Validation Package can easily be set or modified by the user via C++ programming.

For property setting and modifying, use the names and value ranges that are listed in all following tables. You can find:

- One scenario property and properties of the available tests The scenario property and the test properties with their value ranges are described in *["Scenario and Test Parameter" on page 112](#page-111-0)*.
- Properties of the available testcards

The testcard properties and their value ranges are described in *["Testcard Parameters" on page 113](#page-112-0)*.

For more information, especially on PPR properties, please refer to the *Agilent C-API/PPR Programming Reference*, which is delivered with the respective testcard.

## <span id="page-111-0"></span>**Scenario and Test Parameter**

**Scenario Property** Scenarios allow several tests to be run concurrently. Any testcard can only be used once per scenario. Scenarios have no special settings except for the list of tests that are used.

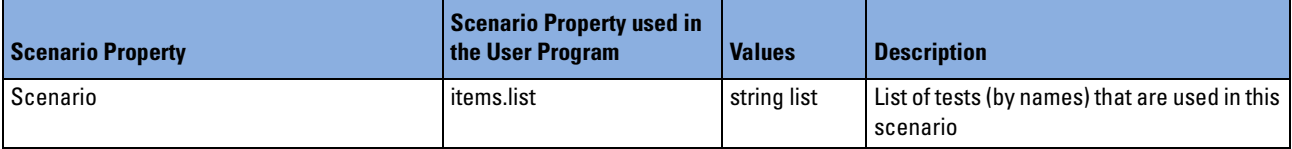

**Test Properties** All tests share some or all of the following properties:

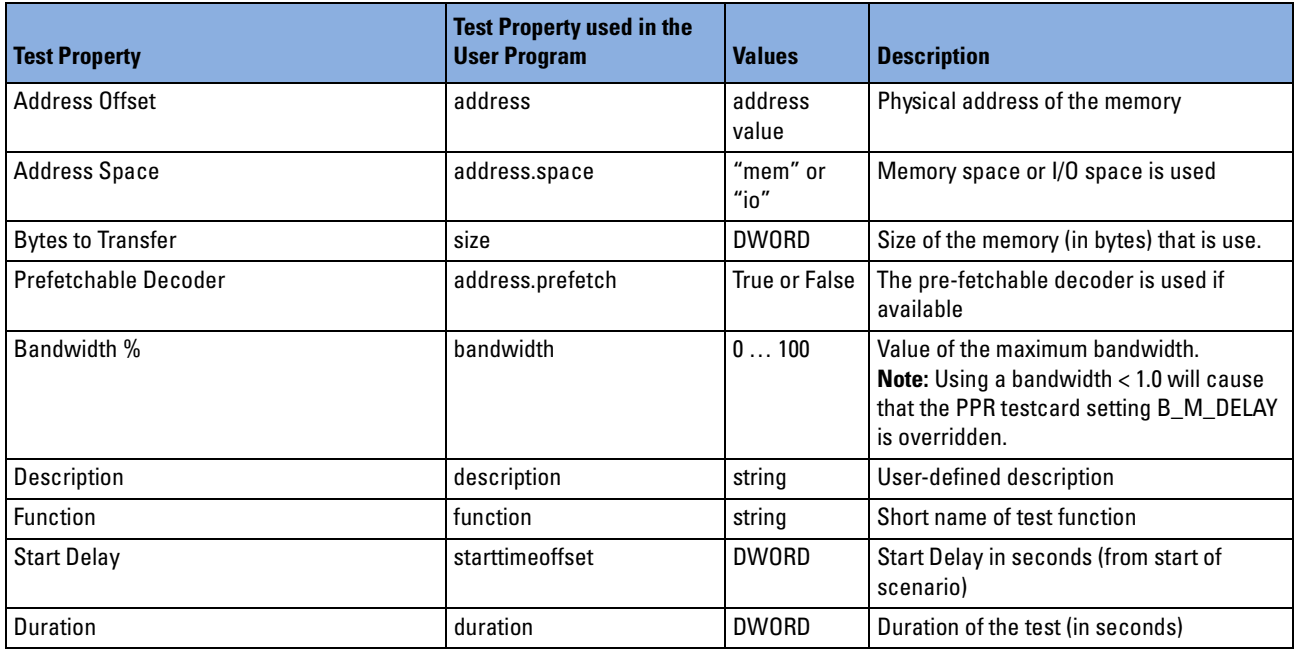

## <span id="page-112-0"></span>**Testcard Parameters**

Testcard parameters can be divided into:

- • [Testcard and Location Information](#page-112-1)
- • [Card Features Settings](#page-113-0)
- • [Master Settings \(for PCI Testcards\)](#page-114-0)
- • [Target Settings \(for PCI Testcards\)](#page-116-0)
- • [Requester Settings \(for PCI-X Testcards\)](#page-117-0)
- • [Completer Settings \(for PCI-X Testcards\)](#page-118-0)
- • [Protocol Checker \(Rule Masking\)](#page-120-0)

### <span id="page-112-2"></span><span id="page-112-1"></span>**Testcard and Location Information**

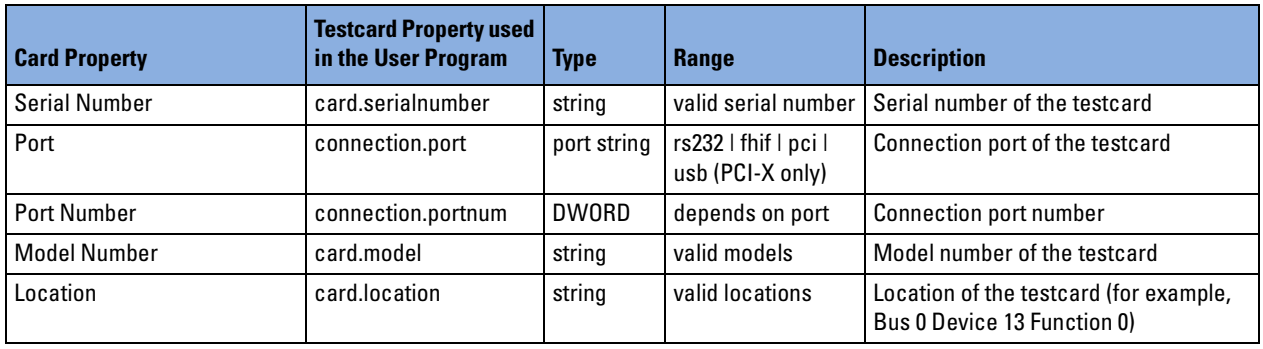

### <span id="page-113-1"></span><span id="page-113-0"></span>**Card Features Settings**

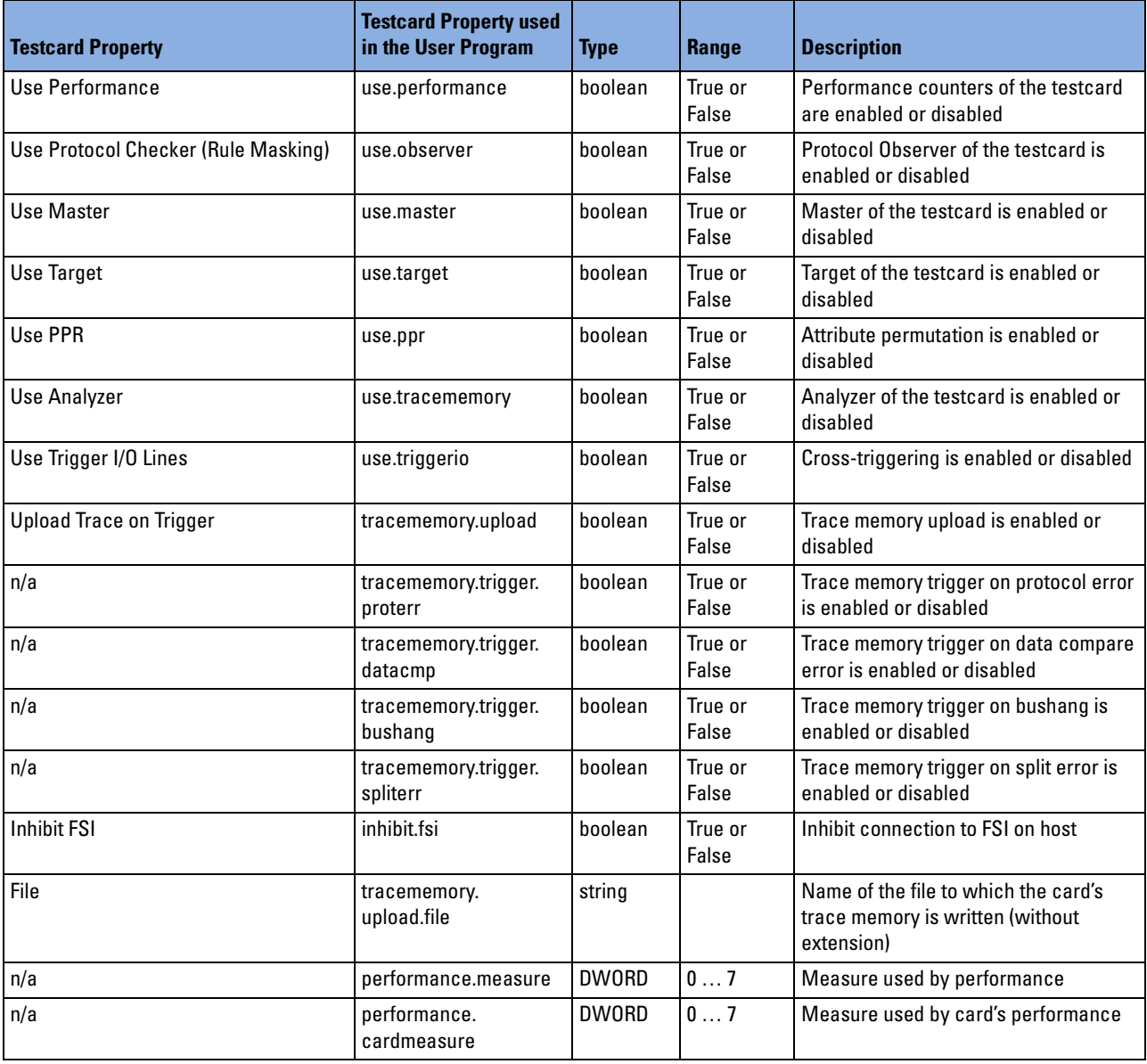

### <span id="page-114-1"></span><span id="page-114-0"></span>**Master Settings (for PCI Testcards)**

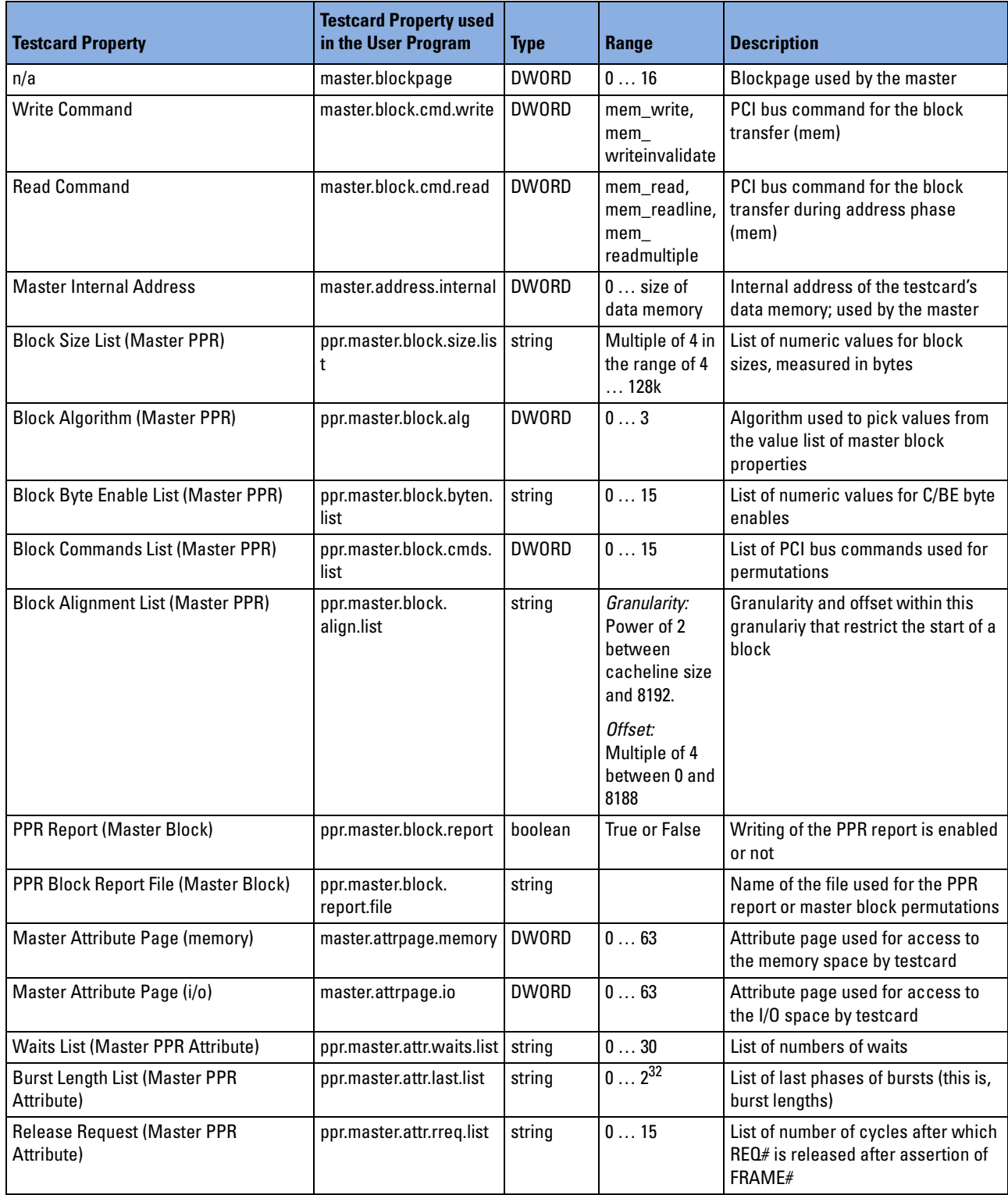

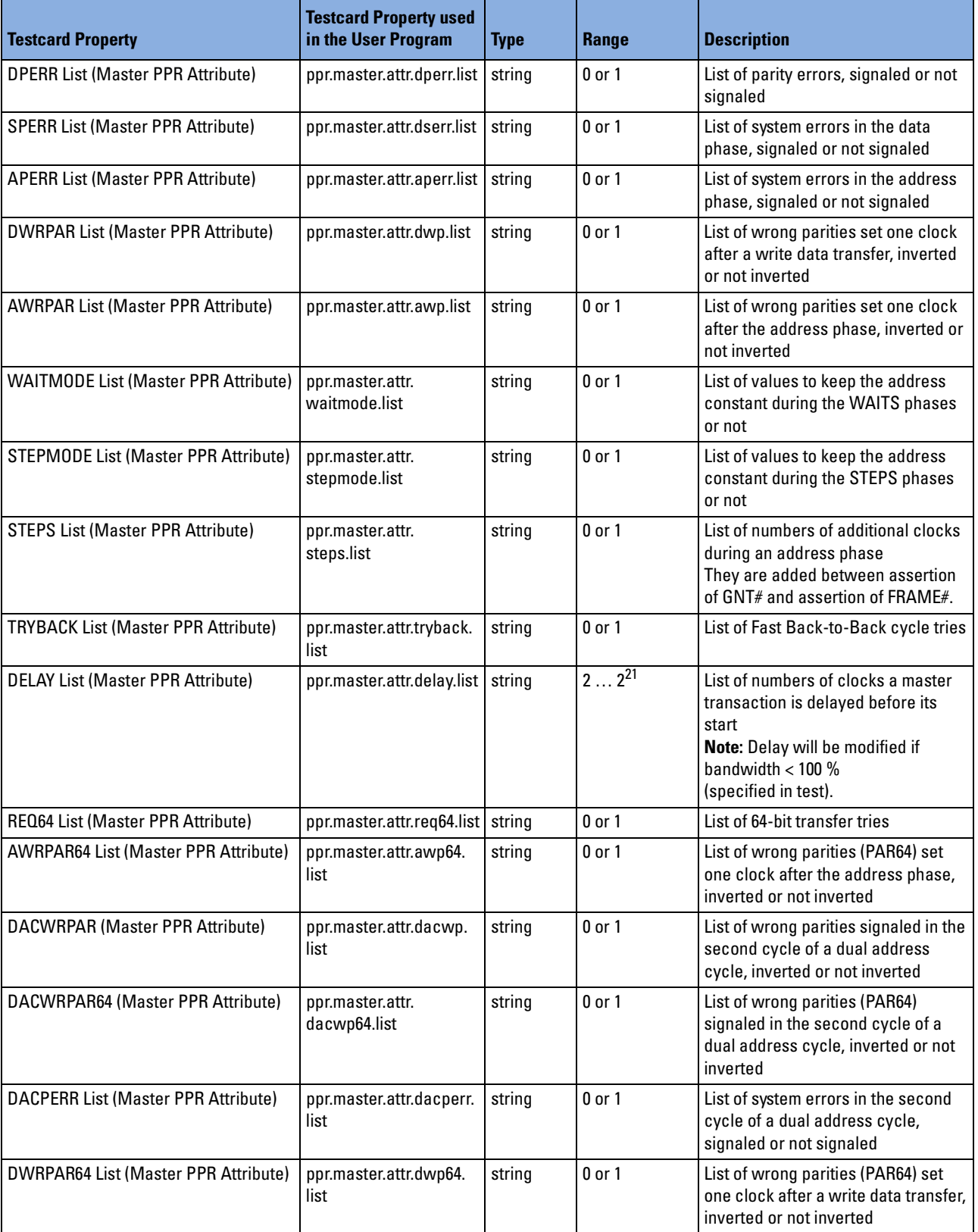

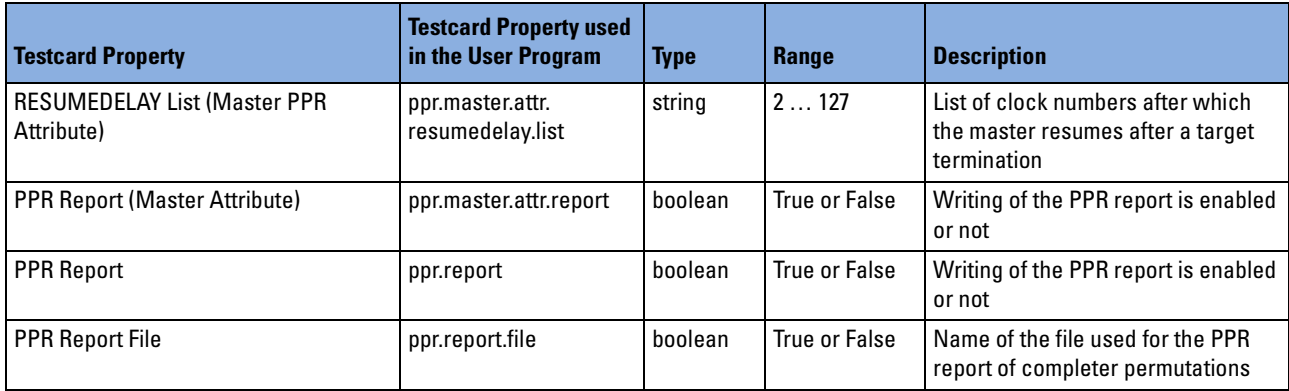

### <span id="page-116-1"></span><span id="page-116-0"></span>**Target Settings (for PCI Testcards)**

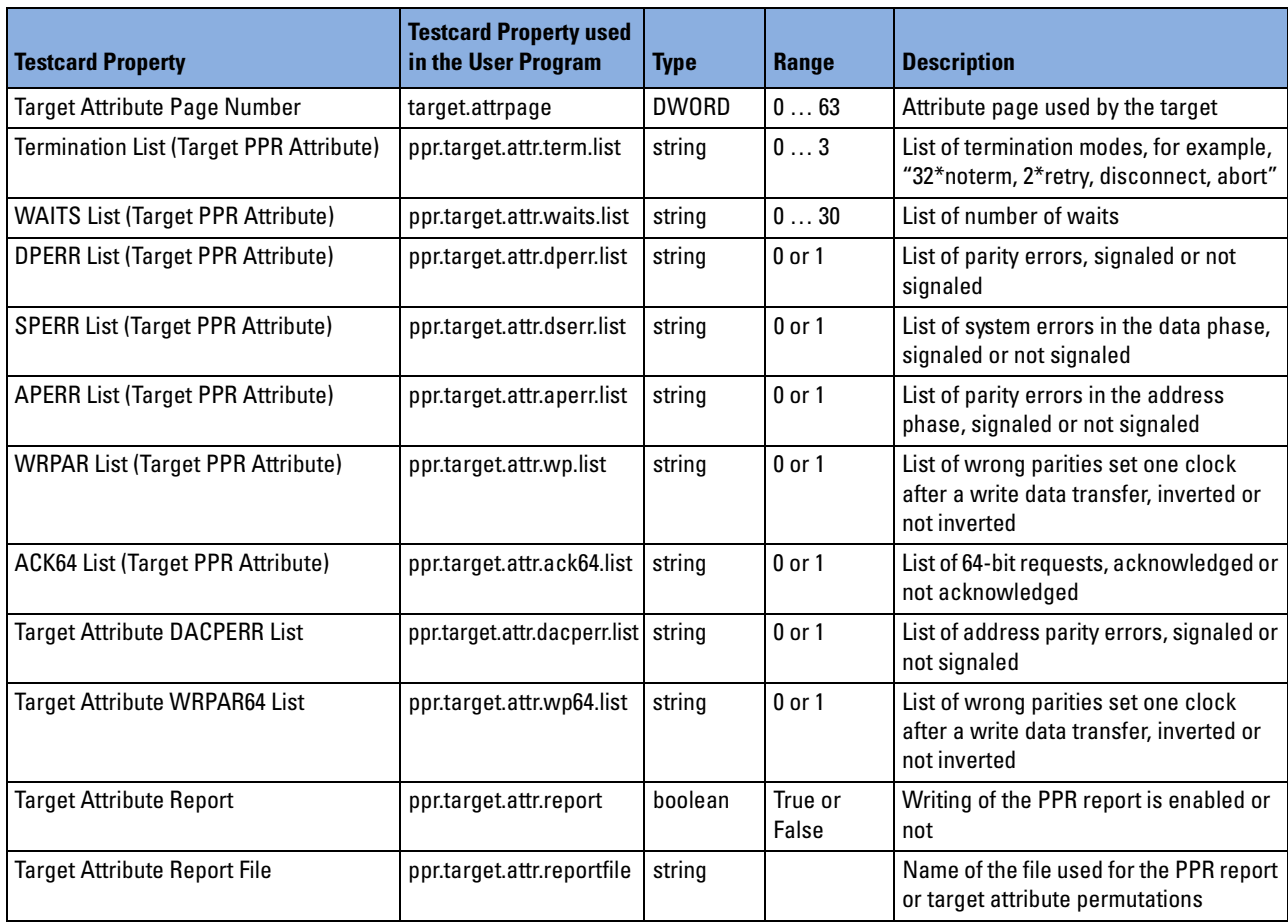

### <span id="page-117-1"></span><span id="page-117-0"></span>**Requester Settings (for PCI-X Testcards)**

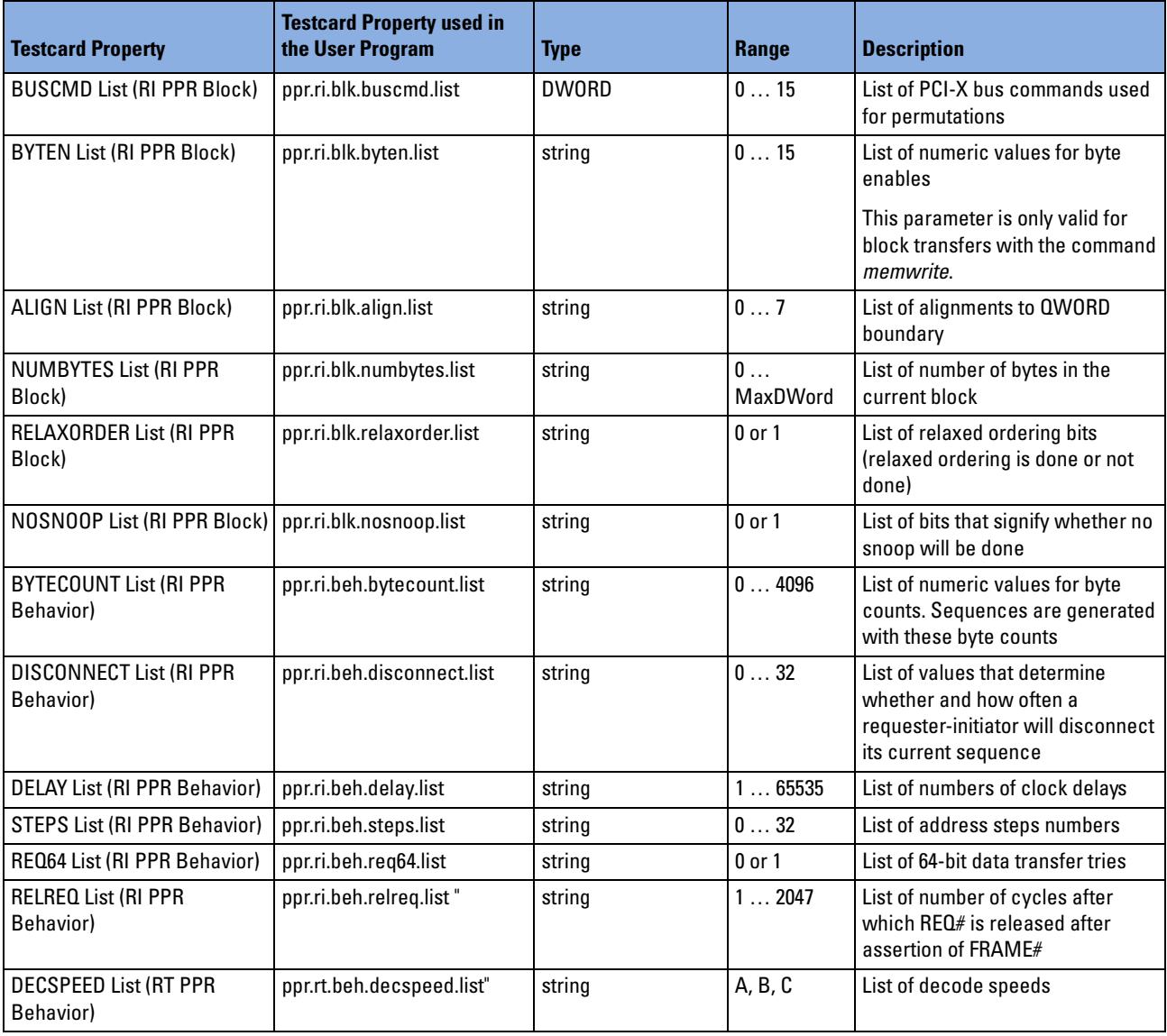

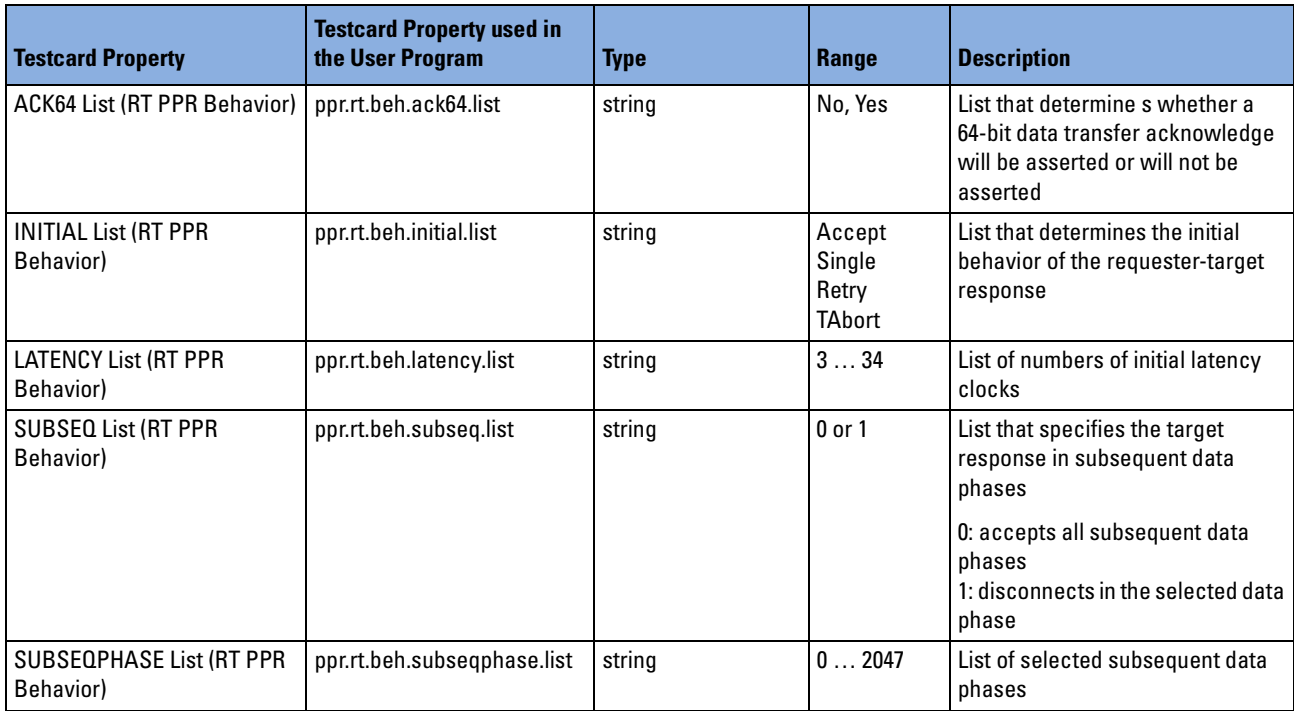

### <span id="page-118-1"></span><span id="page-118-0"></span>**Completer Settings (for PCI-X Testcards)**

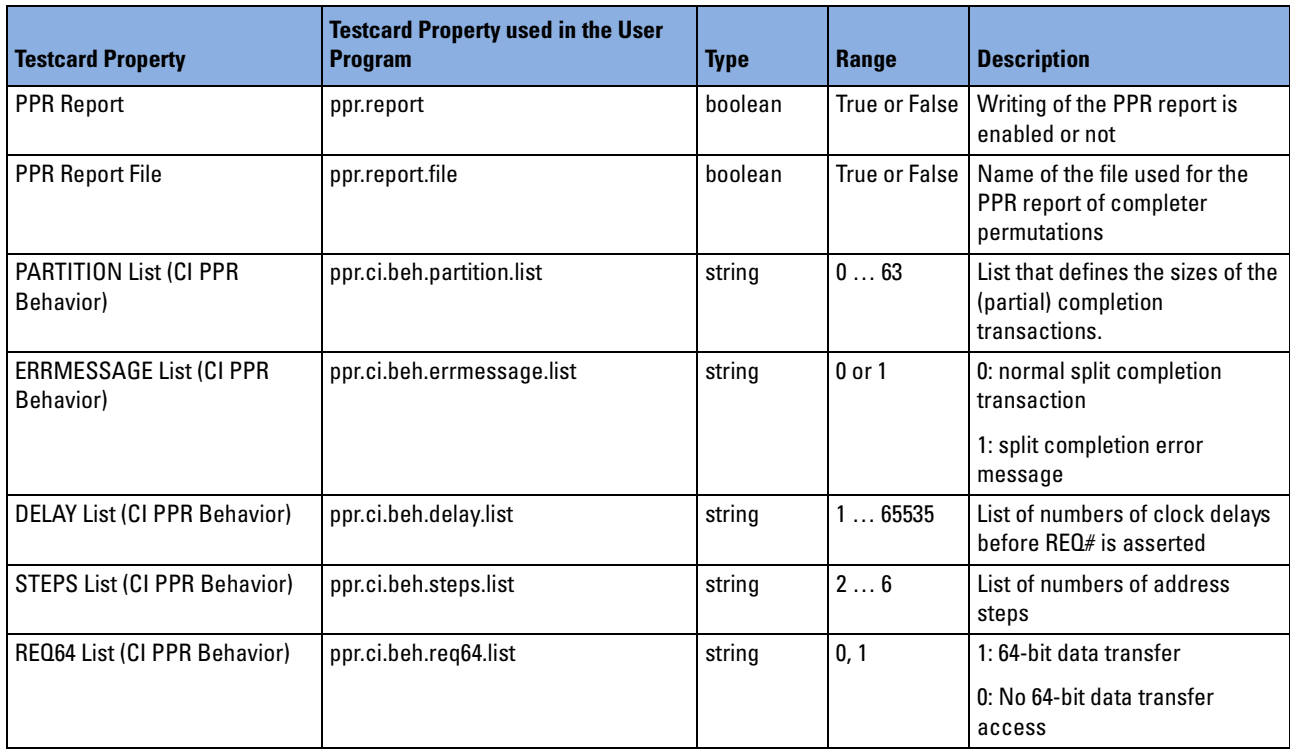

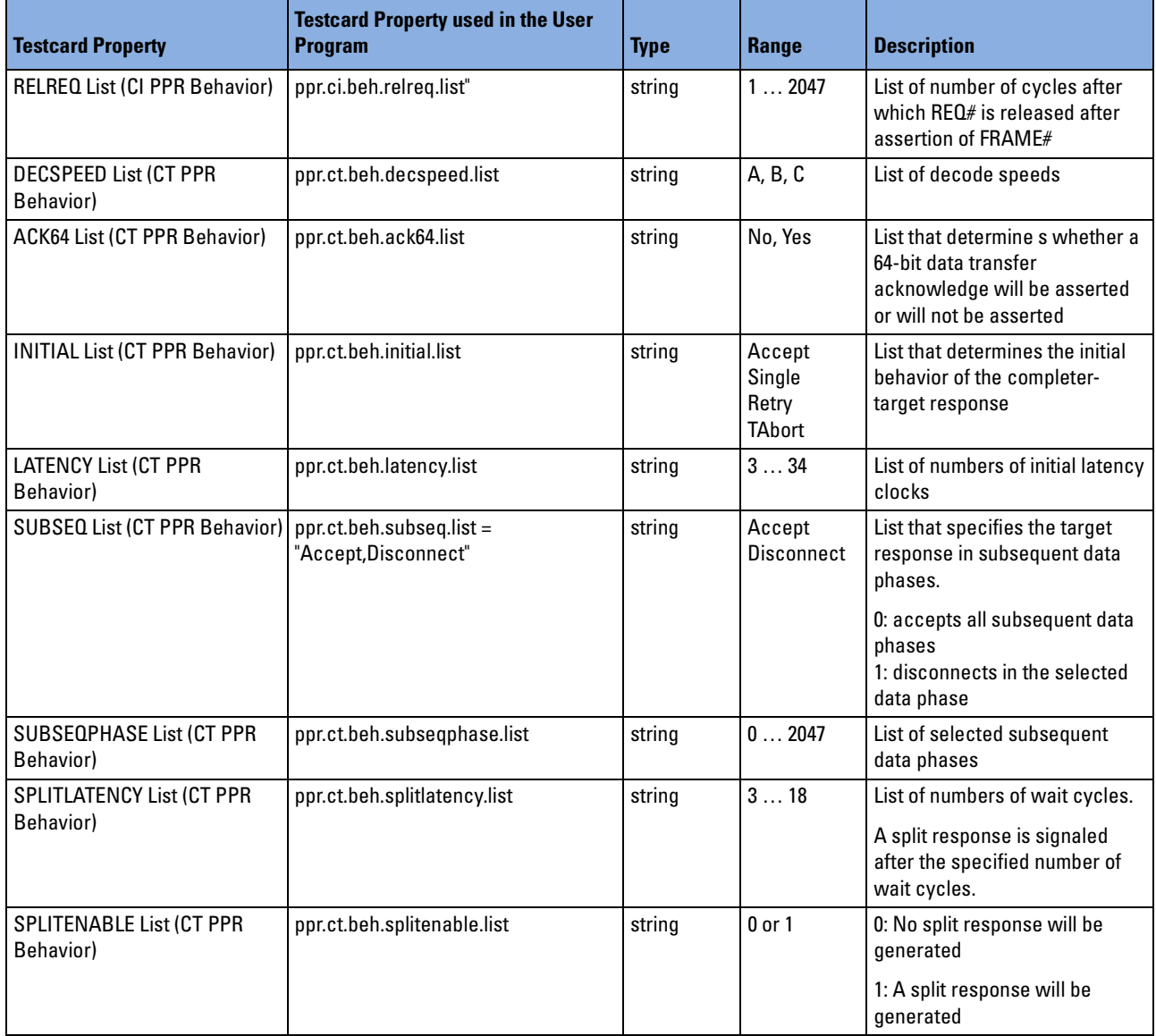

### <span id="page-120-1"></span><span id="page-120-0"></span>**Protocol Checker (Rule Masking)**

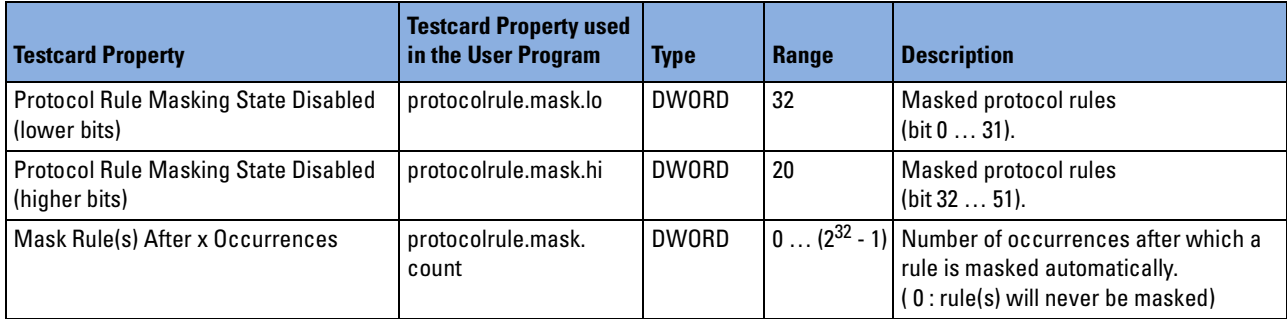

# Overall Example Programs

The following sections provide example programs of setting up tests for system validation:

- A simple command line executable shows how to run tests immediately.
- A custom test function shows how to configure tests for individual test needs. In this example, a custom memory read test will be set up.

Both example programs show how to encapsulate calls to Test API functions and class methods in try blocks. A try block identifies a code block in which an exception can occur.

### <span id="page-123-0"></span>**Simple Command Line Executable**

The following example shows:

- How to run tests.
- How to get the static report.
- The C++ exception handling mechanism.

You will find this example under svp\samples\svpexe.cpp.

#include <iostream.h> // include servlib (for BErr mainly) #include <servlib.h> // include testapi #include <testapi.h> //---------------------------------------------------------------- // int main (int argc, char \* argv[]) // // Purpose : main function // Returns : error code on error, 0 on success //--------------------------------------------------------------- int main (int argc, char \* argv[]) { SVPClass svp; // The SVP object int retval =  $0$ ; // return value of program (0 - no errors) try { cerr << "Initializing SVP class..." << endl; // initialize svp from command line // call svpexe -h for help on command line options svp.CommandLineInit(argc, argv); cerr << "Printing out static report..." << endl; // print static report to stdout svp.StaticReport(cout); cerr << "Running Tests..." << endl; // run tests svp.Run();

```
// print log (test report) to std out
   svp.GetLog(cout);
   cerr << "Querying status..." << endl;
   while (svp.Status() == SVPBase::S_RUN || svp.Status() ==
         SVPBase::S_WAIT)
   \{// wait for ten seconds
      Sleep (10000); // replace this with/add additional test 
      code
      // report additions to test report to stdout
      svp.GetNewLog(cout);
   }
} // end of try block
// any errors? All TestAPI functions will throw BErr objects as
   error
catch (BErr theErr)
\{// print error report to std err
   cerr << argv[0] << ": ERROR condition:" << endl << theErr << 
   endl;
   // convert error code to return value
   retval = (int) then the Err();
}
// catch other errors generated elsewhere
catch (...){
   cerr << "Caught unknown exception somewhere" << endl;
}
cout << flush; // make sure everything is on console here
// wait for return key pressed
cout << "Press return key to finish" << flush;
getchar();
cout << endl;
return retval;
```
}

### <span id="page-125-0"></span>**Custom Test Function**

The following example shows you how to set up a custom memory read test. It shows you:

- How to create a new test.
- How to set test properties.
- How to assign a testcard to a test.
- How to assign a test to a scenario.
- The C++ exception handling mechanism.
- Two custom memory read functions, one of these functions initializes the test and the other runs it.

You will find this example under svp\samples\svpcustom.cpp.

#include <iostream.h> #include <servlib.h> #include <testapi.h>

//\*\*\*\*\*\*\*\*\*\*\*\*\*\*\*\*\*\*\*\*\*\*\*\*\*\*\*\*\*\*\*\*\*\*\*\*\*\*\*\*\*\*\*\*\*\*\*\*\*\*\*\*\*\*\*\*\*\*\*\*\*\*\*\* // function declarations: // declare your custom test functions here // NOTE: declare these before setting up STestFct object! //\*\*\*\*\*\*\*\*\*\*\*\*\*\*\*\*\*\*\*\*\*\*\*\*\*\*\*\*\*\*\*\*\*\*\*\*\*\*\*\*\*\*\*\*\*\*\*\*\*\*\*\*\*\*\*\*\*\*\*\*\*\*\*\* void custommemread init (SVPTestBase \* svpTest);

```
void custommemread run (SVPThread * svpThread);
```
// no stop function

```
/*****************************************************************
* this struct contains the actual test definitions
******************************************************************/
STestFct g customFct =
{
   "Custom Memory Read", // descriptive name
   "custommemread", // short name
   custommemread_init, // init function
   custommemread_run, // run function
   0, // no stop function
   1, 1, // one card only
   "Reads from main memory and does other custom testing", // long 
  description
   tpf_FULL_ADDRESS | tpf_BANDWIDTH // test flags
};
/*****************************************************************
* main function body
******************************************************************/
//----------------------------------------------------------------
// int main (int argc, char * argv[])
//
// Purpose : main function
// Returns : error code on error, 0 on success
//----------------------------------------------------------------
int main (int argc, char * argv[])
\left\{ \right.SVPClass svp; // THE SVP object
   int retval = 0; // return value
   try
   {
      // some initial setup
      cerr << "Initializing SVP class..." << endl;
      svp.Default(); // set everything to default 
      svp.Init(); // initialize SVP object
      // create new test object
      SVPTestBase * newTest = (SVPTestBase *) svp.CreateObject(T_TEST);
      SVPAssert(newTest); // make sure there are no errors
```

```
// assign custom test function
newTest->SetTestFct(&g_customFct);
newTest->SetID("My custom test");
// set some test properties
newTest->GetProp("duration") = 120UL; // duration 120 seconds
BAddress testAddress(0xb8000UL, 0UL, BAddress::SPACE_MEM);
// address to use for test
newTest->GetProp("address") = testAddress; 
// set address property of test
// assign card to test (first testcard found)
SVPBase * theCard = (*(svp.GetCardList()))[0];
newTest->InsertObject(theCard);
// insert test into first scenario
(*svp.GetChildList())[0]->InsertObject(newTest);
// run test
cerr << "Running Tests..." << endl;
svp.Run();
// print report to cout
svp.GetLog(cout);
// start query loop
cerr << "Querying status..." << endl;
while (svp.Status() == SVPBase::S RUN || svp.Status() ==
   SVPBase::S_WAIT)
{
  Sleep (10000); // replace this with/add additional test code
   svp.GetNewLog(cout); // place additions to log on standard out
}
```
}

```
// any errors?
catch (BErr theErr)
{
   // print program name and error msg:
  cerr << argv[0] << ": ERROR condition:" << endl;
   // print error message to std err:
   cerr << theErr << endl;
   // prepare main's return value
   retval = (int) theErr();
}
// catch unknown errors (SVP will only throw BErr objects)
catch (...)
\{cerr << "Caught unknown exception" << endl;
}
cout << flush; // make sure everything is on console here
// wait for return key pressed
cout << "Press return to exit" << flush;
getchar();
cout << endl;
return retval;
```
}

```
//*****************************************************************
// custom memory read test
//*****************************************************************
//-----------------------------------------------------------------
// custommemread_init
// Purpose : initialize custom memory read test
// Inputs : testbase pointer
//-----------------------------------------------------------------
void 
custommemread_init (SVPTestBase * svpTest)
\left\{ \right.BErr::DbgPrint("Entering custommemread init\n");
   SVPAssert (svpTest);
   // get address of test (from address property)
   BAddress address = svpTest->GetProp("address"); 
   address.SetSize(svpTest->GetProp("size"));
   // get first card in test's list
   SVPTestCard * theCard = (SVPTestCard *) svpTest->GetCardList()[0];
   theCard->MasterReadSetup(address);
   // important: give info about test function to testcard!
   SVPThread * newCPU = new SVPCPUTest(
                        theCard, svpTest->GetTestFct(), address);
   theCard->InsertObject(newCPU);
}
//----------------------------------------------------------------
// custommemread_run
// Purpose : run custom memory read test
//----------------------------------------------------------------
void
custommemread_run (SVPThread * svpThread)
{
   BErr::DbgPrint("Entering custom memread test run \n");
   SVPAssert (svpThread->GetObjectType() == T_CPUTEST);
   SVPCPUTest * svpCPUTest = (SVPCPUTest *) svpThread;
   const BAddress & theAddr = svpCPUTest->GetAddress();
   BLog & cpuLog = svpCPUTest->Log();
   // the following line is put in the test log...
   cpuLog.GetOStream() << "Entered Run Function" << endl; 
   // this is the place to code your own test function, e.g.
   // ( \dots )}
```
### Index

#### **A**

accessing objects for direct modification [14](#page-13-0)

#### **B**

BAddress Service Library class [104](#page-103-0) BAddress class [104](#page-103-1) BErr Service Library class [103](#page-102-0) BErr class [103](#page-102-1) BLocation Service Library class [106](#page-105-0) BLocation class [106](#page-105-1) BLog Service Library class [105](#page-104-0) BLog class [105](#page-104-1) BLog member GetOStream [106](#page-105-2) BRandomData Service Library class [104](#page-103-2) BRandomData class [104](#page-103-3) BString Service Library class [104](#page-103-4) BString class [104](#page-103-5)

#### **C**

C++ compiler [9](#page-8-0) C-API drivers [9](#page-8-1) card features properties (Test API) [114](#page-113-1) class SVPPropBase [13](#page-12-0) classes BAddress [104](#page-103-1) BErr [103](#page-102-1) BLocation [106](#page-105-1) BLog [105](#page-104-1) BRandomData [104](#page-103-3) BString [104](#page-103-5) SVPCardList [100](#page-99-0) SVPClass [14](#page-13-1) SVPCPUTest [86](#page-85-0) SVPFSITest [89](#page-88-0) SVPList [95](#page-94-0) SVPList package [13](#page-12-1) SVPPCICard [59](#page-58-0) SVPPCIXCard [62](#page-61-0) SVPPool [92](#page-91-0) SVPScenario [28](#page-27-0) SVPSelect [12](#page-11-0)

SVPTestBase [32](#page-31-0) SVPTestCard [36](#page-35-0) SVPThread [83](#page-82-0) completer PCI-X testcard properties (Test API) [119](#page-118-1) constants COMPACT\_PCI [108](#page-107-0) PCI [108](#page-107-1) PCI-X [108](#page-107-2) S\_ERROR [108](#page-107-3) S\_EXCLUDE [108](#page-107-4) S\_INIT [108](#page-107-5) S\_PAUSE [108](#page-107-6) S\_RUN [108](#page-107-7) S\_STOP [108](#page-107-8) S\_UNKNOWN [108](#page-107-9) S\_WAIT [108](#page-107-10) SPACE\_CONF [107](#page-106-0) SPACE\_IO [107](#page-106-1) SPACE\_MEM [107](#page-106-2) T\_CPUTEST [109](#page-108-0) T\_FSITEST [109](#page-108-1) T\_SCENARIO [109](#page-108-2) T\_SVP [109](#page-108-3) T\_TEST [109](#page-108-4) T\_TESTCARD [109](#page-108-5) UNKNOWN [108](#page-107-11) constructor SVPClass [27](#page-26-0) SVPList [99](#page-98-0) creation of objects [15](#page-14-0) custom test function example [126](#page-125-0)

#### **D**

deletion of objects [15](#page-14-0) destructor SVPClass [27](#page-26-1) SVPList [99](#page-98-1) direct modification of objects [14](#page-13-0) drivers C-API [9](#page-8-1) Windows NT [9](#page-8-1)

#### **E**

EAddressSpace enumeration definition [107](#page-106-3) ECardType enumeration definition [108](#page-107-12) enumeration definition EAddressSpace [107](#page-106-3) ECardType [108](#page-107-12) EState [108](#page-107-13)

ESVPObjectType [109](#page-108-6) EState enumeration definition [108](#page-107-13) ESVPObjectType enumeration definition [109](#page-108-6) example program custom test function [126](#page-125-0) simple command line executable [124](#page-123-0) exception try block [10](#page-9-0)

#### **F**

file handling [14](#page-13-2)

#### **H**

hierarchy objects [15](#page-14-1)

#### **I**

initialization [14](#page-13-2)

#### **M**

master testcard properties (Test API) [115](#page-114-1)

#### **N**

naming classes [10](#page-9-1) constants [10](#page-9-2) enumerations [10](#page-9-3) methods [10](#page-9-4) variables [10](#page-9-5)

#### **O**

objects access [14](#page-13-0) creation [15](#page-14-0) deletion [15](#page-14-0) hierarchy [15](#page-14-1) operators SVPList [98](#page-97-0) overview SVPBase package [11](#page-10-0)

#### **P**

package SVPPropBase [12](#page-11-1) PCI-X testcard settings (Test API) completer [119](#page-118-1) requester [118](#page-117-1)

Agilent E2977A SVP Test API Reference, May 2003 131

#### **Index**

platform independence [9](#page-8-2) platform-dependent features [9](#page-8-3) properties (Test API) card features [114](#page-113-1) master settings [115](#page-114-1) protocol checker [121](#page-120-1) rule masking [121](#page-120-1) target settings [117](#page-116-1) testcard and location information [113](#page-112-2) protocol checker testcard properties (Test API) [121](#page-120-1) public members [7](#page-6-0) SVPBase [65](#page-64-0) SVPClass [15](#page-14-2) SVPList [95](#page-94-1) SVPScenario [28](#page-27-1) SVPTestBase [32](#page-31-1) SVPTestCard [36](#page-35-1) SVPThread [83](#page-82-1)

#### **R**

reporting [14](#page-13-3) requester PCI-X testcard properties (Test API) [118](#page-117-1) rule masking testcard properties (Test API) [121](#page-120-1)

#### **S**

Service Library classes [103](#page-102-2) BAddress [104](#page-103-0) BErr [103](#page-102-0) BLocation [106](#page-105-0) BLog [105](#page-104-0) BRandomData [104](#page-103-2) BString [104](#page-103-4) simple command line executable example program [124](#page-123-0) SVPBase public members [65](#page-64-0) purpose [65](#page-64-1) SVPBase member Check [68](#page-67-0) CheckProp [69](#page-68-0) ClearLog [70](#page-69-0) Default [70](#page-69-1) GetChildList [71](#page-70-0) GetErr [71](#page-70-1) GetID [72](#page-71-0) GetLog [72](#page-71-1) GetNameByObjectType [73](#page-72-0) GetNewLog [74](#page-73-0) GetObjectType [75](#page-74-0) GetObjectTypeByName [74](#page-73-1) GetProp [75](#page-74-1) Init [76](#page-75-0) InsertObject [77](#page-76-0) Log [78](#page-77-0) Name [78](#page-77-1) PrepareRun [78](#page-77-2)

RemoveObject [79](#page-78-0) Run [80](#page-79-0) SetID [80](#page-79-1) StaticReport [81](#page-80-0) Status [81](#page-80-1) Stop [82](#page-81-0) UpdateStatus [82](#page-81-1) SVPBase package overview [11](#page-10-0) SVPCardList class [100](#page-99-0) purpose [100](#page-99-1) SVPClass class [14](#page-13-1) constructor [27](#page-26-0) destructor [27](#page-26-1) public members [15](#page-14-2) purpose [14](#page-13-4) SVPClass member Check [18](#page-17-0), [19](#page-18-0) CommandLineInit [18](#page-17-1) CommandLineUsage [19](#page-18-1) Default [20](#page-19-0) FileLoad [20](#page-19-1) FileSave [21](#page-20-0) FileSaveAs [21](#page-20-1) GetCardList [22](#page-21-0) GetNewLog [22](#page-21-1) GeTotalDuration [24](#page-23-0) GetSelectionObject [23](#page-22-0) GetTestList [23](#page-22-1) InsertObject [24](#page-23-1) OfflineMode [25](#page-24-0) RemoveObject [25](#page-24-1) Run [26](#page-25-0) StaticReport [26](#page-25-1) Stop [27](#page-26-2) SVPClass, constructor [27](#page-26-0) SVPClass, destructor [27](#page-26-1) SVPCPUTest class [86](#page-85-0) purpose [86](#page-85-1) SVPFSITest purpose [89](#page-88-1) SVPList class [95](#page-94-0) constructor [99](#page-98-0) destructor [99](#page-98-1) public members [95](#page-94-1) purpose [95](#page-94-2) SVPList member Count [96](#page-95-0) DiscardList [96](#page-95-1) GetObjectIdList [97](#page-96-0) GetObjectType [98](#page-97-1) Operators [98](#page-97-2) operators [98](#page-97-0) SVPList, constructor [99](#page-98-0) SVPList, destructor [99](#page-98-1) SVPList package

classes [13](#page-12-1) SVPPCICard class [59](#page-58-0) SVPPCIXCard class [62](#page-61-0) **SVPPFSITest** class [89](#page-88-0) SVPPool class [92](#page-91-0) purpose [92](#page-91-1) SVPPropBase class [13](#page-12-0) SVPPropBase package [12](#page-11-1) SVPScenario class [28](#page-27-0) public members [28](#page-27-1) SVPScenario member GetTotalDuration [31](#page-30-0) SVPSelect class [12](#page-11-0) SVPTestBase class [32](#page-31-0) public members [32](#page-31-1) purpose [32](#page-31-2) SVPTestBase member GetTotalDuration [35](#page-34-0) SVPTestCard class [36](#page-35-0) public members [36](#page-35-1) SVPTestCard member AllocateBuffer [40](#page-39-0) BandwidthSet [40](#page-39-1) CardType [41](#page-40-0) CardTypeFromString [41](#page-40-1) CheckPPR [42](#page-41-0) ConfigScan [43](#page-42-0) CPUTargetSetup [44](#page-43-0) Default [45](#page-44-0) GetAddress [46](#page-45-0) GetLocation [47](#page-46-0) GetRule [47](#page-46-1) GetRuleCount [48](#page-47-0) GetRuleDescription [48](#page-47-1) GetSystemID [49](#page-48-0) MasterReadSetup [50](#page-49-0) MasterWRCSetup [51](#page-50-0) MasterWriteSetup [52](#page-51-0) New [53](#page-52-0) ObserverTestSetup [54](#page-53-0) Operator  $== 54$  $== 54$ Ping [55](#page-54-0) ResetFactoryDefault [55](#page-54-1) Run [56](#page-55-0) SetRule [56](#page-55-1) StaticReport [57](#page-56-0) Stop [58](#page-57-0) SVPThread class [83](#page-82-0) public members [83](#page-82-1) purpose [83](#page-82-2)

132 Agilent E2977A SVP Test API Reference, May 2003

**Index**

SVPThread member Run [85](#page-84-0) Stop [85](#page-84-1)

#### **T**

target testcard properties (Test API) [117](#page-116-1) Test API Library classes [11](#page-10-1) test execution [14](#page-13-5) testcard information properties (Test API) [113](#page-112-2) testcard location properties (Test API) [113](#page-112-2) testcard settings testcard location [113](#page-112-2) testcard settings (Test API) master [115](#page-114-1) protocol checker [121](#page-120-1) target [117](#page-116-1) testcard features [114](#page-113-1) testcard information [113](#page-112-2) try block [10](#page-9-0)

#### **W**

Windows NT drivers [9](#page-8-1)

Copyright Agilent Technologies 2003 Printed in Germany June 2003

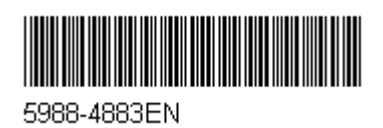

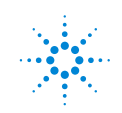

**Agilent Technologies**